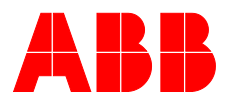

# **—**ABB MEASUREMENT & ANALYTICS | INBETRIEBNAHMEANLEITUNG | CI/FCB400/FCH400-DE REV. L

# **CoriolisMaster FCB400, FCH400**

Coriolis Masse-Durchflussmesser

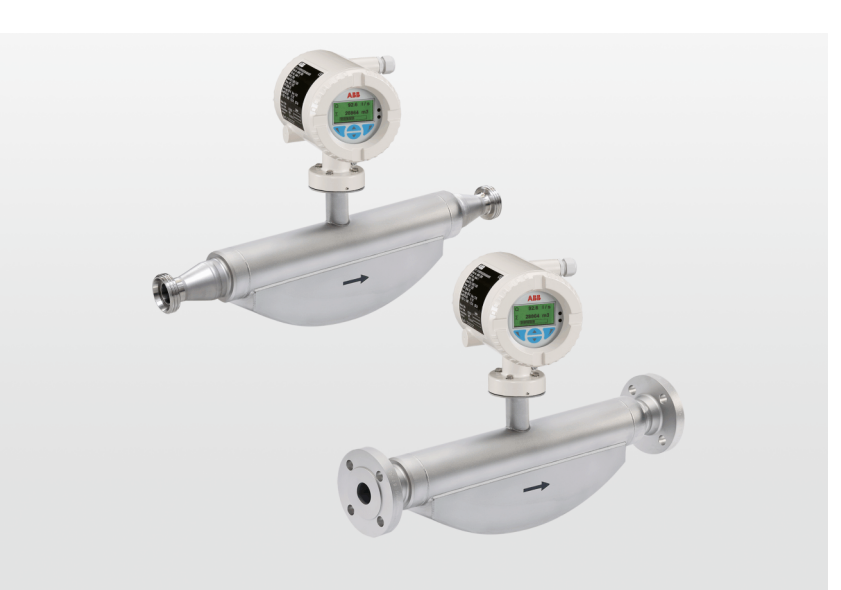

Geräte-Firmwareversion: 01.11.00

# Measurement made easy

— CoriolisMaster FCB430 / 450 CoriolisMaster FCH430 / 450

# **Einführung**

Da keine Ein- oder Auslaufstrecke erforderlich ist, können die kompakten Coriolis-Durchflussmesser in engsten Umgebungen installiert werden und ermöglichen damit ganz neue Anwendungen.

#### **CoriolisMaster FCB400**

Die kompakten Coriolis Masse-Durchflussmesser der Serie CoriolisMaster FCB400 bieten einen geringen Druckabfall, hohe Kapazität, eine intuitive und produktübergreifend einheitlich gestaltete ABB-Anzeige, fünf modulare Ein- und Ausgänge sowie HART-Kommunikation.

#### **CoriolisMaster FCH400**

Die kompakten Coriolis Masse-Durchflussmesser für hygienische Anwendungen der Serie CoriolisMaster FCH400 bieten außerdem EHEDGzertifizierte Reinigbarkeit; alle mediumberührten Werkstoffe sind poliert.

# **Weitere Informationen**

Zusätzliche Dokumentation zum CoriolisMaster FCB400, FCH400 steht kostenlos unter www.abb.de/durchfluss zum Download zur Verfügung.

Alternativ einfach diesen Code scannen:

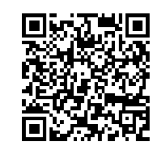

# **Inhaltsverzeichnis**

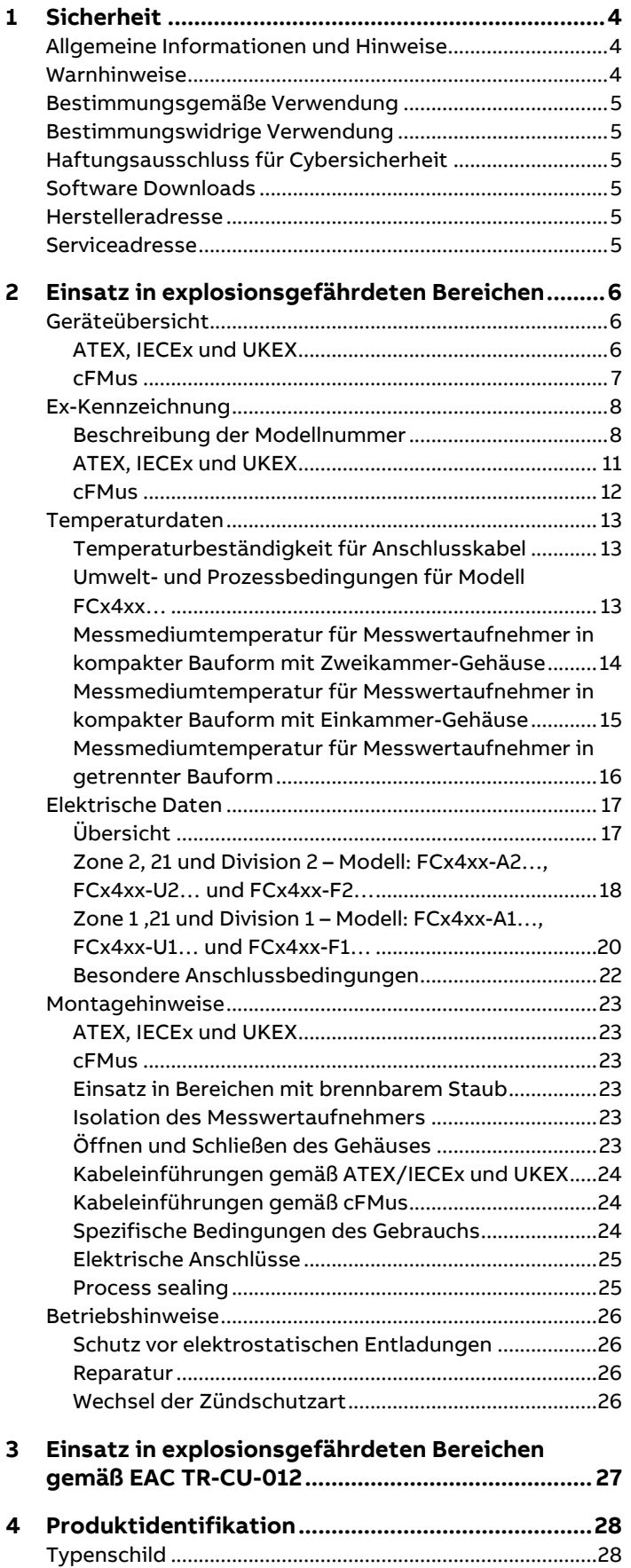

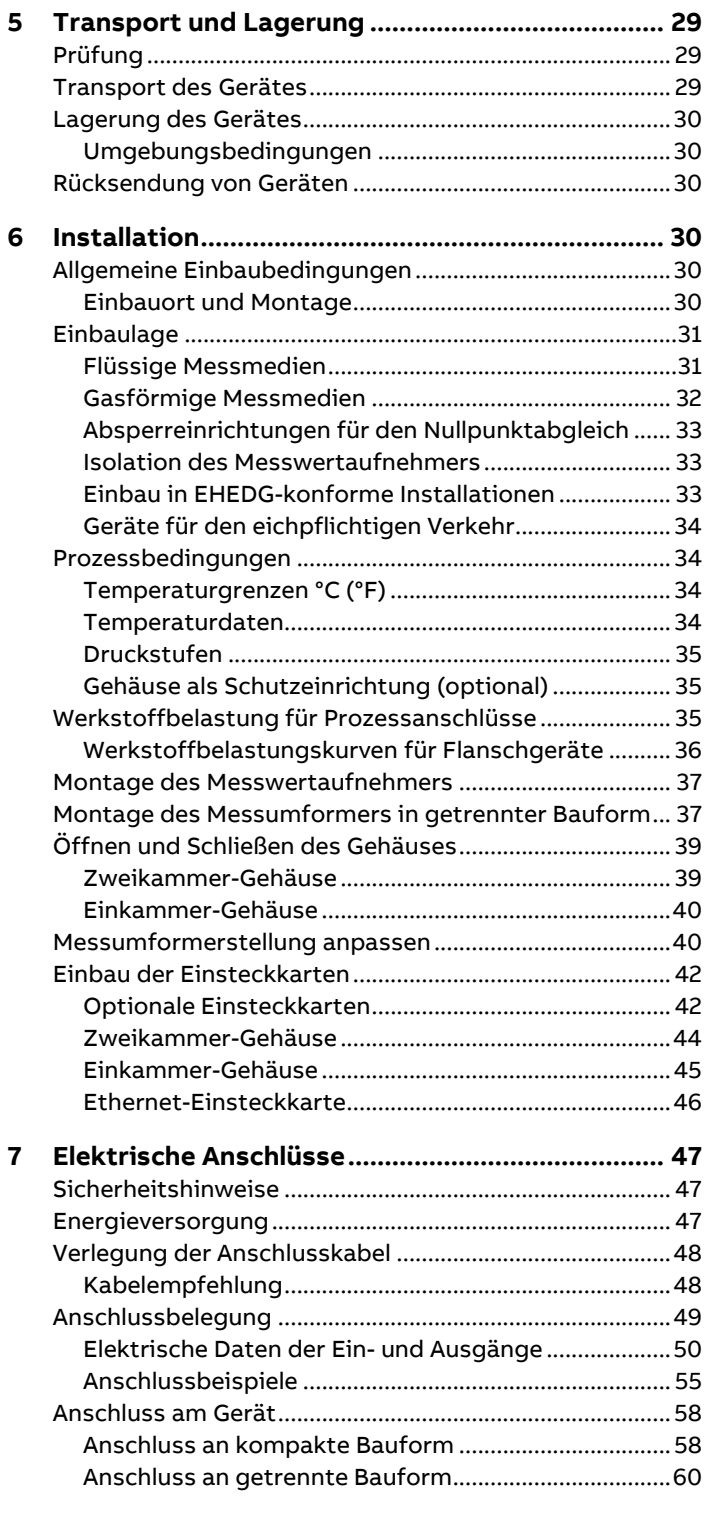

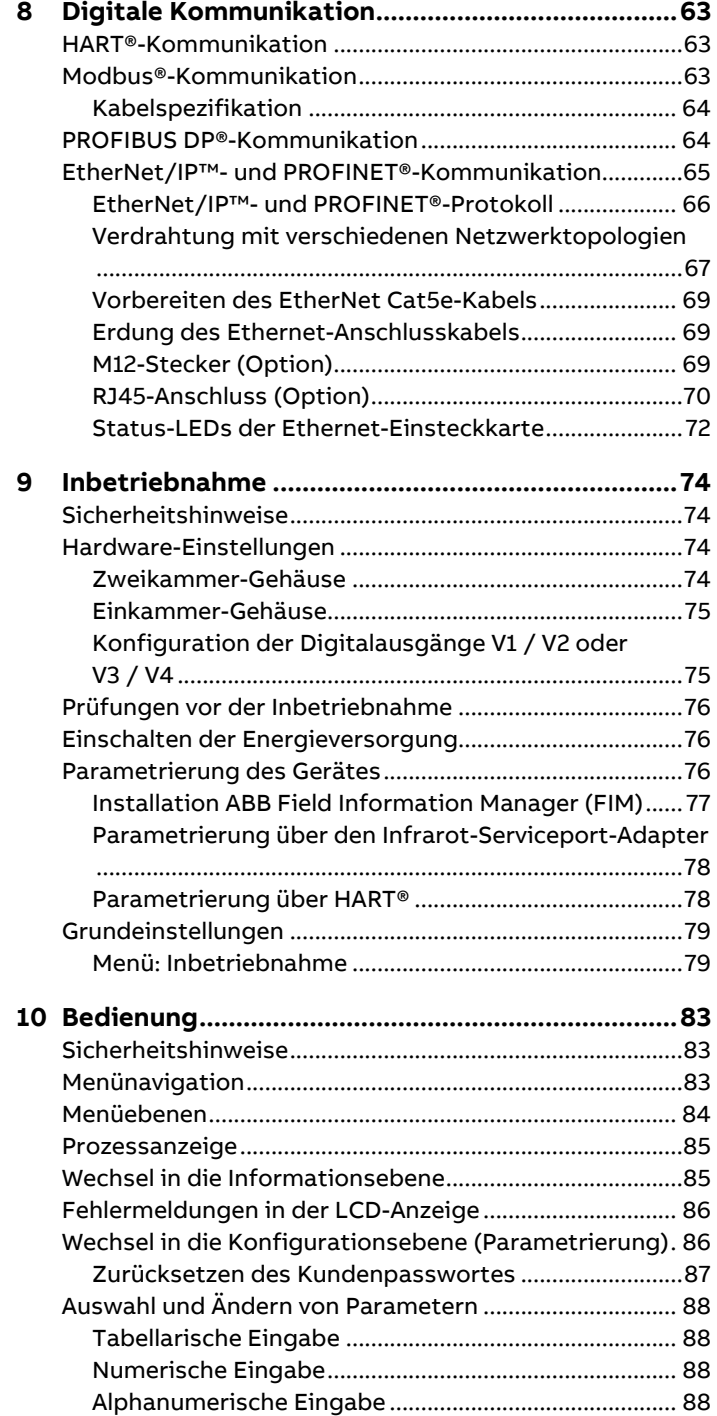

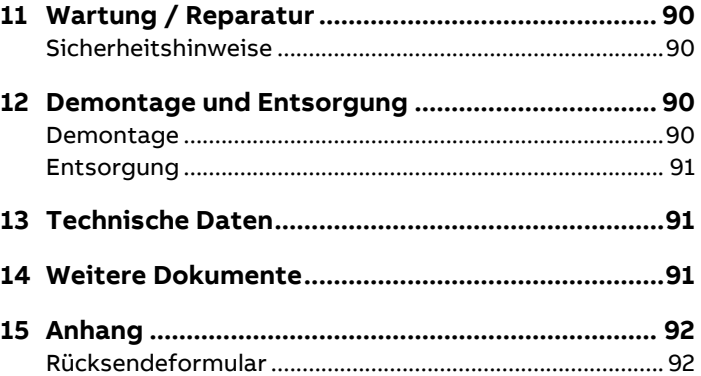

# <span id="page-3-0"></span>**1 Sicherheit**

# <span id="page-3-1"></span>**Allgemeine Informationen und Hinweise**

Die Anleitung ist ein wichtiger Bestandteil des Produktes und muss zum späteren Gebrauch aufbewahrt werden. Die Installation, Inbetriebnahme und Wartung des Produktes darf nur durch dafür ausgebildetes Fachpersonal erfolgen, das vom Anlagenbetreiber dazu autorisiert wurde. Das Fachpersonal muss die Anleitung gelesen und verstanden haben und den Anweisungen folgen.

Werden weitere Informationen gewünscht oder treten Probleme auf, die in der Anleitung nicht behandelt werden, kann die erforderliche Auskunft beim Hersteller eingeholt werden. Der Inhalt dieser Anleitung ist weder Teil noch Änderung einer früheren oder bestehenden Vereinbarung, Zusage oder eines Rechtsverhältnisses.

Veränderungen und Reparaturen am Produkt dürfen nur vorgenommen werden, wenn die Anleitung dies ausdrücklich zulässt.

Direkt am Produkt angebrachte Hinweise und Symbole müssen unbedingt beachtet werden. Sie dürfen nicht entfernt werden und sind in vollständig lesbarem Zustand zu halten.

Der Betreiber muss grundsätzlich die in seinem Land geltenden nationalen Vorschriften bezüglich Installation, Funktionsprüfung, Reparatur und Wartung von elektrischen Produkten beachten.

# <span id="page-3-2"></span>**Warnhinweise**

Die Warnhinweise in dieser Anleitung sind gemäß nachfolgendem Schema aufgebaut:

#### **GEFAHR**

Das Signalwort "GEFAHR" kennzeichnet eine unmittelbar drohende Gefahr. Die Nichtbeachtung führt zum Tod oder zu schwersten Verletzungen.

## **WARNUNG**

Das Signalwort "WARNUNG" kennzeichnet eine unmittelbar drohende Gefahr. Die Nichtbeachtung kann zum Tod oder zu schwersten Verletzungen führen.

# **VORSICHT**

Das Signalwort "VORSICHT" kennzeichnet eine unmittelbar drohende Gefahr. Die Nichtbeachtung kann zu leichten oder geringfügigen Verletzungen führen.

# **HINWEIS**

Das Signalwort "HINWEIS" kennzeichnet mögliche Sachschäden.

#### **Hinweis**

"**Hinweis**" kennzeichnet nützliche oder wichtige Informationen zum Produkt.

## <span id="page-4-0"></span>**Bestimmungsgemäße Verwendung**

Dieses Gerät dient folgenden Zwecken:

- Zur Weiterleitung von flüssigen und gasförmigen (auch instabilen) Messmedien.
- Zur direkten Messung des Massestromes.
- Zur indirekten (über Dichte und Massestrom) Messung des Volumenstromes.
- Zur Messung der Dichte des Messmediums.
- Zur Messung der Temperatur des Messmediums.

Das Gerät ist ausschließlich für die Verwendung innerhalb der auf dem Typenschild und in den Datenblättern genannten technischen Grenzwerte bestimmt.

Beim Einsatz von Messmedien müssen folgende Punkte beachtet werden:

- Es dürfen nur solche Messmedien eingesetzt werden, bei denen nach Stand der Technik oder aus der Betriebserfahrung des Betreibers sichergestellt ist, dass die für die Betriebssicherheit erforderlichen chemischen und physikalischen Eigenschaften der Werkstoffe der mediumberührten Teile des Messwertaufnehmers während der Betriebsdauer nicht beeinträchtigt werden.
- Insbesondere chloridhaltige Medien können bei nichtrostenden Stählen äußerlich nicht erkennbare Korrosionsschäden verursachen, die zur Zerstörung von mediumberührten Bauteilen und verbunden damit zum Austritt von Messmedium führen können. Die Eignung dieser Werkstoffe für die jeweilige Anwendung ist durch den Betreiber zu prüfen.
- Messmedien mit unbekannten Eigenschaften oder abrasive Messmedien dürfen nur eingesetzt werden, wenn der Betreiber durch eine regelmäßige und geeignete Prüfung den sicheren Zustand des Gerätes sicherstellen kann.

# <span id="page-4-1"></span>**Bestimmungswidrige Verwendung**

Folgende Verwendungen des Gerätes sind insbesondere nicht zulässig:

- Der Betrieb als elastisches Ausgleichsstück in Rohrleitungen, z. B. zur Kompensation von Rohrversätzen, Rohrschwingungen, Rohrdehnungen usw.
- Die Nutzung als Steighilfe, z. B. zu Montagezwecken.
- Die Nutzung als Halterung für externe Lasten, z. B. als Halterung für Rohrleitungen, etc.
- Materialauftrag, z. B. durch Überlackierung des Gehäuses, des Typenschildes oder Anschweißen bzw. Anlöten von Teilen.
- Materialabtrag, z. B. durch Anbohren des Gehäuses.

# <span id="page-4-2"></span>**Haftungsausschluss für Cybersicherheit**

Dieses Produkt wurde für den Anschluss an eine Netzwerkschnittstelle konzipiert, um über diese Informationen und Daten zu übermitteln.

Der Betreiber trägt die alleinige Verantwortung für die Bereitstellung und kontinuierliche Gewährleistung einer sicheren Verbindung zwischen dem Produkt und seinem Netzwerk oder gegebenenfalls etwaigen anderen Netzwerken. Der Betreiber muss geeignete Maßnahmen herbeiführen und aufrechterhalten (wie etwa die Installation von Firewalls, die Anwendung von Authentifizierungsmaßnahmen, Datenverschlüsselung, die Installation von Anti-Virus-Programmen etc.), um das Produkt, das Netzwerk, seine Systeme und die Schnittstelle vor jeglichen Sicherheitslücken, unbefugtem Zugang, Störung, Eindringen, Verlust und/oder Entwendung von Daten oder Informationen zu schützen. Die ABB und ihre Tochterunternehmen haften nicht für Schäden und/oder Verluste, die durch solche Sicherheitslücken, jeglichen unbefugten Zugang, Störung, Eindringen oder Verlust und/oder Entwendung von Daten oder Informationen entstanden sind.

## <span id="page-4-3"></span>**Software Downloads**

Auf den unten angegebenen Webseiten finden Sie Meldungen über neu entdeckte Software-Schwachstellen und Möglichkeiten zum Herunterladen der neuesten Software. Es wird empfohlen, dass Sie diese Webseiten regelmäßig besuchen: www.abb.com/cybersecurity

ABB-Library – [CoriolisMaster FCx400 –](https://library.abb.com/r?cid=9AAC177757&dkg=dkg_software) Software Downloads

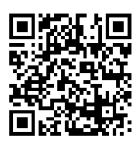

## <span id="page-4-4"></span>**Herstelleradresse**

#### **ABB AG**

#### **Measurement & Analytics**

Schillerstr. 72 32425 Minden Germany Tel: +49 571 830-0 Fax: +49 571 830-1806

## <span id="page-4-5"></span>**Serviceadresse**

#### **Kundencenter Service**

Tel: 0180 5 222 580 Email: automation.service@de.abb.com

#### <span id="page-5-0"></span>**Hinweis**

Weitere Informationen zur Ex-Zulassung der Geräte sind den Baumusterprüfbescheinigungen bzw. den entsprechenden Zertifikaten unter www.abb.de/durchfluss zu entnehmen.

# <span id="page-5-1"></span>**Geräteübersicht**

#### <span id="page-5-2"></span>**ATEX, IECEx und UKEX**

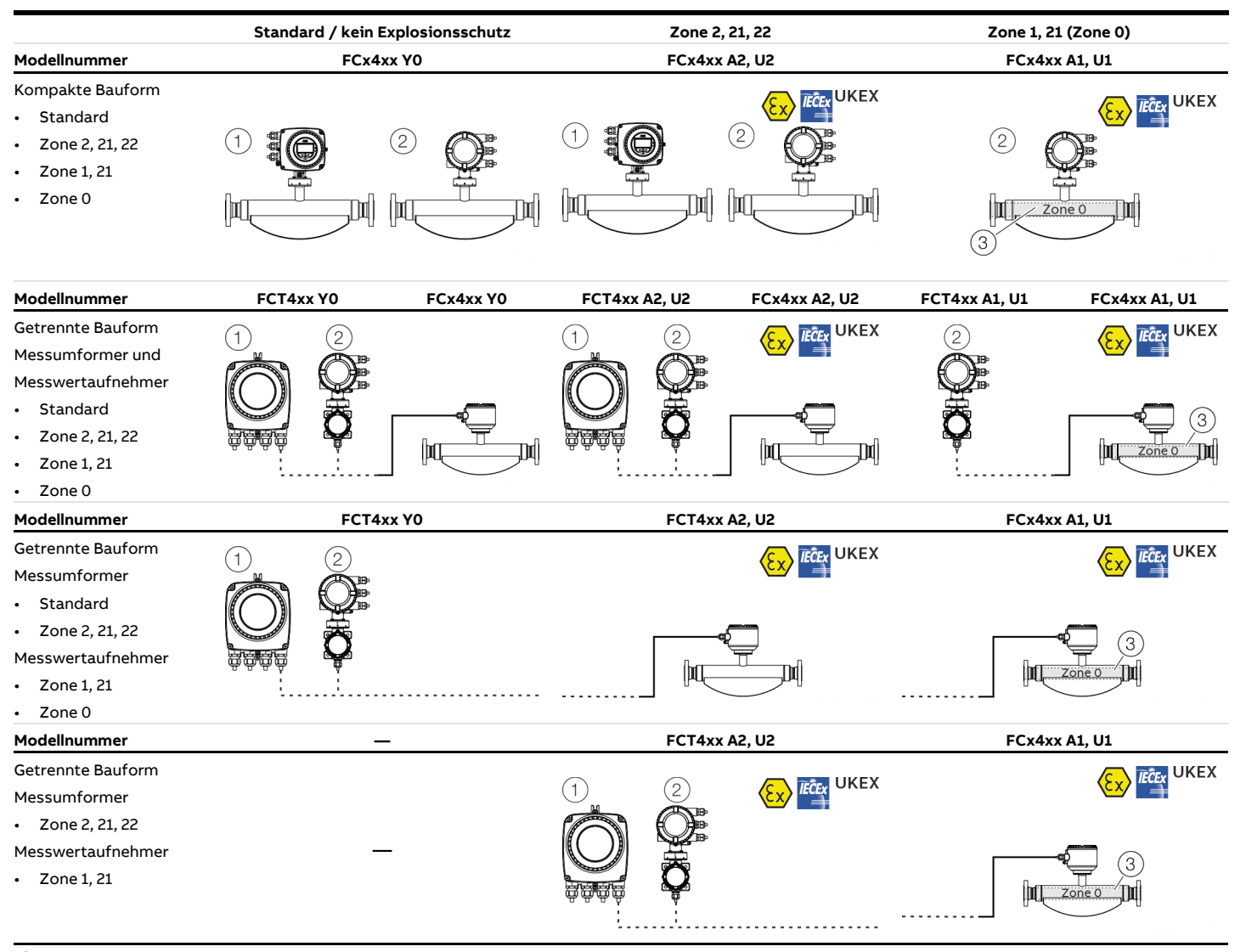

1 Einkammer-Gehäuse

2 Zweikammer-Gehäuse

3 Zone 0 innerhalb des Messrohres

#### <span id="page-6-0"></span>**cFMus**

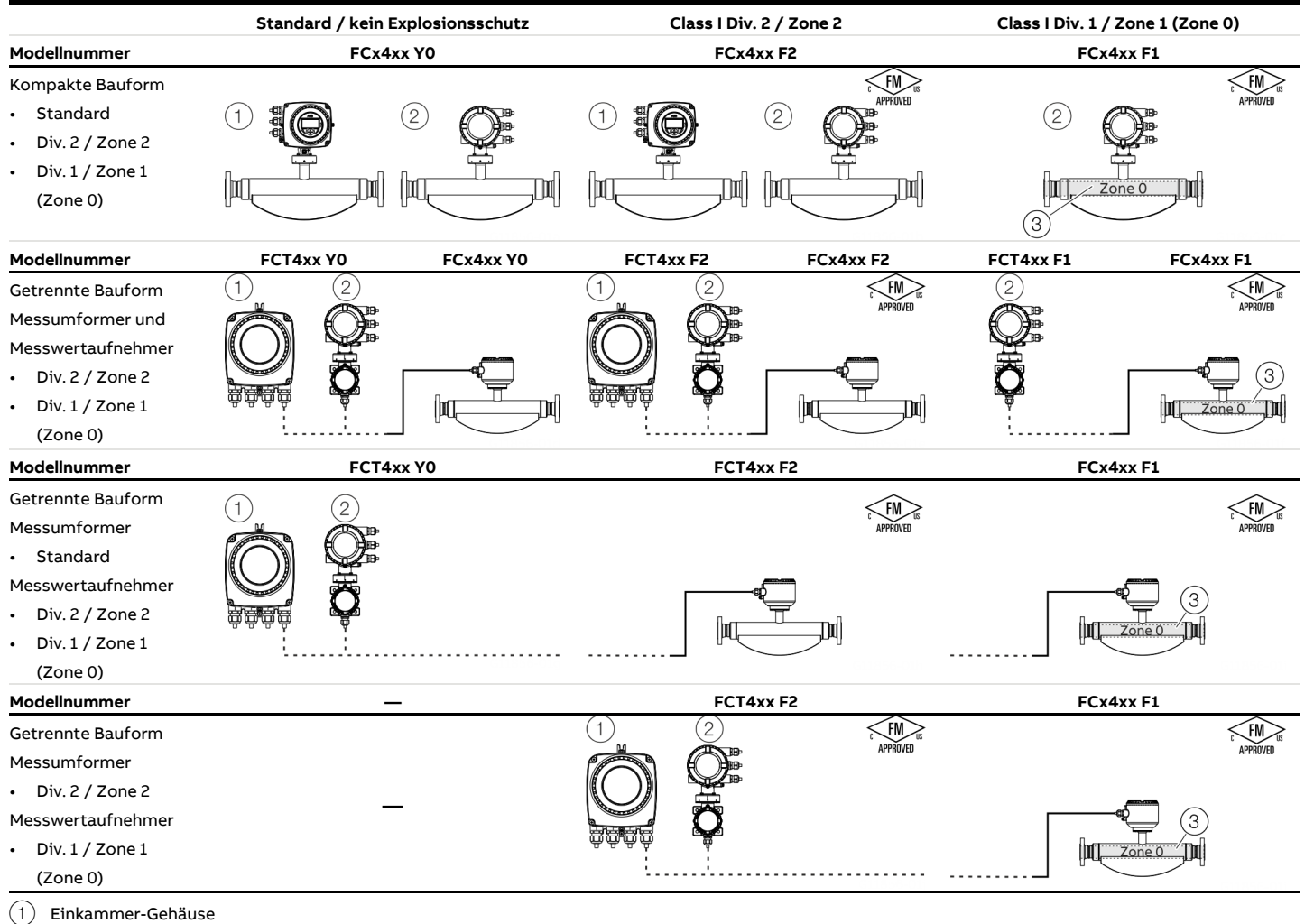

2 Zweikammer-Gehäuse

3 Zone 0 innerhalb des Messrohres

# <span id="page-7-0"></span>**Ex-Kennzeichnung**

#### <span id="page-7-1"></span>**Beschreibung der Modellnummer**

Jede Geräteausführung hat eine spezifische Modellnummer. Die für den Explosionsschutz relevanten Teile der Modellnummer werden in der folgenden Tabelle aufgeführt. Der vollständige Modellnummerschlüssel ist im Datenblatt der Geräte beschrieben.

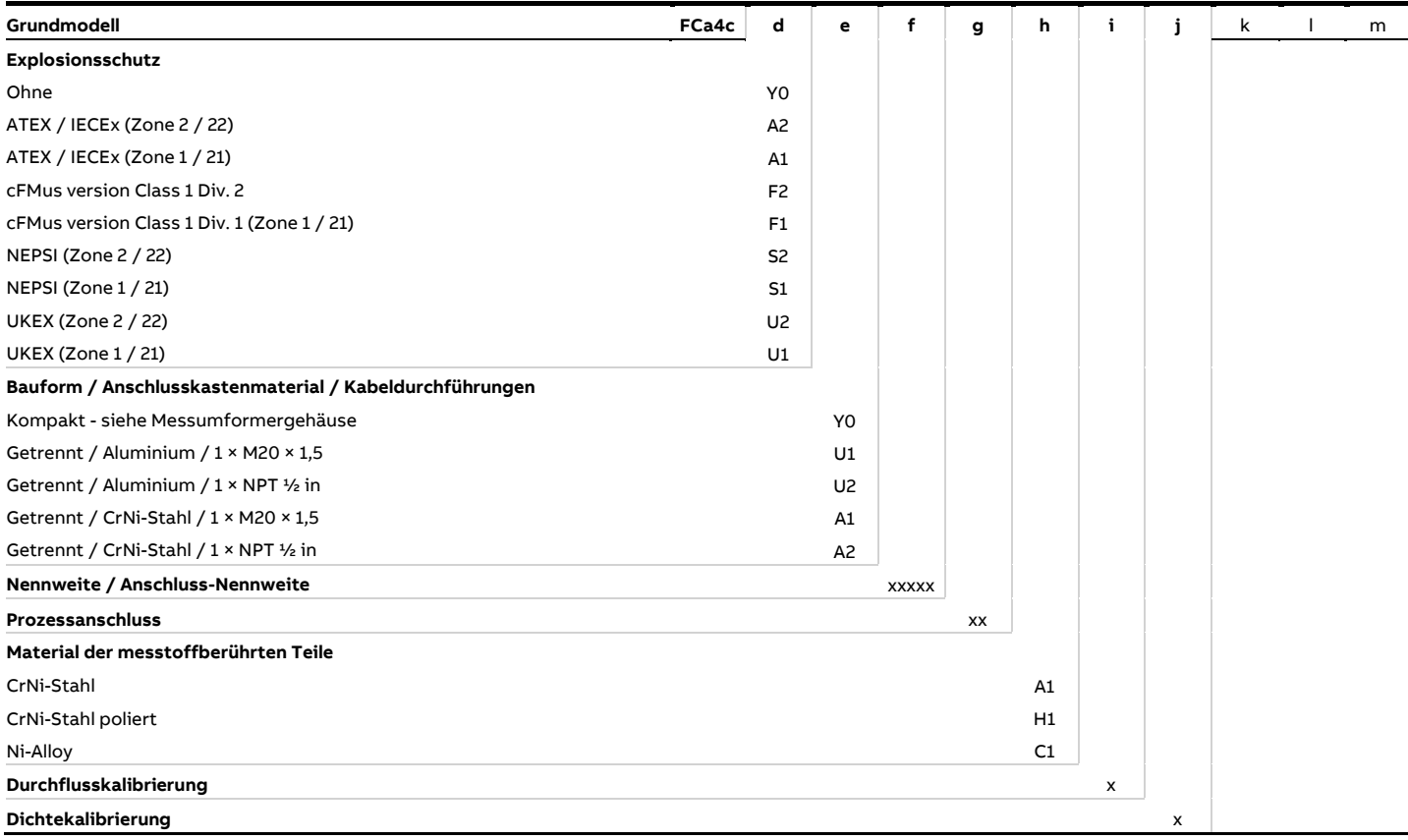

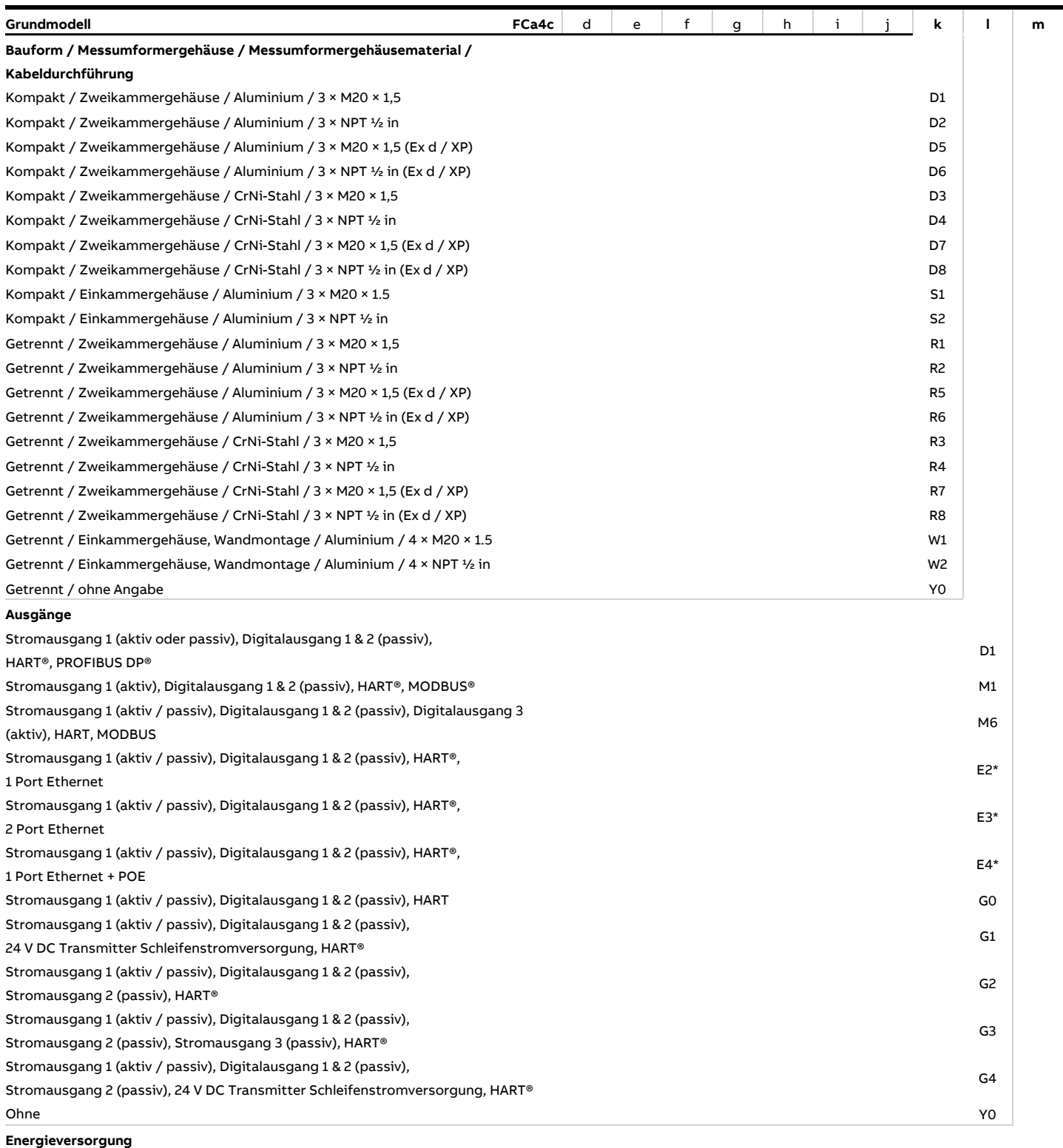

# 100 bis 230 V AC A 11 bis 30 V DC C ohne and the state of the state of the state of the state of the state of the state of the state of the state of the state of the state of the state of the state of the state of the state of the state of the state of the s

\* Nur mit Einkammergehäuse erhältlich in Ausführung "Nicht Ex" oder "Zone 2" oder "Div 2".

# **… Ex-Kennzeichnung**

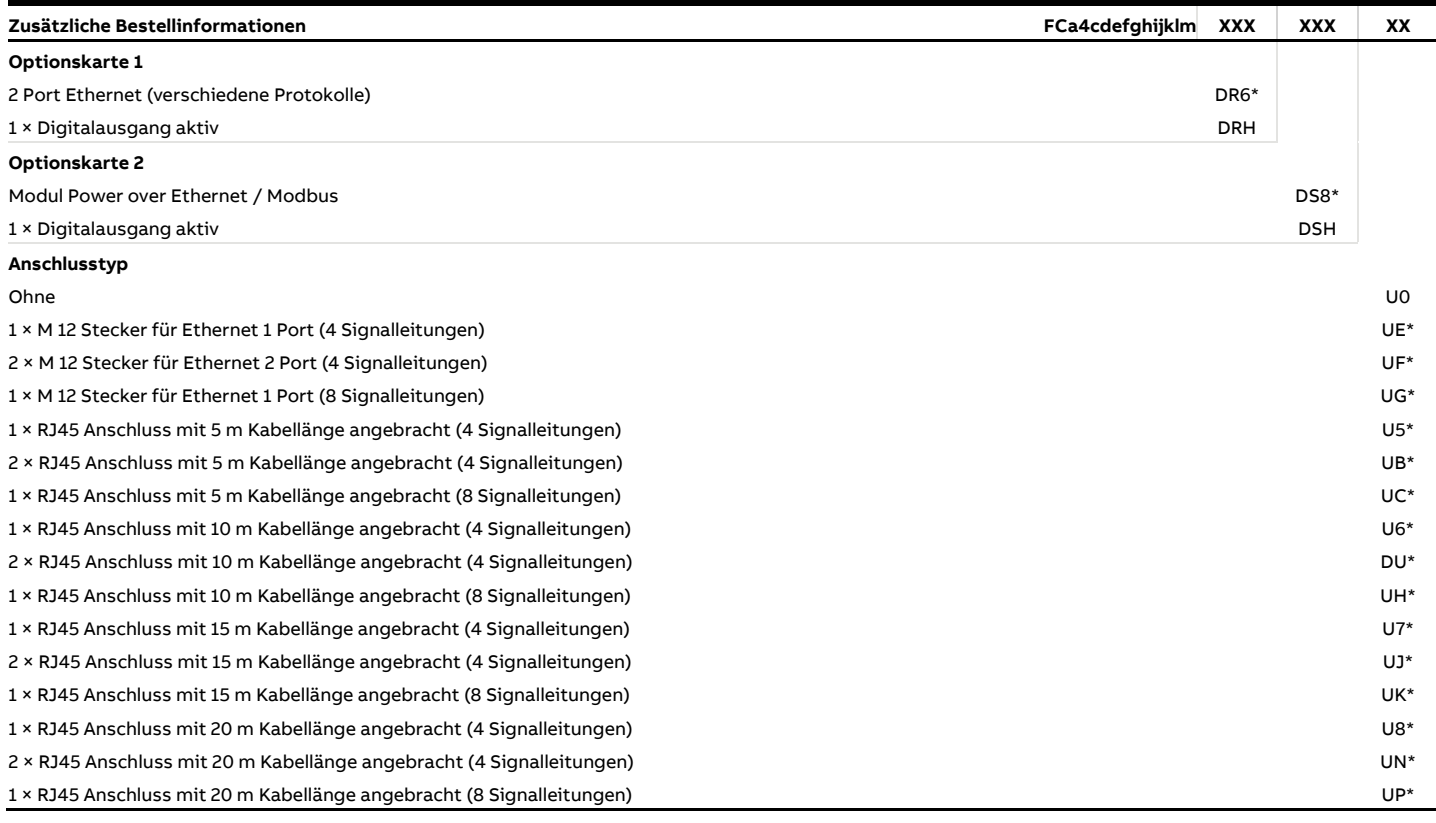

Nur mit Finkammer-Gehäuse und Ethernet erhältlich

# **GEFAHR**

#### **Verletzungsgefahr durch spannungsführende Teile!**

Bei Verwendung der Ausgänge Digitalausgang aktiv Option M6 oder der Optionskarten Digitalausgang aktiv Option DRH/DSH, müssen alle verwendeten Optionskarten und alle vorinstallierten Ausgangsstromkreise die Schutzart "Erhöhte Sicherheit (increased safety)" (Ex-e) verwenden.

• Die Schutzart "Eigensicherheit (intrinsic safety)" (Ex i) ist nicht zulässig.

#### <span id="page-10-0"></span>**ATEX, IECEx und UKEX**

**Hinweis**

- Je nach Ausführung gilt eine spezifische Kennzeichnung.
- ABB behält sich Änderungen der Ex-Kennzeichnung vor. Die genaue Kennzeichnung ist dem Typenschild zu entnehmen.

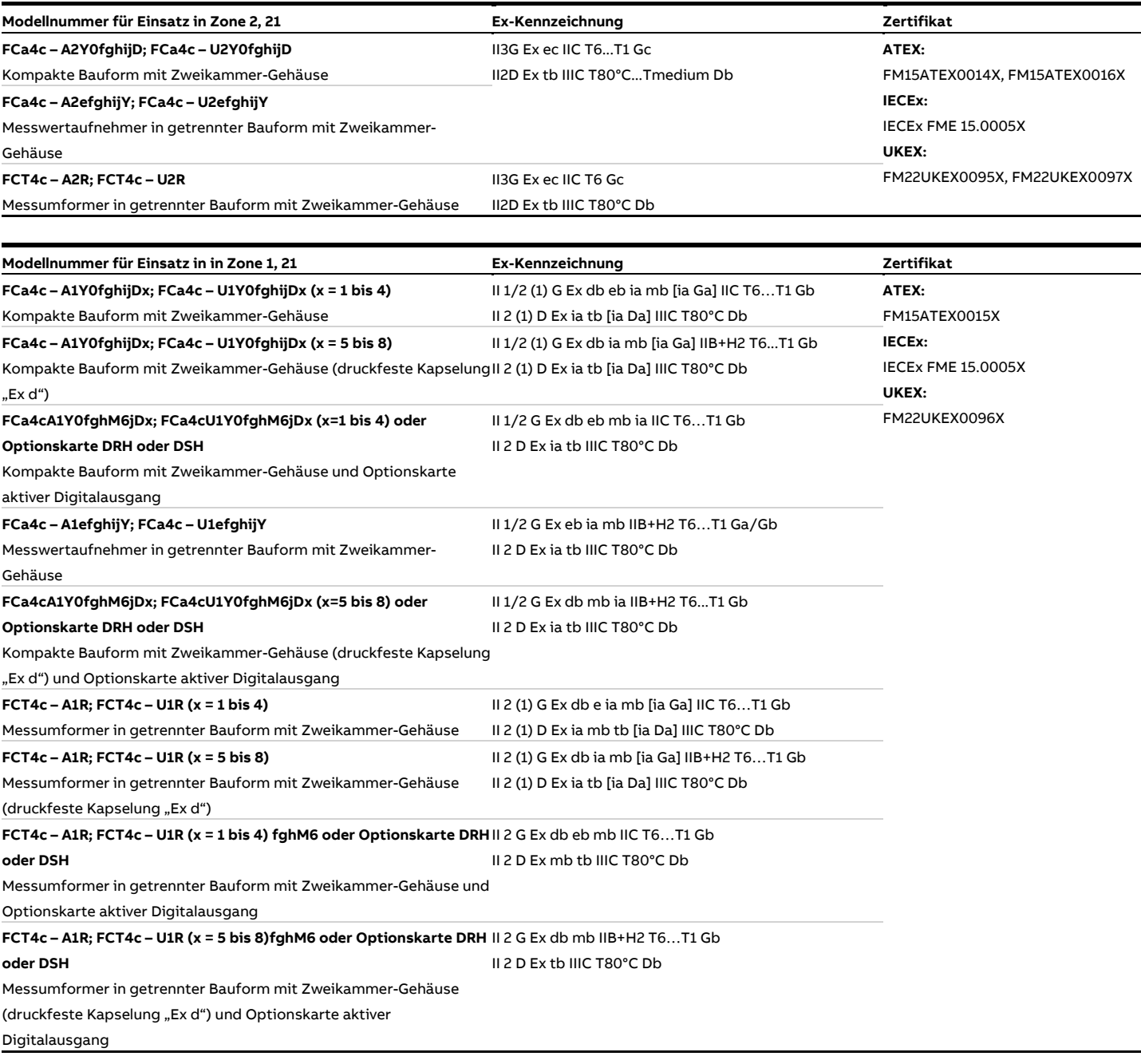

# **… Ex-Kennzeichnung**

# <span id="page-11-0"></span>**cFMus**

**Hinweis**

- Je nach Ausführung gilt eine spezifische Kennzeichnung.
- ABB behält sich Änderungen der Ex-Kennzeichnung vor. Die genaue Kennzeichnung ist dem Typenschild zu entnehmen.

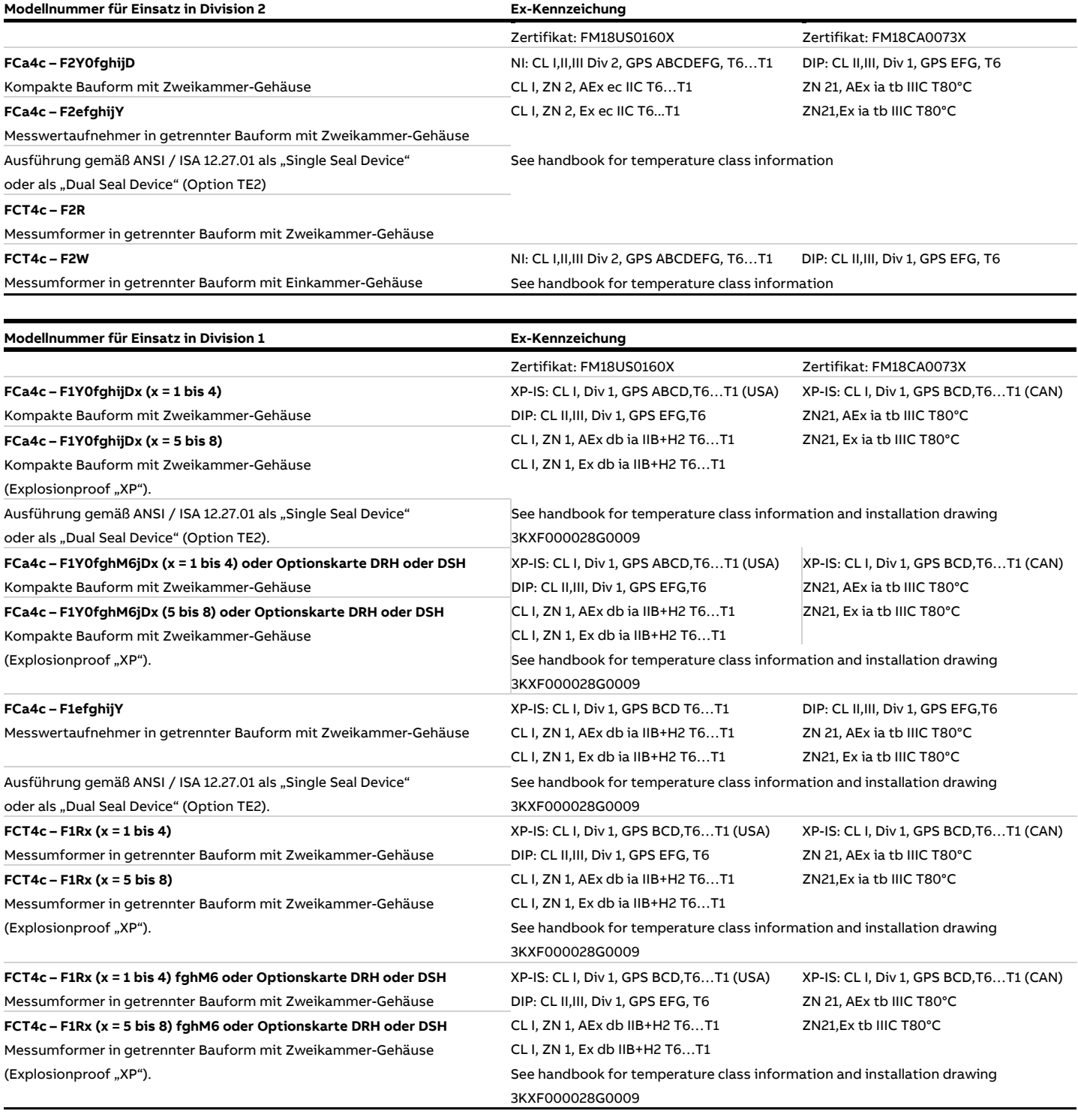

# <span id="page-12-0"></span>**Temperaturdaten**

#### <span id="page-12-1"></span>**Temperaturbeständigkeit für Anschlusskabel**

Die Temperatur an den Kabeleinführungen des Gerätes ist von der Bauform, der Messmediumtemperatur T<sub>medium</sub> sowie der Umgebungstemperatur T<sub>amb.</sub> abhängig.

Für den elektrischen Anschluss des Gerätes nur Kabel mit einer ausreichenden Temperaturbeständigkeit entsprechend der folgenden Tabellen verwenden.

Geräte in kompakter Bauform mit Zweikammer-Gehäuse

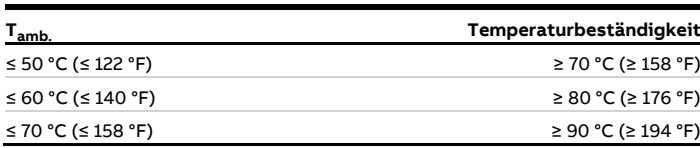

#### Geräte in kompakter Bauform mit Einkammer-Gehäuse

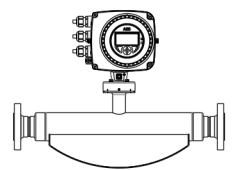

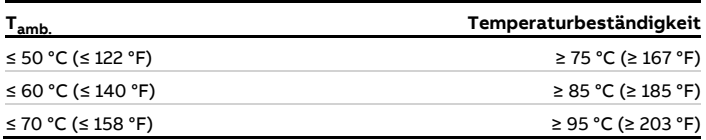

#### Messwertaufnehmer in getrennter Bauform

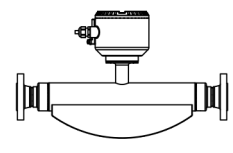

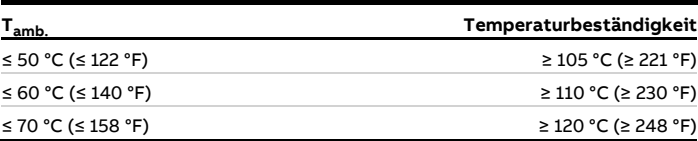

Bei Messwertaufnehmern in getrennter Bauform müssen ab einer Umgebungstemperatur von Tamb. ≥ 60 °C (≥ 140 °F) die Adern im Anschlusskasten mit den beiliegenden Silikonschläuchen zusätzlich isoliert werden.

#### <span id="page-12-2"></span>**Umwelt- und Prozessbedingungen für Modell FCx4xx…**

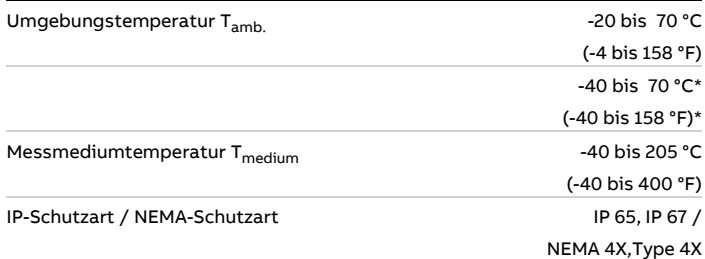

\* Optional, bei Bestellcode "**Umgebungstemperaturbereich – TA9**"

# **… Temperaturdaten**

#### <span id="page-13-0"></span>**Messmediumtemperatur für Messwertaufnehmer in kompakter Bauform mit Zweikammer-Gehäuse**

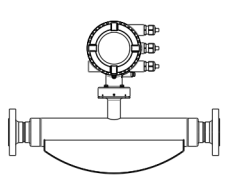

Modell FCx4xx-A1…, Modell FCx4xx-U1… und FCx4xx-F1… in Zone 1, Division 1 Die Tabelle zeigt die maximal zulässige Messmediumtemperatur in Abhängigkeit der Umgebungstemperatur und der Temperaturklasse.

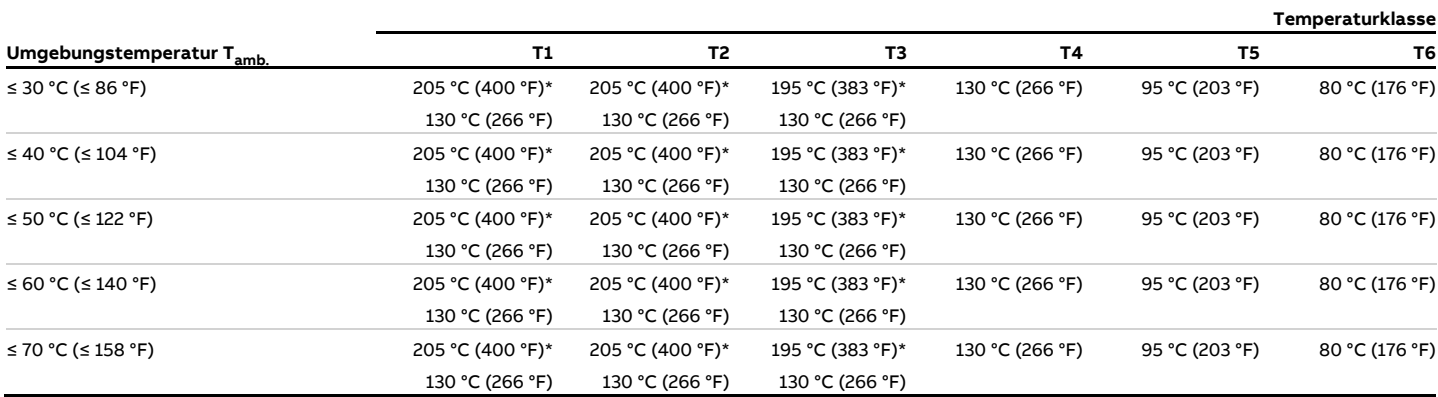

\* Nur bei Bestelloption "**Erweiterte Turmlänge – TE1, TE2 oder TE3**"

#### Modell FCx4xx-A2…, Modell FCx4xx-U2… und FCx4xx-F2… in Zone 2, Division 2

Die Tabelle zeigt die maximal zulässige Messmediumtemperatur in Abhängigkeit der Umgebungstemperatur und der Temperaturklasse.

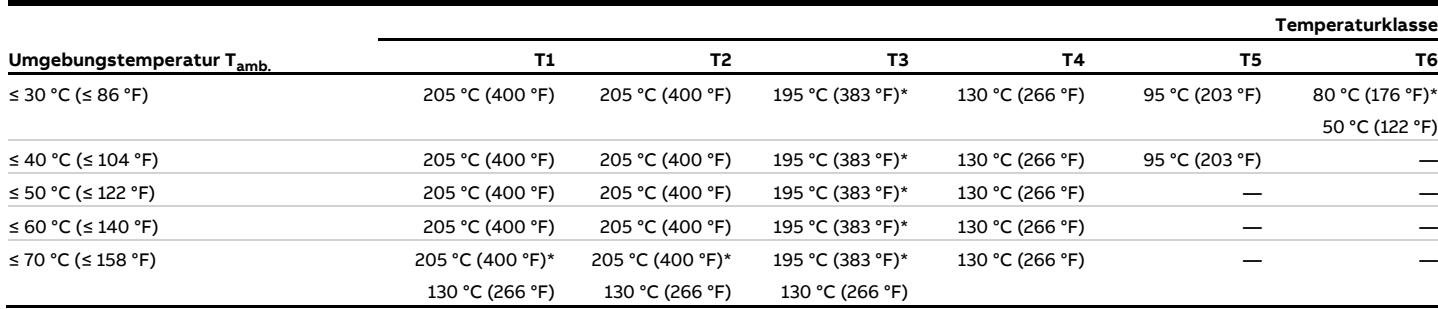

\* Nur bei Bestelloption "**Erweiterte Turmlänge – TE1, TE2 oder TE3**"

### <span id="page-14-0"></span>**Messmediumtemperatur für Messwertaufnehmer in kompakter Bauform mit Einkammer-Gehäuse**

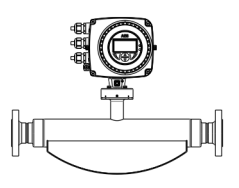

Modell FCx4xx-A2…, Modell FCx4xx-U2… und FCx4xx-F2… in Zone 2, Division 2 Die Tabelle zeigt die maximal zulässige Messmediumtemperatur in Abhängigkeit der Umgebungstemperatur und der Temperaturklasse.

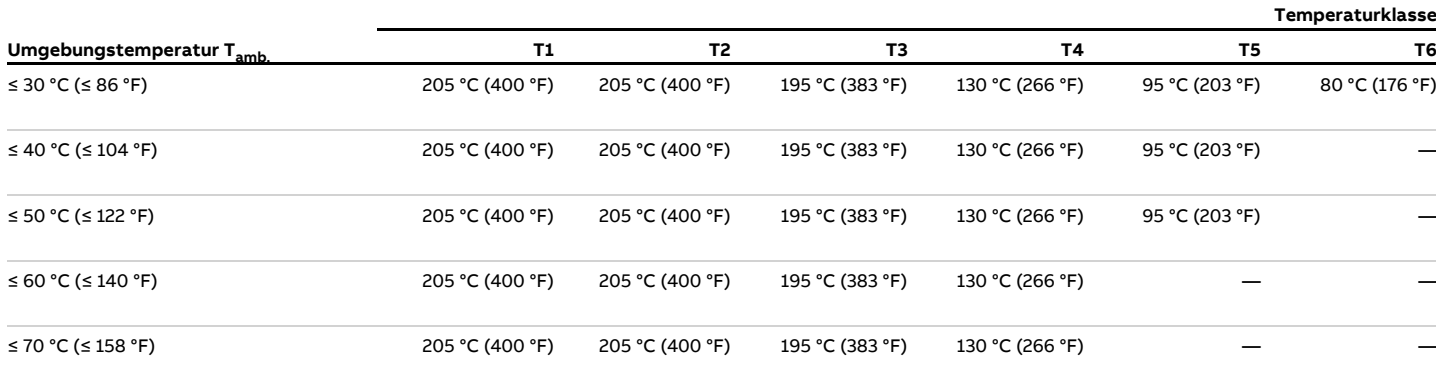

\* Nur bei Bestelloption "**Erweiterte Turmlänge – TE1, TE2 oder TE3**"

# **… Temperaturdaten**

#### <span id="page-15-0"></span>**Messmediumtemperatur für Messwertaufnehmer in getrennter Bauform**

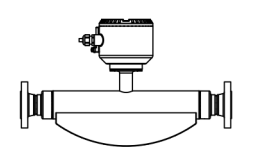

### Modell FCx4xx-A1…, Modell FCx4xx-U1… und FCx4xx-F1… in Zone 1

Die Tabelle zeigt die maximal zulässige Messmediumtemperatur in Abhängigkeit der Umgebungstemperatur und der Temperaturklasse.

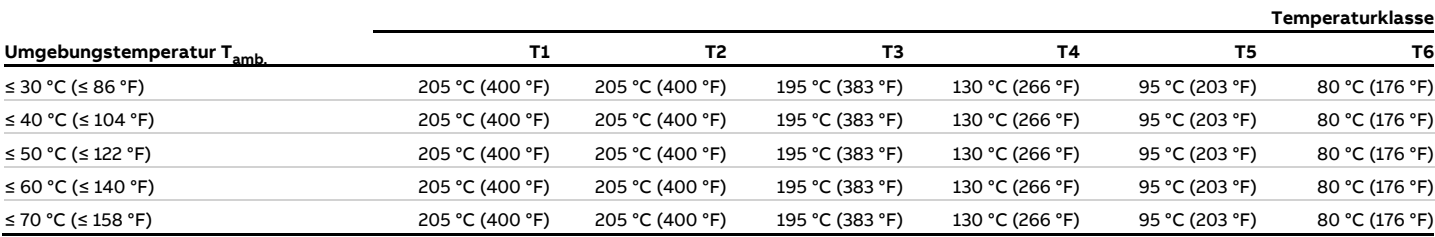

#### Modell FCx4xx-A2…, Modell FCx4xx-U2… und FCx4xx-F2… in Zone 2, Division 2 Die Tabelle zeigt die maximal zulässige Messmediumtemperatur in Abhängigkeit der Umgebungstemperatur und der Temperaturklasse.

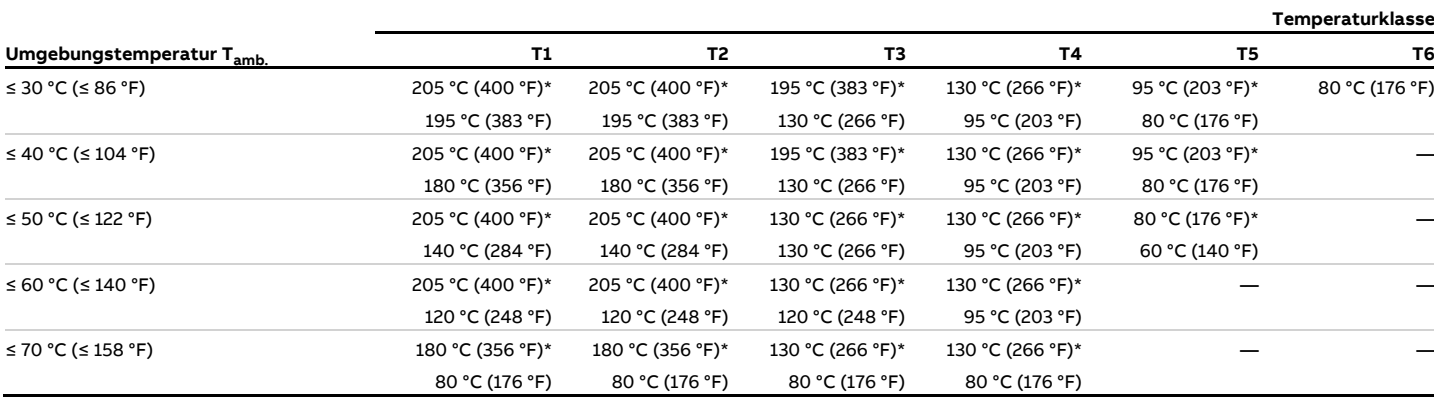

\* Nur bei Bestelloption "**Erweiterte Turmlänge – TE1, TE2 oder TE3**"

# <span id="page-16-0"></span>**Elektrische Daten**

#### <span id="page-16-1"></span>**Übersicht**

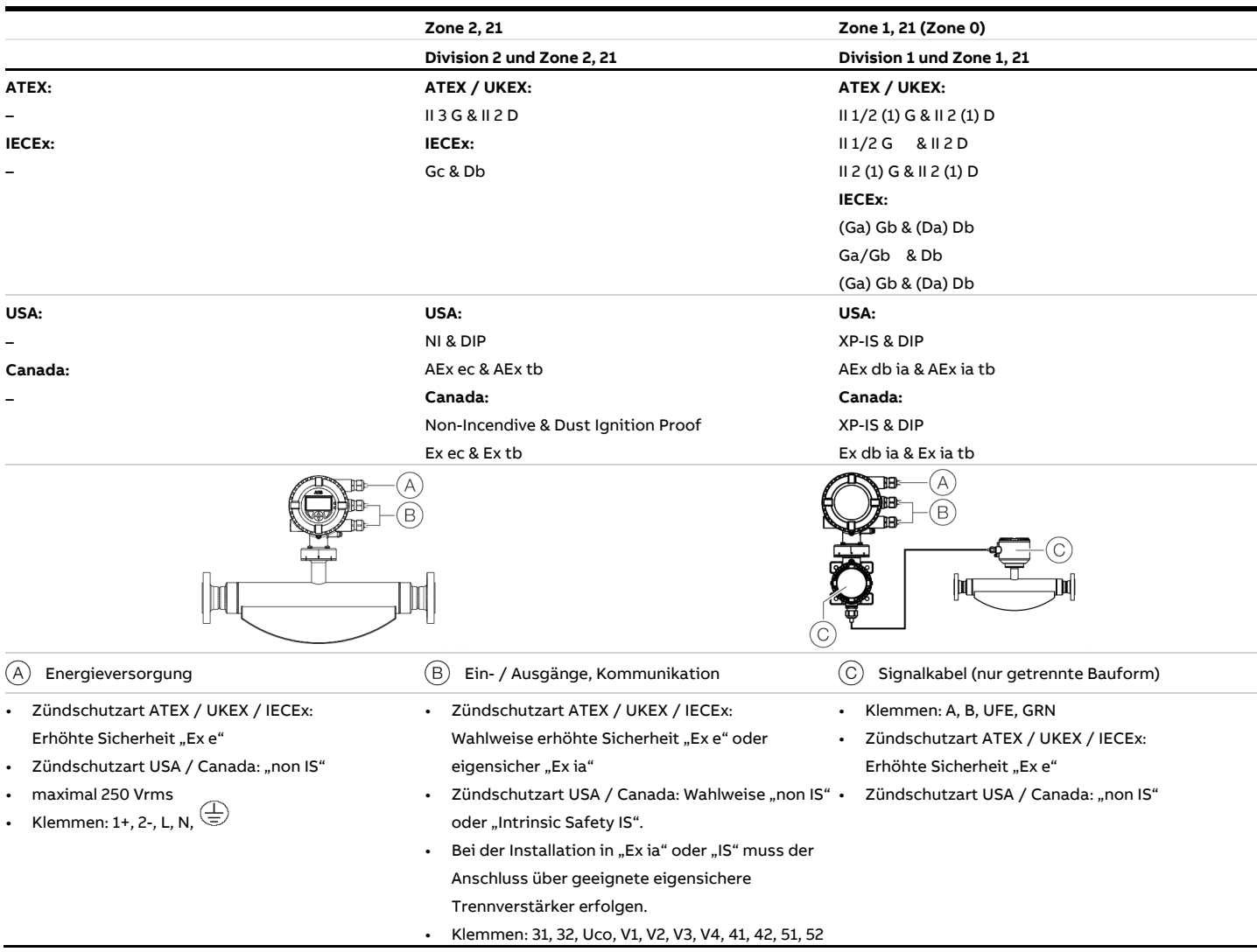

#### **Hinweis**

Bei der Installation in Zündschutzart "Ex ia" oder "IS" wird die Zündschutzart durch die Art der elektrischen Anschaltung festgelegt. Bei einem Wechsel der Zündschutzart die Angaben in **[Wechsel der Zündschutzart](#page-25-3)** auf Seite [26](#page-25-3) beachten!

# **… Elektrische Daten**

### <span id="page-17-0"></span>**Zone 2, 21 und Division 2 – Modell: FCx4xx-A2…, FCx4xx-U2… und FCx4xx-F2…**

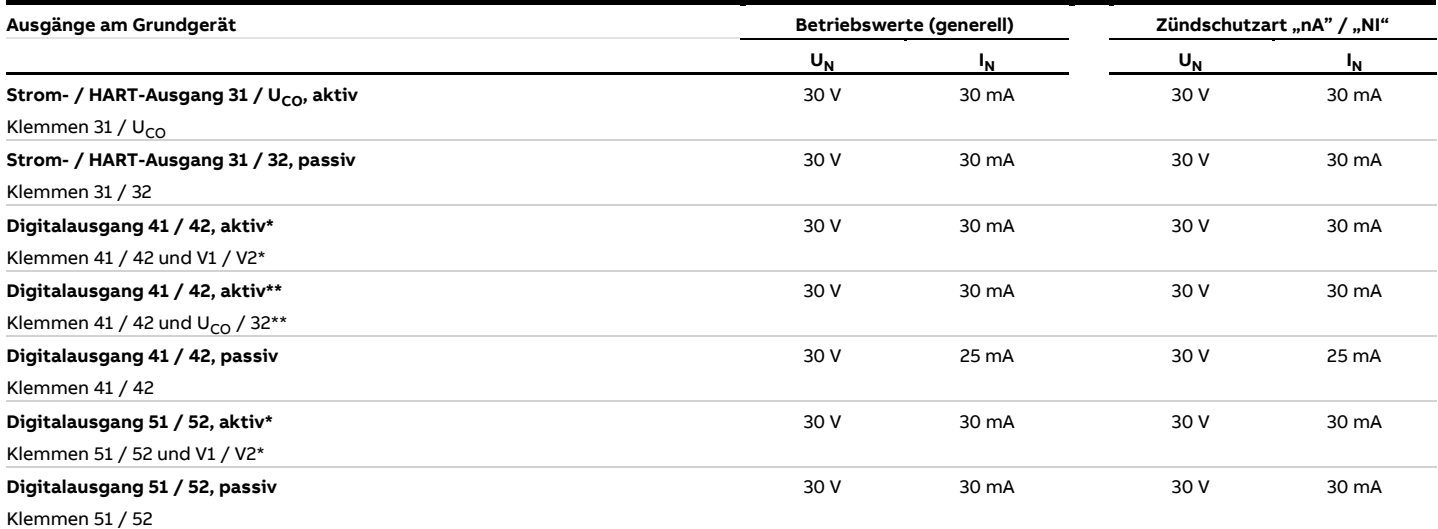

Alle Ausgänge sind untereinander und gegenüber der Energieversorgung galvanisch getrennt.

Die Digitalausgänge 41 / 42 und 51 / 52 sind nicht galvanisch voneinander getrennt. Die Klemmen 42 / 52 haben das gleiche Potenzial.

\* Nur in Verbindung mit zusätzlicher Einsteckkarte "Schleifenstromversorgung 24 V DC (blau)" in Steckplatz OC1.

\*\* Nur in Verbindung mit Stromausgang U<sub>CO</sub> / 32 im "Powermode", siehe **Stromausgang Uco / [32 als Schleifenstromversorgung für Digitalausgang 41](#page-50-0) / 42 oder 51 / [52](#page-50-0)** auf Seite [51.](#page-50-0)

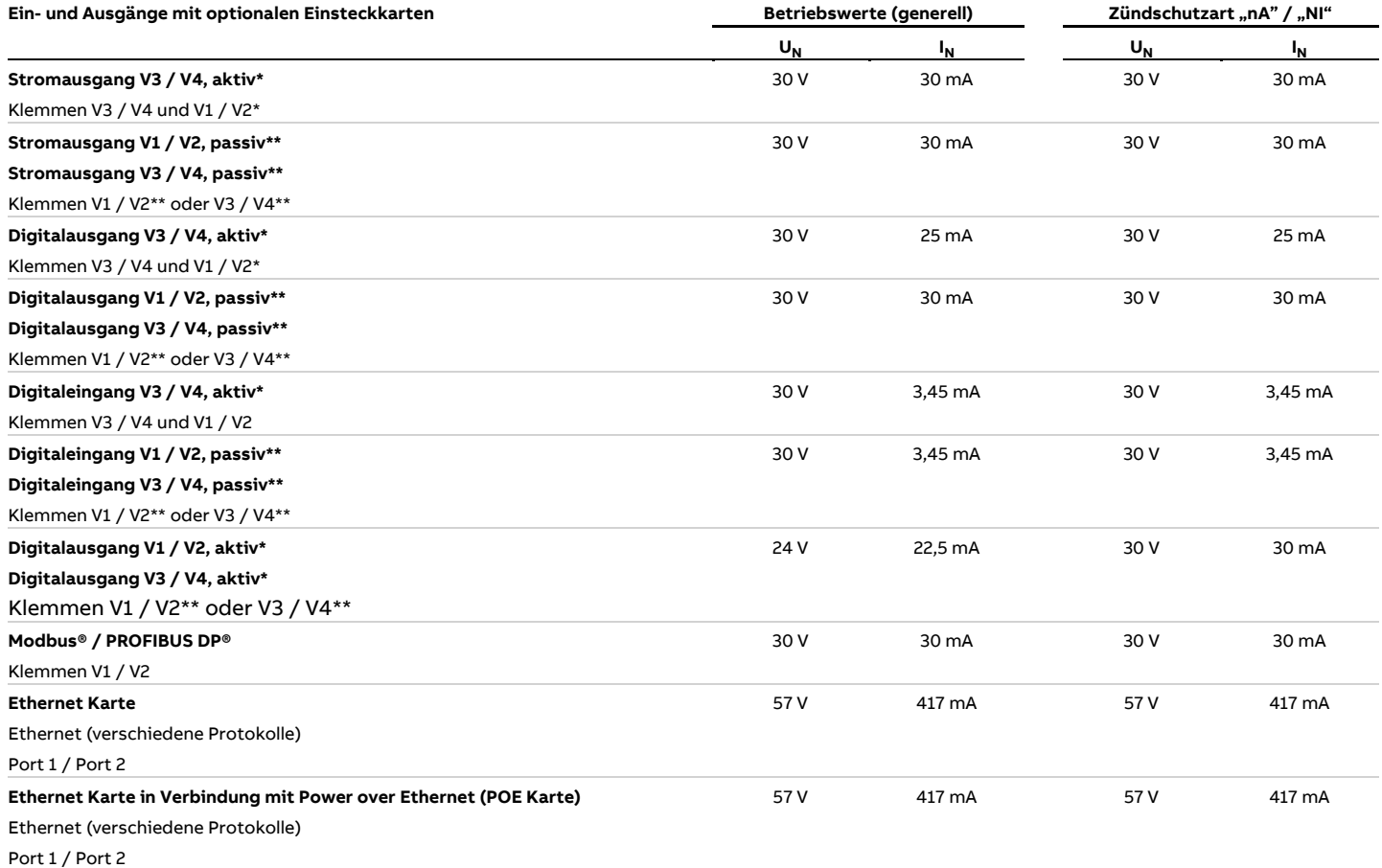

\* Nur in Verbindung mit zusätzlicher Einsteckkarte "Schleifenstromversorgung 24 V DC (blau)" in Steckplatz Oc1.

\*\* Die Klemmenbelegung hängt von der Modellnummer bzw. von der Belegung der Steckplätze ab. Anschlussbeispiele siehe **[Anschlussbeispiele](#page-54-0)** auf Seite [55.](#page-54-0)

# **… Elektrische Daten**

#### <span id="page-19-0"></span>**Zone 1 ,21 und Division 1 – Modell: FCx4xx-A1…, FCx4xx-U1… und FCx4xx-F1…**

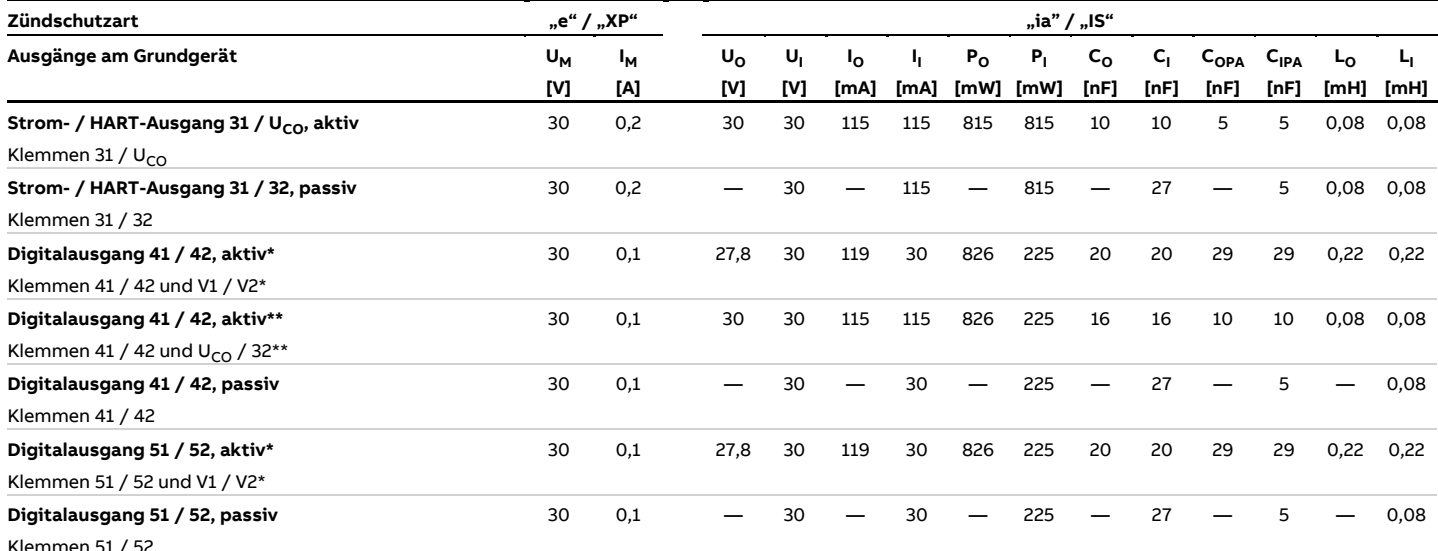

Klemmen 51 / 52

Alle Ausgänge sind untereinander und gegenüber der Energieversorgung galvanisch getrennt.

Die Digitalausgänge 41 / 42 und 51 / 52 sind nicht galvanisch voneinander getrennt. Die Klemmen 42 / 52 haben das gleiche Potenzial.

\* Nur in Verbindung mit zusätzlicher Einsteckkarte "Schleifenstromversorgung 24 V DC (blau)" in Steckplatz OC1.

\*\* Nur in Verbindung mit Stromausgang U<sub>CO</sub> / 32 im "Powermode", siehe **Stromausgang Uco / [32 als Schleifenstromversorgung für Digitalausgang 41](#page-50-0) / 42 oder 51 / [52](#page-50-0)** auf Seite [51.](#page-50-0)

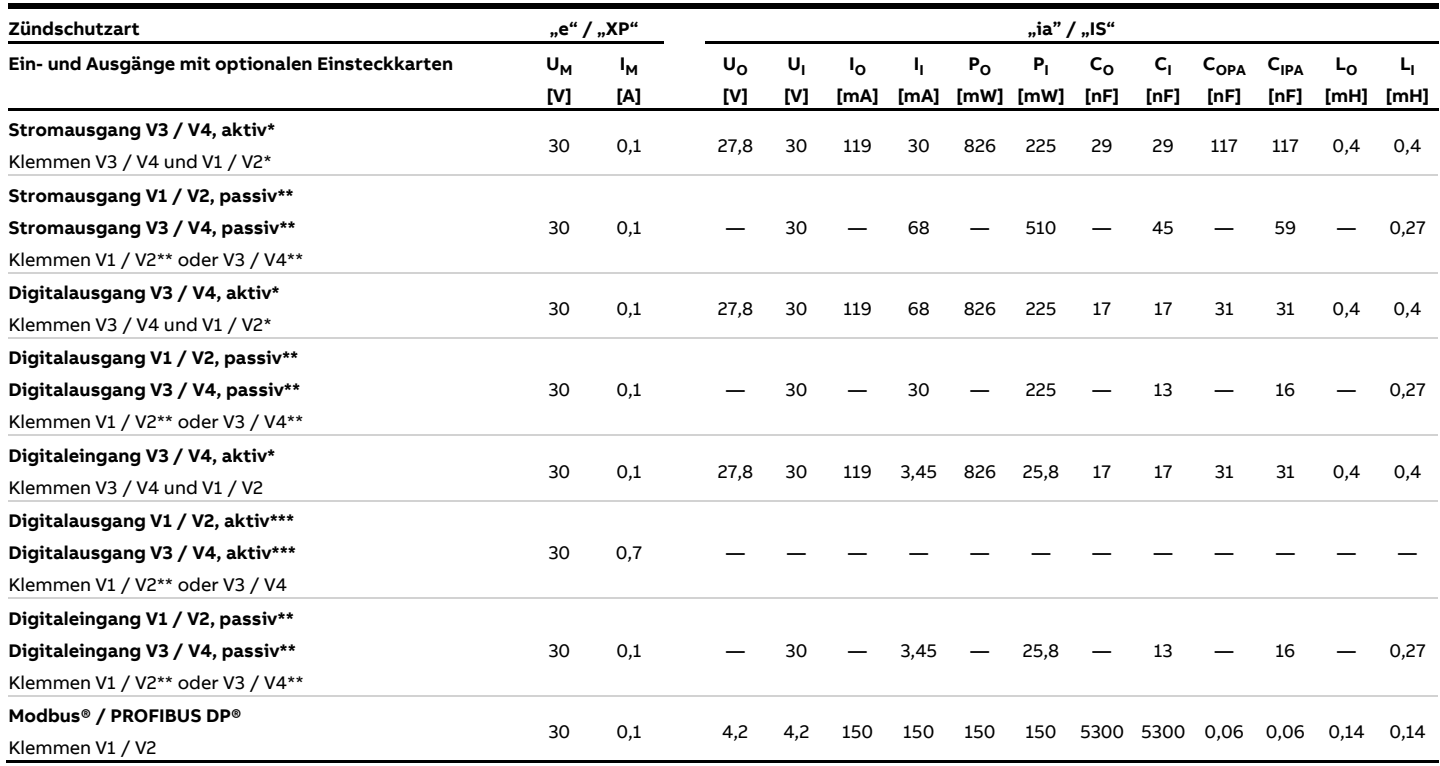

\* Nur in Verbindung mit zusätzlicher Einsteckkarte "Schleifenstromversorgung 24 V DC (blau)" in Steckplatz OC1.

\*\* Die Klemmenbelegung hängt von der Modellnummer bzw. von der Belegung der Steckplätze ab. Anschlussbeispiele siehe **[Anschlussbeispiele](#page-54-0)** auf Seite [55.](#page-54-0)

\*\*\* Nicht als eigensichere Version verfügbar.

## **… Elektrische Daten**

#### <span id="page-21-0"></span>**Besondere Anschlussbedingungen**

#### **Hinweis**

Die Einsteckkarte AS (Schleifenstromversorgung 24 V DC) darf nur für die Versorgung der Internen Ein- und Ausgänge des Gerätes verwendet werden.

Die Versorgung von externen Stromkreisen ist nicht zulässig!

#### **Hinweis**

Wenn der Schutzleiter (PE) im Anschlussraum des Durchflussmessers angeschlossen wird, muss sichergestellt werden, dass keine gefährliche Potenzialdifferenz zwischen dem Schutzleiter (PE) und dem Potenzialausgleich (PA) im explosionsgefährdeten Bereich auftreten kann.

#### **Hinweis**

- Für Geräte mit einer Energieversorgung von 11 bis 30 V DC muss ein bauseitiger externer Überspannungsschutz bereitgestellt werden.
- Es muss sichergestellt werden, dass die Überspannung auf 140 % (= 42 V DC) der maximalen Betriebsspannung begrenzt wird.

#### **Hinweis**

Die Sicherheitsanforderungen für eigensichere Stromkreise in der EG-Baumusterprüfbescheinigung des Gerätes müssen eingehalten werden.

Die Ausgangsstromkreise sind so ausgeführt, dass sie sowohl mit eigensicheren als auch mit nicht-eigensicheren Stromkreisen verbunden werden können.

- Eine Kombination von eigensicheren und nicht-eigensicheren Stromkreisen ist unzulässig.
- Bei eigensicheren Stromkreisen ist entlang des Leitungszugs der Digitalausgänge ein Potenzialausgleich zu errichten.
- Die Bemessungsspannung der nicht-eigensicheren Stromkreise beträgt  $U_M$  = 30 V.
- Wird die Bemessungsspannung U<sub>M</sub> = 30 V beim Anschluss von nicht-eigensicheren äußeren Stromkreisen nicht überschritten, bleibt die Eigensicherheit erhalten.
- Beim Wechsel der Zündschutzart die Angaben in **[Wechsel der](#page-25-3)  [Zündschutzart](#page-25-3)** auf Seite [26](#page-25-3) beachten.

An das zugehörige Betriebsmittel angeschlossene Geräte dürfen nicht mit mehr als 250 V<sub>rms</sub> AC oder 250 V DC gegen Erde betrieben werden.

Die Installation nach ATEX, UKEX oder IECEx muss gemäß den gültigen nationalen und internationalen Normen und Richtlinien erfolgen.

Die Installation in der USA oder Canada muss gemäß ANSI / ISA RP 12.6 "Installation of intrinsically safe systems for hazardous (classified) locations", dem "National Electrical Code (ANSI / NFPA 70) Abschnitte 504, 505" und dem "Canadian electrical code (C22.1-02)" erfolgen.

Die an den Durchflussmesser angeschlossenen Betriebsmittel müssen entsprechend dem Entity-Konzept eine entsprechende Explosionsschutz-Zulassung besitzen.

Die Betriebsmittel müssen eigensichere Stromkreise zur Verfügung stellen.

Die Betriebsmittel müssen entsprechend der zugehörigen Hersteller-Dokumentation installiert und angeschlossen werden. Die Elektrischen Daten in **[Elektrische Daten](#page-16-0)** auf Seite [17](#page-16-0) müssen eingehalten werden.

#### Digitalausgang aktiv

## **GEFAHR**

**Verletzungsgefahr durch spannungsführende Teile!**

Optionskarten für den aktiven Digitalausgang sind nur für den Einsatz in explosionsgefährdeten Bereichen als Schutzart "Erhöhte Sicherheit (increased safety)" (Ex-e) vorgesehen und dürfen daher nicht als eigensicherer Stromkreis verwendet werden.

Wenn Sie diese optionale aktive Einsteckkarte in Kombination mit anderen Optionskarten verwenden, müssen alle verwendeten Optionskarten und alle vorinstallierten Ausgangsstromkreise auch die Schutzart "Erhöhte Sicherheit (increased safety)" (Ex-e) verwenden.

Die Möglichkeit, die Schutzart zu ändern, ist in Verbindung mit Active Pulse Optionskarten nicht zulässig.

#### Ethernet-Kommunikation

## **GEFAHR**

**Explosionsgefahr durch unsachgemäße Installation!** Die Ethernet-Einsteckkarten sind nur für den Einsatz in explosionsgefährdeten Bereichen der Zone 2 / Division 2 vorgesehen.

Die Ausgangsschaltungen sind so ausgelegt, dass verschiedene Topologien wie Daisy Chain oder Punkt zu Punkt angeschlossen werden können. Siehe installation diagram für detaillierte Informationen.

- Es ist nicht zulässig, beide Topologien zu kombinieren.
- Die Ethernet-Kommunikation ist nur für Installationen in Zone 2/Division 2 verfügbar.
- Die Nennspannung dieser nicht-eigensicheren Stromkreise beträgt UM = 57 V.

# <span id="page-22-0"></span>**Montagehinweise**

#### <span id="page-22-1"></span>**ATEX, IECEx und UKEX**

Die Montage, die Inbetriebnahme sowie die Wartung und Reparatur von Geräten in explosionsgefährdeten Bereichen darf nur von entsprechend ausgebildetem Personal durchgeführt werden. Arbeiten dürfen nur von Personen vorgenommen werden, deren Ausbildung Unterweisungen zu verschiedenen Zündschutzarten und Installationstechniken, zu betroffenen Regeln und Vorschriften sowie zu allgemeinen Grundsätzen der Zoneneinteilung enthalten hat.

Die Person muss für die Art der auszuführenden Arbeiten die einschlägige Kompetenz besitzen.

Die Sicherheitshinweise für elektrische Betriebsmittel für explosionsgefährdete Bereiche gemäß Richtlinie 2014/34/EU (ATEX) oder British Regulations (UKEX) und z. B. IEC 60079-14 (Errichten elektrischer Anlagen in explosionsgefährdeten Bereichen) beachten.

Zum sicheren Betrieb die jeweils anzuwendenden Vorschriften zum Schutz der Arbeitnehmer beachten.

#### <span id="page-22-2"></span>**cFMus**

Die Montage, Inbetriebnahme sowie die Wartung und Reparatur von Geräten in explosionsgefährdeten Bereichen darf nur von entsprechend ausgebildetem Personal durchgeführt werden. Der Betreiber muss grundsätzlich die in seinem Land geltenden nationalen Vorschriften bezüglich Installation,

Funktionsprüfung, Reparatur und Wartung von elektrischen Geräten beachten. (z. B. NEC, CEC).

#### <span id="page-22-3"></span>**Einsatz in Bereichen mit brennbarem Staub**

Beim Einsatz des Gerätes in Bereichen mit brennbaren Stäuben (Staub-Ex), müssen die EN 60079-31 sowie die folgenden Punkte beachtet werden:

- Die maximale Oberflächentemperatur des Gerätes darf 85 °C (185 °F) nicht überschreiten.
- Die Prozesstemperatur der angeschlossenen Rohrleitung kann 85 °C (185 °F) überschreiten.
- Beim Einsatz in Zone 21, 22 bzw. in Class II, Class III müssen zugelassene staubdichte Kabelverschraubungen verwendet werden.

#### <span id="page-22-4"></span>**Isolation des Messwertaufnehmers**

Wenn der Messwertaufnehmer isoliert werden soll, die Hinweise in **[Isolation des Messwertaufnehmers](#page-32-1)** auf Seite [33](#page-32-1) beachten. Die Angaben zur Temperaturklasse und Kabelspezifikation in **[Temperaturdaten](#page-12-0)** auf Seite [13](#page-12-0) beachten.

#### <span id="page-22-5"></span>**Öffnen und Schließen des Gehäuses**

#### **GEFAHR**

#### **Explosionsgefahr beim Betrieb des Gerätes mit geöffnetem Messumformergehäuse oder Anschlusskasten!**

Vor dem Öffnen des Messumformergehäuses oder des Anschlusskastens folgende Punkte beachten:

- Es muss ein Feuererlaubnisschein vorliegen.
- Sicherstellen, dass keine Explosionsgefahr besteht.
- Vor dem Öffnen die Energieversorgung abschalten und eine Wartezeit von t > 20 Minuten einhalten.

## **WARNUNG**

**Verletzungsgefahr durch spannungsführende Bauteile!** Bei geöffnetem Gehäuse ist der Berührungsschutz aufgehoben und der EMV-Schutz eingeschränkt.

• Vor dem Öffnen des Gehäuses die Energieversorgung abschalten.

Siehe auch **[Öffnen und Schließen des Gehäuses](#page-38-0)** auf Seite [39.](#page-38-0)

Zur Abdichtung des Gehäuses dürfen ausschließlich Originalersatzteile verwendet werden.

#### **Hinweis**

Ersatzteile können über den lokalen ABB Service bezogen werden.

[www.abb.de/contacts](http://www.abb.de/contacts)

# **… Montagehinweise**

#### <span id="page-23-0"></span>**Kabeleinführungen gemäß ATEX/IECEx und UKEX**

Die Geräte werden mit montierten Kabelverschraubungen (zertifiziert nach ATEX bzw. IECEx) geliefert.

- Die Verwendung von Kabelverschraubungen sowie Verschlüssen einfacher Bauart ist nicht zulässig.
- Die schwarzen Stopfen in den Kabelverschraubungen dienen als Transportschutz.
- Der Außendurchmesser der Anschlusskabel muss zwischen 6 mm (0,24 in) und 12 mm (0,47 in) liegen, um die notwendige Dichtigkeit zu gewährleisten.
- Im Auslieferungszustand sind schwarze Kabelverschraubungen montiert. Werden Signalausgänge mit eigensicheren Stromkreisen verbunden, ist die schwarze Kappe der jeweiligen Kabelverschraubung gegen die mitgelieferte blaue Kappe auszutauschen.
- Nicht benutzte Kabeleinführungen sind vor der Inbetriebnahme gemäß geltender Normen zu verschließen.

#### **Hinweis**

Geräte in Tieftemperaturausführung (Option, bis −40 °C (−40 °F) Umgebungstemperatur) werden, aufgrund der nötigen Temperaturbeständigkeit, mit Kabelverschraubungen aus Metall geliefert.

#### <span id="page-23-1"></span>**Kabeleinführungen gemäß cFMus**

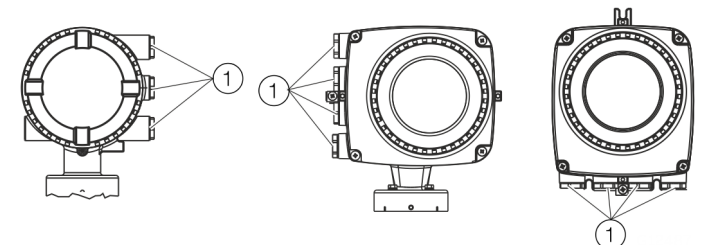

**Transportschutzstopfen** 

#### **Abbildung 1: Kabeleinführung**

Die Geräte werden mit ½ in NPT Gewinde mit Transportschutzstopfen ausgeliefert.

- Nicht benutzte Kabeleinführungen sind vor der Inbetriebnahme durch zugelassene Rohrverschraubungen bzw. Kabelverschraubungen unter Berücksichtigung der nationalen Vorschriften (NEC, CEC) zu verschließen.
- Sicherstellen, dass die Rohrverschraubungen, Kabelverschraubungen und gegebenenfalls Verschlussstopfen korrekt montiert und dicht sind.
- Bei Betrieb in Bereichen mit brennbaren Stäuben ist eine dafür zugelassene Rohr- bzw. Kabelverschraubung zu verwenden.
- Die Verwendung von Kabelverschraubungen sowie Verschlüssen einfacher Bauart ist nicht zulässig.

#### **Hinweis**

Geräte, die für den Einsatz in Nordamerika zertifiziert sind, werden nur mit ½ in NPT-Gewinde und ohne Kabelverschraubungen geliefert.

#### <span id="page-23-2"></span>**Spezifische Bedingungen des Gebrauchs**

# **WARNUNG**

**Besondere Bedingungen für die sichere Verwendung!** Die lackierte Oberfläche des Coriolis Master kann sich elektrostatisch aufladen und zu einer Zündquelle werden bei Anwendungen mit einer niedrigen relativen Luftfeuchtigkeit (<~30% relative Luftfeuchtigkeit"), auch wenn die lackierte Oberfläche relativ frei von Oberflächenverunreinigungen wie Schmutz, Staub oder Öl ist.

- Hinweise zum Schutz gegen das Risiko einer Zündgefahr durch elektrostatische Entladung finden sich in PD CLC/TR 60079-32-1 und IEC TS60079-32.
- Die Reinigung der lackierten Oberfläche sollte nur mit einem feuchten Tuch erfolgen.
- Das Kapitel enthält die zulässige Temperaturklassifizierung und Umgebungstemperaturen in Abhängigkeit von der Temperatur des Prozessmediums.
- Kontaktieren Sie den Hersteller für spezifische Details zur Flammschutzverbindung bei der Reparatur von flammsicheren Ex d-Geräten.
- Bei Modellen mit der Option m = C müssen außerhalb des Geräts Vorkehrungen getroffen werden, damit dass die Transientenschutzeinrichtung auf einen Wert 140 % des Nennspitzenspannung von 42 V nicht überschreitet.

#### <span id="page-24-0"></span>**Elektrische Anschlüsse**

#### **Hinweis**

Die Temperatur an den Kabeleinführungen des Gerätes ist von der Bauform, der Messmediumtemperatur T<sub>medium</sub> sowie der Umgebungstemperatur T<sub>amb</sub> abhängig.

Für den elektrischen Anschluss des Gerätes nur Kabel mit einer ausreichenden Temperaturbeständigkeit entsprechend der Tabellen unter **[Temperaturbeständigkeit für Anschlusskabel](#page-12-1)** auf Seite [13](#page-12-1) verwenden.

#### Erdung

Der Messwertaufnehmer muss gemäß den gültigen internationalen Standards geerdet werden.

Bei der getrennten Bauform müssen der Messwertaufnehmer und das Messumformergehäuse über den Potentialausgleich verbunden werden.

Die Erdung des Gerätes gemäß **[Anschlussbelegung](#page-48-0)** auf Seite [49](#page-48-0) vornehmen.

Gemäß NEC-Standards ist im Gerät eine interne Erdungsverbindung zwischen Messwertaufnehmer und Messumformer vorhanden.

Die Erdung des Gerätes gemäß **[Anschlussbelegung](#page-48-0)** auf Seite [49](#page-48-0) vornehmen.

Klemmenabdeckung der Energieversorgung

Sicherstellen, dass die Klemmenabdeckung der

Energieversorgung fest verschlossen ist, siehe auch **[Elektrische](#page-46-0)  [Anschlüsse](#page-46-0)** auf Seite [47.](#page-46-0)

#### <span id="page-24-1"></span>**Process sealing**

Gemäß "North American Requirements for Process Sealing between Electrical Systems and Flammable or Combustible Process Fluids".

#### **Hinweis**

Das Gerät ist für den Einsatz in Kanada geeignet.

- Beim Einsatz in Class II, Groups E, F and G darf eine maximale Oberflächentemperatur von 165 °C (329 °F) nicht überschritten werden.
- Alle Kabelschutzrohre (conduits) sind innerhalb eines Abstandes von 18 in (457 mm) vom Gerät abzudichten.

Die Durchflussmesser von ABB sind für den weltweiten Industriemarkt entworfen und eignen sich unter anderem zur Messung von entzündlichen und brennbaren Flüssigkeiten und können in Prozessrohre eingebaut werden.

Werden die Geräte mit Kabelschutzrohren (conduits) mit der elektrischen Anlage verbunden, besteht die Möglichkeit das Messmedien in das elektrische System gelangen können. Um ein Eindringen von Messmedien in die elektrische Anlage zu vermeiden, sind die Geräte mit Prozess-Dichtungen versehen, die den Anforderungen gemäß ANSI / ISA 12.27.01 entsprechen.

Die Coriolis-Durchflussmessgeräte sind als "Single Seal Devices" entworfen.

Mit der Bestelloption TE2 "Erweiterte Turmlänge -Isolationsfähigkeit mit Doppeldichtung" sind die Geräte als "Dual Seal Devices" einsetzbar.

Gemäß den Anforderungen der Norm ANSI / ISA 12.27.01 sind die bestehenden Betriebsgrenzen von Temperatur, Druck und drucktragenden Teilen auf die folgenden Grenzwerte zu reduzieren:

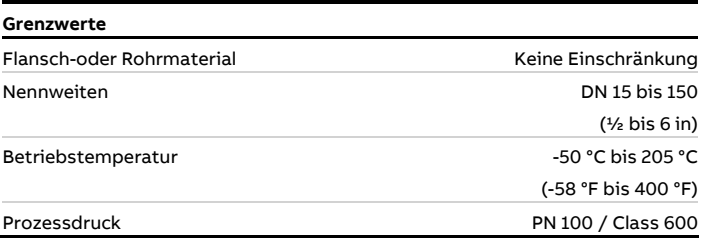

## <span id="page-25-0"></span>**Betriebshinweise**

#### <span id="page-25-1"></span>**Schutz vor elektrostatischen Entladungen**

# **GEFAHR**

#### **Explosionsgefahr durch elektrostatische Aufladung!**

Die lackierte Oberfläche des Gerätes kann elektrostatische Ladungen speichern.

Dadurch kann das Gehäuse unter folgenden Bedingungen eine Zündquelle durch elektrostatische Entladungen bilden:

- Das Gerät wird in Umgebungen mit einer relativen Luftfeuchtigkeit ≤ 30 % betrieben.
- Die lackierte Oberfläche des Gerätes ist dabei relativ frei von Verunreinigungen wie Schmutz, Staub oder Öl.
- Die Hinweise zur Vermeidung von Zündungen explosionsgefährdeter Umgebungen durch elektrostatische Entladungen gemäß der PD CLC/TR 60079-32-1 und der IEC TS 60079-32-1 sind zu beachten!

#### Hinweise zur Reinigung

Die Reinigung der lackierten Oberfläche des Gerätes darf nur mit einem feuchten Tuch erfolgen.

Geräte, die für den Einsatz in explosionsgefährdeten Bereichen zugelassen sind, besitzen ein zusätzliches Warnschild.

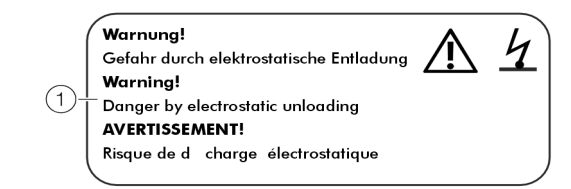

1 **WARNUNG!** – Gefahr durch elektrostatische Entladung.

**Abbildung 2: Zusätzliches Warnschild**

#### <span id="page-25-2"></span>**Reparatur**

Geräte in Zündschutzart "d" / "XP" sind mit zünddurchschlagsicheren Spalten im Gehäuse ausgestattet. Vor dem Beginn von Reparaturarbeiten mit ABB Kontakt aufnehmen.

#### <span id="page-25-3"></span>**Wechsel der Zündschutzart**

Bei der Installation in Zone 1 / Div. 1 können die Strom- und die Digitalausgänge der Modelle FCB430/450 und FCH430/450 mit unterschiedlichen Zündschutzarten betrieben werden:

- Strom- und Digitalausgang in Ausführung "eigensicher ia / IS"
- Strom- und Digitalausgang in Ausführung nicht-eigensicher

Soll ein bereits betriebenes Gerät mit einer anderen Zündschutzart betrieben werden, müssen nach geltender Norm die folgenden Maßnahmen bzw. Isolationsprüfungen durchgeführt werden.

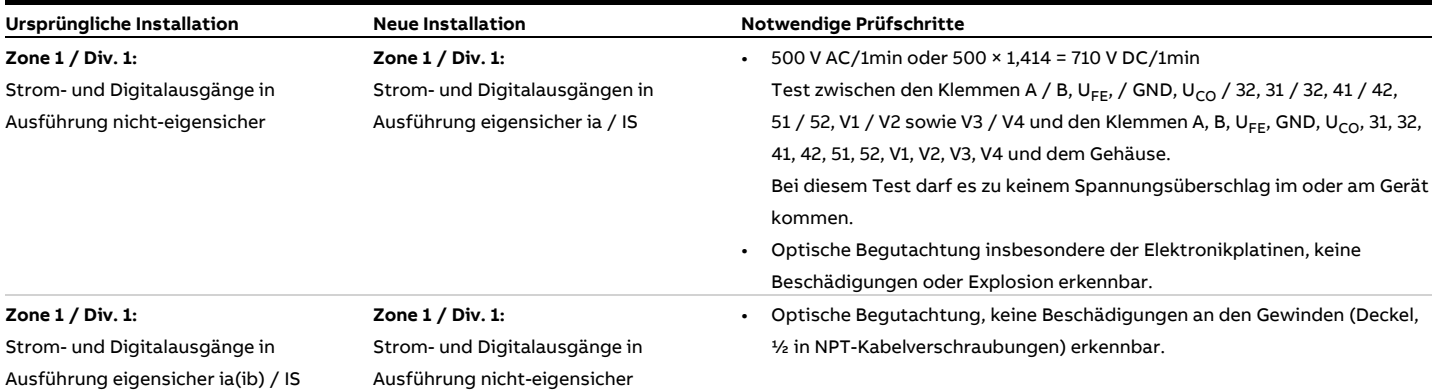

# <span id="page-26-0"></span>**3 Einsatz in explosionsgefährdeten Bereichen gemäß EAC TR-CU-012**

#### **Hinweis**

- Messsystemen, die in explosionsgefährdeten Bereichen gemäß EAC TR-CU-012 eingesetzt werden, liegt ein zusätzliches Dokument mit Informationen zur EAC-Ex-Zertifizierung bei.
- Die Informationen zur EAC-Ex-Zertifizierung sind fester Bestandteil dieser Anleitung. Die darin aufgeführten Installationsvorschriften und Anschlusswerte müssen ebenfalls konsequent beachtet werden! Das Symbol auf dem Typenschild weist darauf hin:

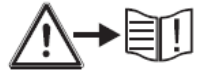

Die Informationen zur EAC-Ex-Zertifizierung stehen unter dem folgenden Link zum kostenlosen Download zur Verfügung. Alternativ einfach den QR-Code scannen.

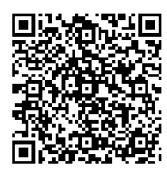

[INF/FCX100/FCX400/EAC-Ex-X8](https://search.abb.com/library/Download.aspx?DocumentID=INF%2FFCX100%2FFCX400%2FEAC-Ex-X8&LanguageCode=en&LanguageCode=ru&DocumentPartId=&Action=Launch)

# <span id="page-27-0"></span>**4 Produktidentifikation**

# <span id="page-27-1"></span>**Typenschild**

#### **Hinweis**

Die gezeigten Typenschilder sind Beispiele. Die am Gerät angebrachten Typenschilder können von dieser Darstellung abweichen.

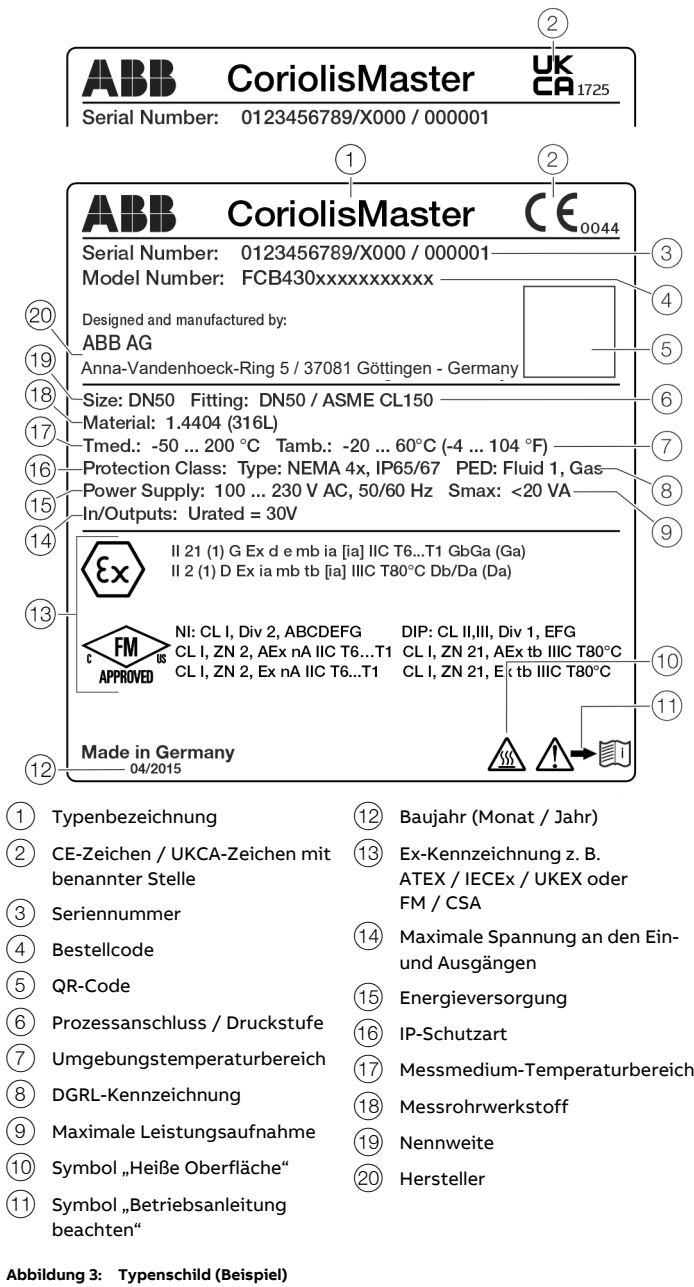

Die Kennzeichnung gemäß Druckgeräterichtlinie (DGRL) erfolgt auf dem Typenschild und dem Messwertaufnehmer selbst.

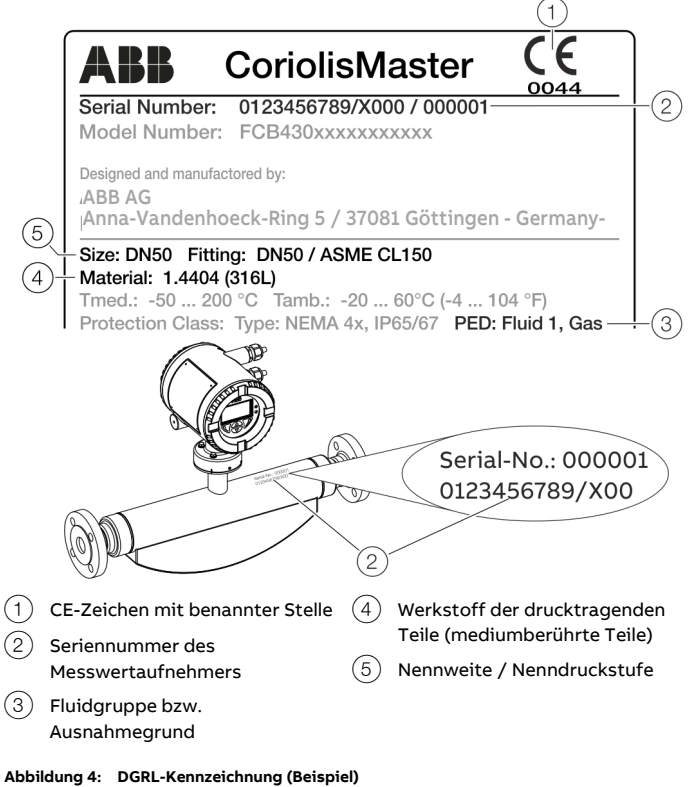

Die Kennzeichnung erfolgt abhängig von der Nennweite (> DN 25 oder ≤ DN 25) des Messwertaufnehmers (siehe auch Druckgeräterichtlinie 2014/68/EU).

Druckgerät im Geltungsbereich der Druckgeräte-Richtlinie Unter dem CE-Zeichen wird die Nummer der benannten Stelle zur Bestätigung der Konformität des Gerätes nach den Anforderungen der Druckgeräterichtlinie angegeben. Unter PED erfolgt die Angabe der berücksichtigten Fluidgruppe nach Druckgeräterichtlinie. Beispiel: Fluid Gruppe 1 = gefährliche Fluide, gasförmig.

#### Druckgerät außerhalb des Geltungsbereichs der Druckgeräte-Richtlinie

Unter PED wird der Ausnahmegrund Art. 4 Abs. 3 der Druckgeräterichtlinie angegeben. Das Druckgerät wird in den Bereich SEP (= Sound Engineering Practice) "Gute Ingenieurpraxis" eingestuft.

# <span id="page-28-0"></span>**5 Transport und Lagerung**

Folgende Hinweise beachten:

- Das Gerät während des Transports keiner Feuchte aussetzen. Das Gerät entsprechend verpacken.
- Das Gerät so verpacken, dass es vor Erschütterungen beim Transport geschützt ist, z. B. durch eine luftgepolsterte Verpackung.

# <span id="page-28-1"></span>**Prüfung**

Geräte unmittelbar nach dem Auspacken auf mögliche Beschädigungen überprüfen, die durch unsachgemäßen Transport entstanden sind.

Transportschäden müssen auf den Frachtpapieren festgehalten werden.

Alle Schadensersatzansprüche sind unverzüglich und vor Installation gegenüber dem Spediteur geltend zu machen.

# <span id="page-28-2"></span>**Transport des Gerätes**

## **GEFAHR**

## **Lebensgefahr durch schwebende Lasten.**

Bei schwebenden Lasten besteht die Gefahr des Herabstürzens der Last.

• Der Aufenthalt unter schwebenden Lasten ist verboten.

# **WARNUNG**

#### **Verletzungsgefahr durch abrutschendes Gerät.**

Der Schwerpunkt des Gerätes kann höher liegen als die Aufhängepunkte der Tragegurte.

- Sicherstellen, dass das Gerät während des Transportes nicht abrutscht oder dreht.
- Gerät während des Transports seitlich abstützen.

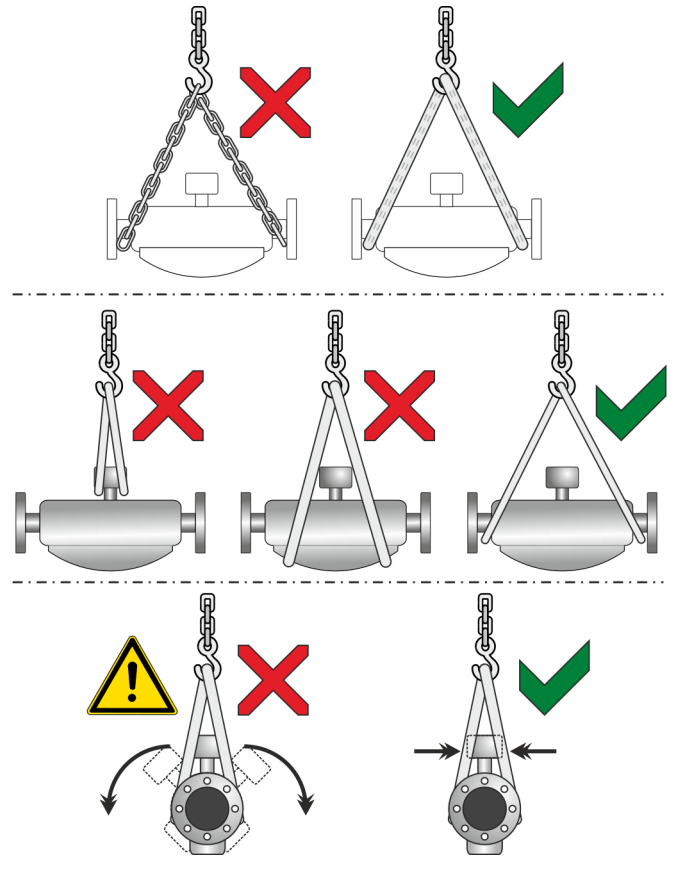

**Abbildung 5: Transporthinweise**

Folgende Punkte beim Transport des Gerätes zur Messstelle beachten:

- Gewichtsangaben zum Gerät im Datenblatt beachten.
- Zum Krantransport nur zugelassene Hebegurte verwenden.
- Geräte nicht am Messumformergehäuse bzw. Anschlusskasten anheben.
- Der Schwerpunkt des Gerätes kann sich über den Aufhängepunkten der Gurte befinden.

# **… 5 Transport und Lagerung**

# <span id="page-29-0"></span>**Lagerung des Gerätes**

Bei der Lagerung von Geräten die folgenden Punkte beachten:

- Das Gerät in der Originalverpackung an einem trockenen und staubfreien Ort lagern.
- Die zulässigen Umgebungsbedingungen für den Transport und die Lagerung beachten.
- Dauernde direkte Sonneneinstrahlung vermeiden.
- Die Lagerzeit ist prinzipiell unbegrenzt, jedoch gelten die mit der Auftragsbestätigung des Lieferanten vereinbarten Gewährleistungsbedingungen.

#### <span id="page-29-1"></span>**Umgebungsbedingungen**

Die Umgebungsbedingungen für den Transport und die Lagerung des Gerätes entsprechen den Umgebungsbedingungen für den Betrieb des Gerätes. Das Datenblatt des Gerätes beachten!

# <span id="page-29-2"></span>**Rücksendung von Geräten**

Adresse für die Rücksendung: **ABB AG - Service Instruments -** Schillerstraße 72 D-32425 Minden Deutschland Fax: +49 571 830-1744 Email: parts-repair-minden@de.abb.com

# <span id="page-29-3"></span>**6 Installation**

# <span id="page-29-4"></span>**Allgemeine Einbaubedingungen**

#### <span id="page-29-5"></span>**Einbauort und Montage**

Folgende Punkte bei der Auswahl des Einbauortes und bei der Montage des Messwertaufnehmers beachten:

- Die Umgebungsbedingungen (IP-Schutzart, Umgebungstemperaturbereich Tambient) des Gerätes am Einbauort einhalten.
- Messwertaufnehmer bzw. Messumformer keiner direkten Sonneneinstrahlung aussetzen. Ggf. bauseitig einen geeigneten Sonnenschutz vorsehen. Die Grenzwerte für die Umgebungstemperatur T<sub>ambient</sub> müssen beachtet werden.
- Bei Flanschgeräten sicherstellen, dass die Gegenflansche der Rohrleitung planparallel ausgerichtet sind. Flanschgeräte nur mit geeigneten Dichtungen einbauen.
- Kontakt des Messwertaufnehmers mit anderen Gegenständen vermeiden.
- Das Gerät ist für den Einsatz im industriellen Bereich ausgelegt.

Es sind keine besonderen EMV-Schutzmaßnahmen erforderlich, wenn die elektromagnetischen Felder und Störungen am Einsatzort des Gerätes der "Best Practice" entsprechen (gemäß den in der Konformitätserklärung genannten Normen).

Bei elektromagnetischen Feldern und Störungen, die über das übliche Maß hinausgehen, ist genügend Abstand einzuhalten.

#### Dichtungen

Die Auswahl und die Montage geeigneter Dichtungen (Material, Form) liegt in der Verantwortung des Betreibers.

Bei der Auswahl und Montage von Dichtungen folgende Punkte beachten:

- Dichtungen aus einem mit dem Messmedium und der Messmediumtemperatur verträglichen Material verwenden.
- Dichtungen dürfen nicht in den Durchflussbereich hineinreichen, da evtl. Verwirbelungen die Genauigkeit des Gerätes beeinflussen können.

#### Druckverlustberechnung

Der Druckverlust hängt von den Eigenschaften des Mediums und der Durchflussmenge ab.

Hilfen für die Druckverlustberechnung gibt der Online-ABB Product Selection Assistant (PSA) für Durchfluss auf [www.abb.de/flow-selector.](http://www.abb.de/flow-selector)

#### Halterungen und Abstützungen

Bei bestimmungsgemäßer Verwendung und Montage des Gerätes sind keine besonderen Abstützungen und Dämpfungen am Gerät notwendig.

In Anlagen, die gemäß "Best Practice" ausgelegt sind, werden die auf das Gerät wirkenden Kräfte bereits ausreichend abgefangen. Das gilt auch für den Serien- und Paralleleinbau der Geräte. Bei Geräten mit höheren Gewichten wird empfohlen, zusätzliche bauseitige Abstützungen / Halterungen vorzusehen. Dadurch wird eine Beschädigung der Prozessanschlüsse und Rohrleitungen durch Querkräfte vermieden.

Folgende Punkte beachten:

- Zwei Stützen oder Aufhängungen symmetrisch in unmittelbarer Nähe der Prozessanschlüsse montieren.
- Keine Stützen oder Aufhängungen am Gehäuse des Durchfluss-Messwertaufnehmers befestigen.

#### **Hinweis**

Bei erhöhter Vibrationsbelastung wie z. B. auf Schiffen, wird die Verwendung der Marineausführung "CL1" empfohlen.

#### Vorlaufstrecke

Der Messwertaufnehmer benötigt keine Vorlaufstrecke. Die Geräte können direkt vor / nach Krümmern, Ventilen oder anderen Ausrüstungsteilen eingebaut werden, sofern durch diese Ausrüstungsteile keine Kavitation hervorgerufen wird.

## <span id="page-30-0"></span>**Einbaulage**

Der Durchflussmesser arbeitet in allen Einbaulagen. Abhängig vom Messmedium (Flüssigkeit, Gas) und der Messmediumtemperatur sind bestimmte Einbaulagen bevorzugt zu verwenden. Dazu die folgenden Beispiele beachten! In der bevorzugten Einbaurichtung wird der Messwertaufnehmer in Pfeilrichtung durchströmt. Der Durchfluss wird dann positiv angezeigt.

Die angegebene Messgenauigkeit wird nur in der kalibrierten Durchflussrichtung erreicht (Bei Vorlaufkalibrierung nur in Pfeilrichtung, bei der optionalen Vorlauf- und

Rücklaufkalibrierung in beiden Durchflussrichtungen).

#### <span id="page-30-1"></span>**Flüssige Messmedien**

Folgende Punkte beachten, um Messfehler zu vermeiden:

- Die Messrohre müssen immer vollständig mit dem Messmedium gefüllt sein.
- Die im Messmedium gelösten Gase dürfen nicht ausgasen. Um dies zu gewährleisten, wird ein Mindestgegendruck von 0,2 bar (2,9 psi) empfohlen.
- Der Dampfdruck des Messmediums darf bei Unterdruck im Messrohr oder bei leicht siedenden Flüssigkeiten nicht unterschritten werden.
- Während des Betriebes darf es zu keinen Phasenübergängen im Messmedium kommen.

#### Vertikaler Einbau

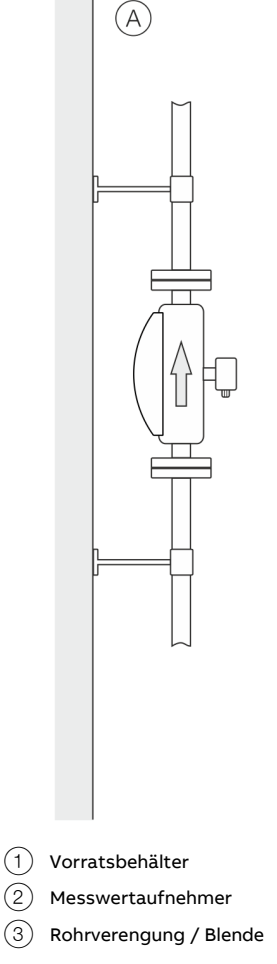

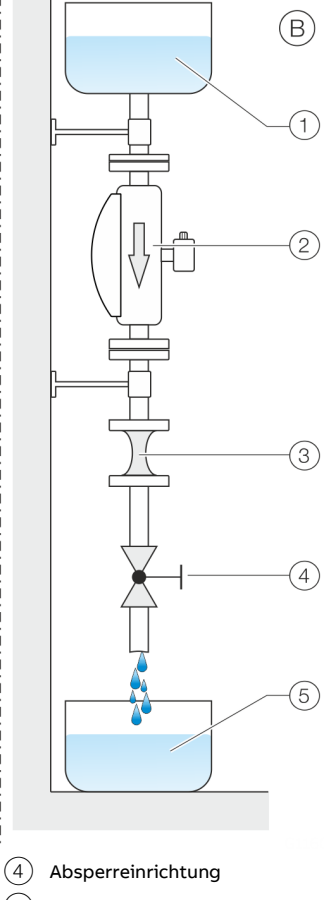

5 Abfüllbehälter

**Abbildung 6: Vertikaler Einbau**

# **… 6 Installation**

# **… Einbaulage**

- A Beim vertikalen Einbau in eine Steigleitung sind keine besonderen Maßnahmen erforderlich.
- $\overline{B}$  Beim vertikalen Einbau in eine Fallleitung ist der Einbau einer Rohrverengung oder einer Blende unterhalb des Messwertaufnehmers notwendig. Dadurch wird das Leerlaufen des Messwertaufnehmers während der Messung vermieden.

#### Horizontaler Einbau

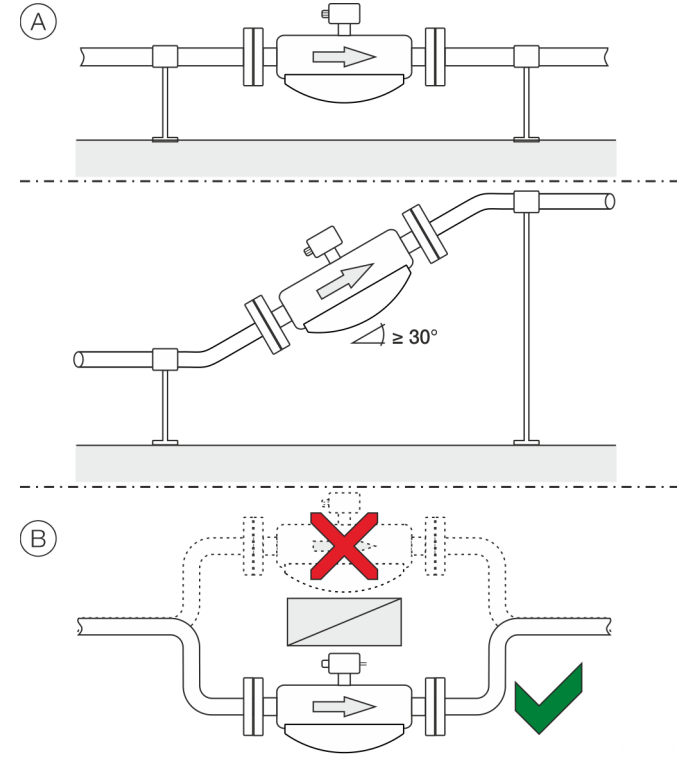

**Abbildung 7: Horizontaler Einbau**

- $(A)$  Bei flüssigen Messmedien und horizontalem Einbau sollte der Messumformer bzw. Anschlusskasten nach oben zeigen. Wird eine selbstentleerende Installation gewünscht, muss der Messwertaufnehmer mit einer Neigung von ≥ 30° montiert werden.
- B Bei Einbau des Messwertaufnehmers am höchsten Punkt einer Rohrleitung kommt es durch Luftansammlungen oder durch Bildung von Gasblasen im Messrohr zu erhöhten Messfehlern.

#### <span id="page-31-0"></span>**Gasförmige Messmedien**

Folgende Punkte beachten, um Messfehler zu vermeiden:

- Gase müssen trocken und frei von Flüssigkeiten und Kondensaten sein.
- Flüssigkeitsansammlungen und Kondensatbildung im Messrohr vermeiden.
- Während des Betriebes darf es zu keinen Phasenübergängen im Messmedium kommen.

Kann die Kondensatbildung bei gasförmigen Messmedien nicht ausgeschlossen werden, folgende Hinweise beachten: Sicherstellen, dass sich Kondensate nicht vor dem Messwertaufnehmer sammeln können.

Lässt sich das nicht vermeiden, wird der vertikale Einbau des Messwertaufnehmers mit Fließrichtung nach unten empfohlen.

#### Vertikaler Einbau

Beim vertikalen Einbau sind keine besonderen Maßnahmen erforderlich.

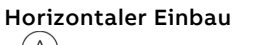

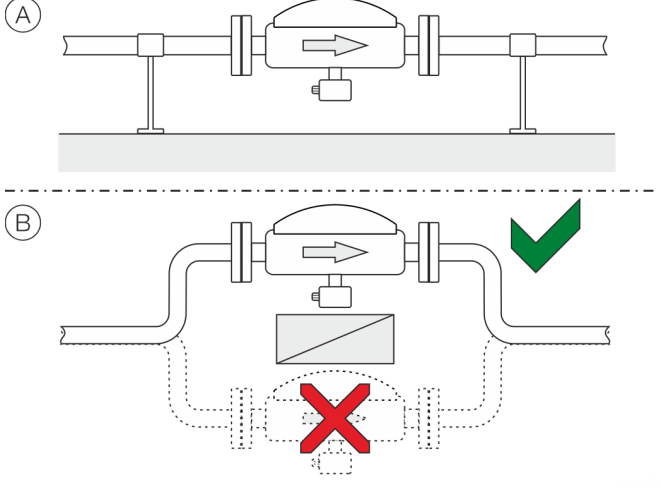

**Abbildung 8: Horizontaler Einbau**

- A Bei gasförmigen Messmedien und horizontalem Einbau muss der Messumformer bzw. Anschlusskasten nach unten zeigen.
- $(B)$  Bei Einbau des Messwertaufnehmers am tiefsten Punkt einer Rohrleitung kommt es durch Flüssigkeitsansammlungen oder die Bildung von Kondensaten im Messrohr zu erhöhten Messfehlern.

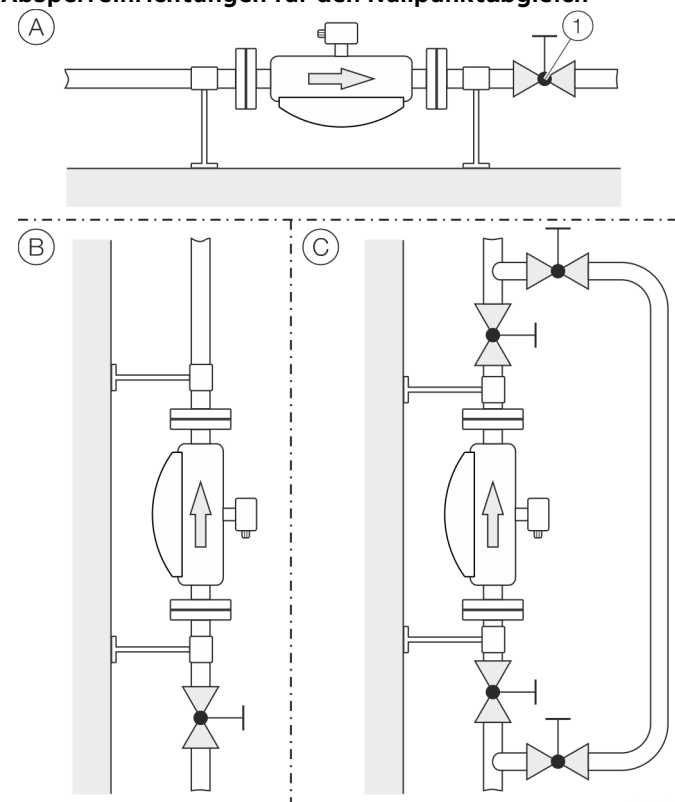

## <span id="page-32-0"></span>**Absperreinrichtungen für den Nullpunktabgleich**

1 Absperreinrichtung

**Abbildung 9: Einbauvarianten für Absperreinrichtungen (Beispiel)**

Um die Bedingungen für den Nullpunktabgleich unter Betriebsbedingungen sicherzustellen, sind Absperreinrichtungen in der Rohrleitung erforderlich:

- A Bei horizontalem Einbau des Messumformers mindestens auf der Auslassseite.
- B Bei vertikalem Einbau des Messumformers mindestens auf der Einlassseite.
- C Um den Abgleich während des laufenden Prozesses durchführen zu können, wird der Einbau einer Bypassleitung empfohlen.

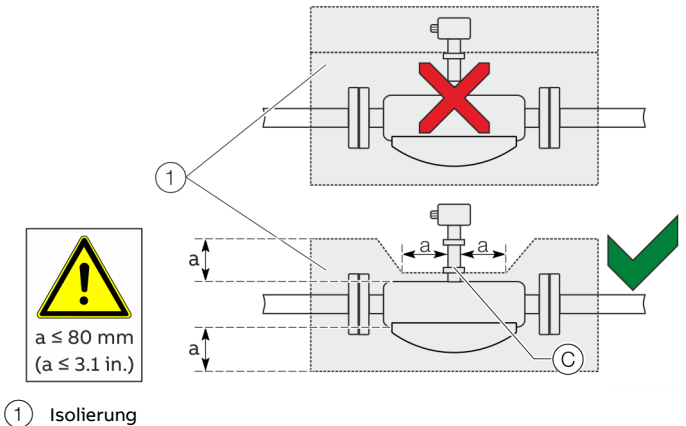

#### <span id="page-32-1"></span>**Isolation des Messwertaufnehmers**

<span id="page-32-3"></span>**Abbildung 10: Einbau bei Tmedium −50°bis 205 °C (−58 bis 400 °F)**

Der Messwertaufnehmer darf nur in Verbindung mit der Option TE1 "Erweiterte Turmlänge zur Messwertaufnehmer-Isolierung" oder TE2 "Erweiterte Turmlänge – Isolationsfähigkeit mit Doppeldichtung", wie in **[Abbildung](#page-32-3) 10** dargestellt, isoliert werden.

#### Begleitheizung des Messwertaufnehmers

Beim Betrieb des Messwertaufnehmers in Verbindung mit einer Begleitheizung darf die Temperatur am Punkt C (**[Abbildung](#page-32-3) 10**) 100 °C (212 °F) zu keiner Zeit überschreiten!

#### <span id="page-32-2"></span>**Einbau in EHEDG-konforme Installationen**

# **WARNUNG**

#### **Vergiftungsgefahr!**

•

Bakterien und chemische Substanzen können Rohrleitungssysteme und deren Stoffe verunreinigen oder vergiften.

- In EHEDG-konformen Installationen die folgenden Hinweise beachten.
- Die geforderte Selbstentleerung des Messwertaufnehmers ist nur in vertikaler Einbaulage oder bei horizontaler Einbaulage mit 30°-Neigung gewährleistet. Siehe **[Flüssige](#page-30-1)  [Messmedien](#page-30-1)** auf Seite [31.](#page-30-1)
- Die vom Betreiber gewählte Kombination aus Prozessanschluss und Dichtungen darf nur aus EHEDGkonformen Bauteilen bestehen. Dazu die Angaben in der jeweils aktuellen Version des EHEDG Position Paper: "Hygienic Process connections to use with hygienic components and equipment" beachten.

# **… 6 Installation**

## **… Einbaulage**

<span id="page-33-0"></span>**Geräte für den eichpflichtigen Verkehr**

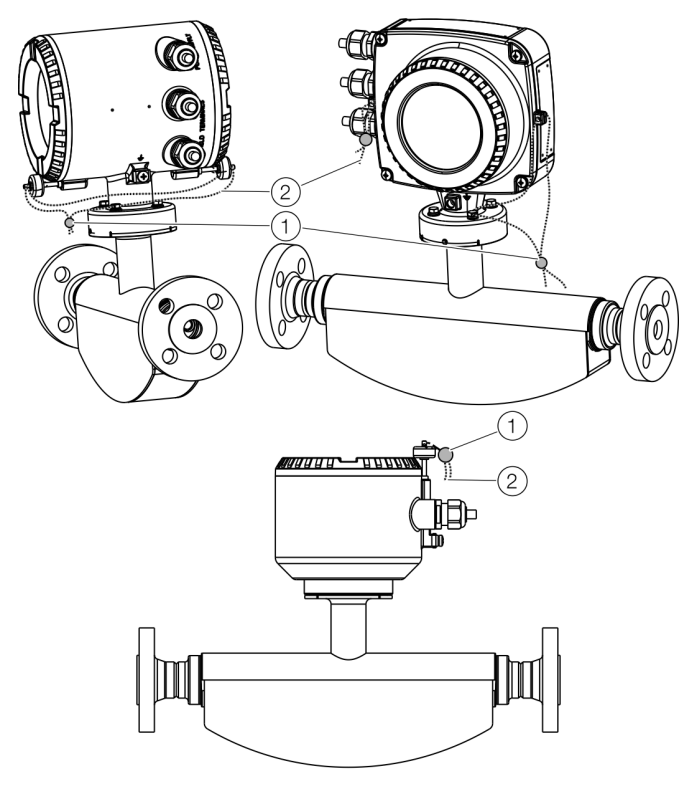

 $(1)$  Plombe  $(2)$  Plombendraht

**Abbildung 11: Verplombung gemäß MID / OIML R117 (Beispiel)**

Bei Geräten für den eichpflichtigen Verkehr muss in vielen Fällen nach der Inbetriebnahme der Hardware-Schreibschutz aktiviert werden.

Dadurch wird eine Veränderung der Parametrierung der Geräte verhindert.

**[Hardware-Einstellungen](#page-73-2)** auf Seite [74](#page-73-2)

Um eine Deaktivierung des Hardware-Schreibschutzes oder sonstige Manipulationen im Betrieb zu verhindern, muss das Messumformergehäuse und der Messwertaufnehmer Anschlusskasten (bei getrennter Bauform) verplombt werden. Dazu ist ein Plombensatz bei ABB erhältlich.

Für die Montage der Verplombung die separate Anleitung "IN/FCX100/FCX400/MID/OIML-XA" beachten.

# <span id="page-33-1"></span>**Prozessbedingungen**

<span id="page-33-2"></span>**Temperaturgrenzen °C (°F)**

#### **Hinweis**

Bei Verwendung des Gerätes in explosionsgefährdeten Bereichen die zusätzlichen Temperaturangaben unter **[Temperaturdaten](#page-12-0)** auf Seite [13](#page-12-0) beachten!

### Messmediumtemperatur  $T_{\text{medium}}$

- FCx430: −50 bis 160 °C (−58 bis 320 °F)
- FCx450: −50 bis 205 °C (−58 bis 401 °F)

Bei Geräten mit Bestellcode "Erweiterte Turmlänge - TE3" muss ab einer Umgebungstemperatur von ≥ 65 °C (149 °F) die Messmediumtemperatur auf maximal 140 °C (284 °F) begrenzt werden.

#### <span id="page-33-3"></span>**Temperaturdaten**

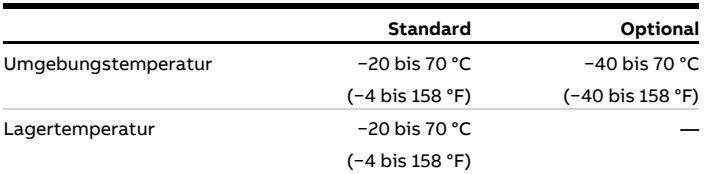

#### **Hinweis**

Bei Betrieb unter -20 °C (-4 °F) ist die LCD-Anzeige nicht mehr ablesbar und die Elektronik sollte mit möglichst geringen Vibrationen betrieben werden.

Über -20 °C (-4 °F) ist die volle Funktionsfähigkeit gegeben. Die Lagertemperatur der Geräte in der Version "Standard" beträgt ohne Kabelverschraubungen ebenfalls −40 bis 70 °C (−40 bis 158°F).

#### <span id="page-34-0"></span>**Druckstufen**

Der maximal zulässige Betriebsdruck wird vom jeweiligen Prozessanschluss, der Messmediumtemperatur, den Schrauben sowie dem Dichtungswerkstoff bestimmt. Für eine Übersicht der verfügbaren Druckstufen siehe [Geräteübersicht im Datenblatt.](#page-90-3)

#### <span id="page-34-1"></span>**Gehäuse als Schutzeinrichtung (optional)**

#### Bestellcode PR5

Maximaler Berstdruck 60 bar (870 psi)

#### Optional Bestellcode PR6 und PR7 auf Anfrage

- Erhöhte Berstdrücke bis 100 bar (1450 psi), möglich für die Nennweiten DN 15 bis 100 (½ bis 4 in).
- Erhöhte Berstdrücke bis 150 bar (2175 psi), möglich für die Nennweiten DN 15 bis 80 (½ bis 3 in).
- Spülanschlüsse sind auf Anfrage möglich.

#### Druckgeräterichtlinie

Konformitätsbewertung gemäß Kategorie III, Fluidgruppe 1, Gas. Das Druckgerät ist für Lastwechsel gemäß AD2000 Merkblatt S1 Kapitel 1.4 a) und b) ausgelegt. Die Korrosionsbeständigkeit der Messrohrwerkstoffe gegenüber dem Messmedium beachten.

#### <span id="page-34-2"></span>**Werkstoffbelastung für Prozessanschlüsse**

#### **Hinweis**

Die Verfügbarkeit der verschiedenen Prozessanschlüsse ist im Online-ABB Product Selection Assistant (PSA) für Durchflussauf [www.abb.de/flow-selector](http://www.abb.de/flow-selector) ersichtlich.

- Nichte alle hier gezeigten Anschlüsse sind bei allen Geräten und Ausführungen verfügbar.
- Die zulässige Werkstoffbelastung des Gerätes kann außerdem von der Werkstoffbelastung des Anschlusses abweichen. Die zulässigen Grenzwerte (Druckstufe / Messmediumtemperatur  $T_{\text{medium}}$ ) sind dem Typenschild zu entnehmen.

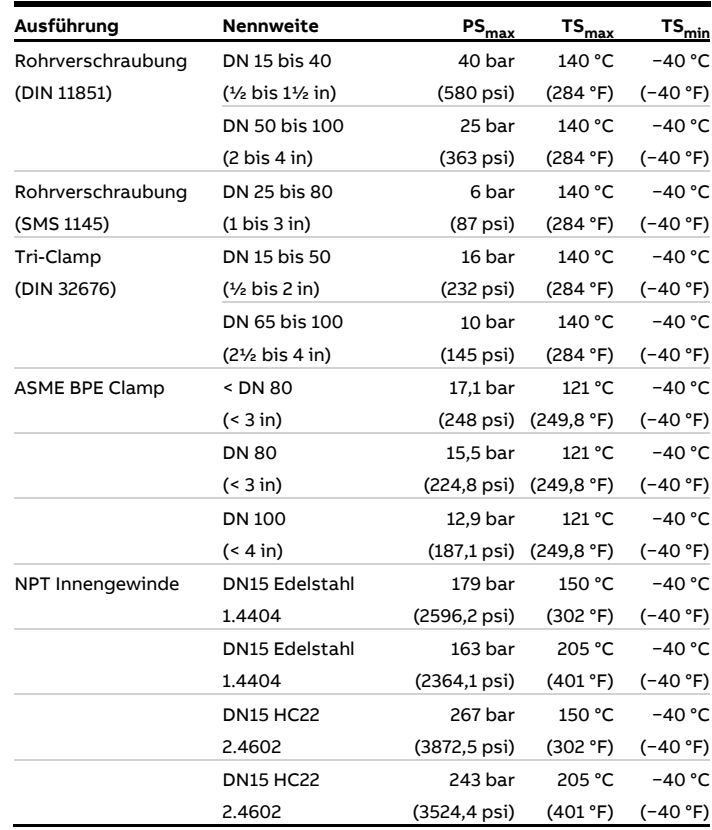

# **… 6 Installation**

# <span id="page-35-0"></span>**… Werkstoffbelastung für Prozessanschlüsse**

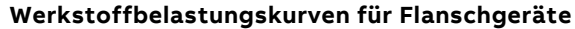

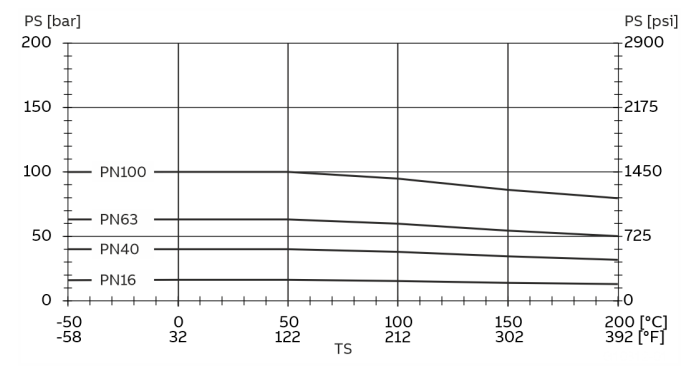

**Abbildung 12: DIN-Flansch aus nichtrostendem Stahl 1.4404 (316L) bis DN 200 (8 in)**

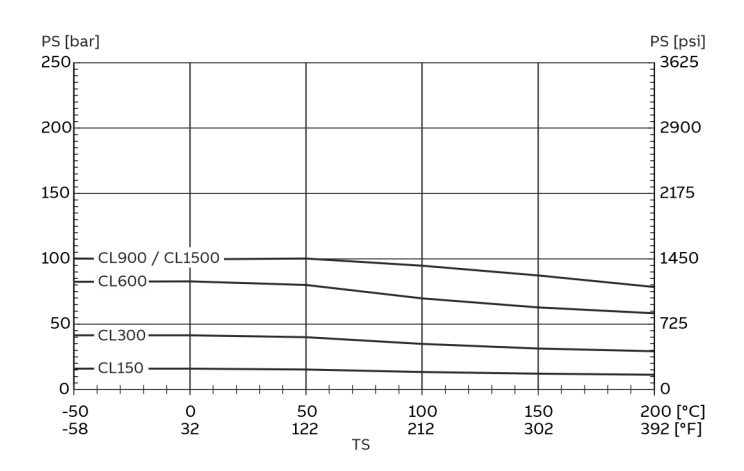

**Abbildung 13: ASME-Flansch aus nichtrostendem Stahl 1.4404 (316L) bis DN 200 (8 in)**

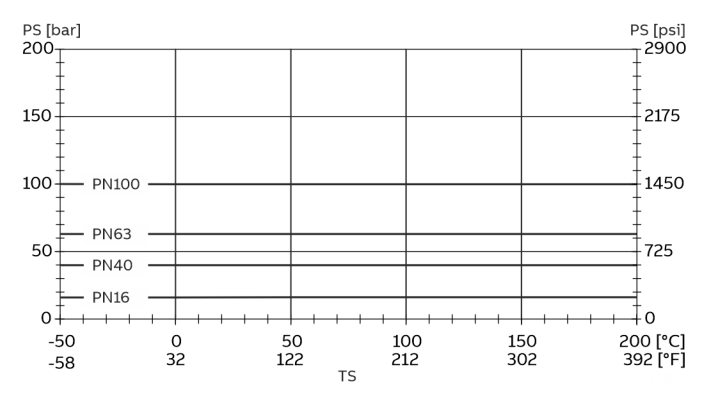

**Abbildung 14: DIN-Flansch aus Nickel-Alloy bis DN 200 (8 in)**

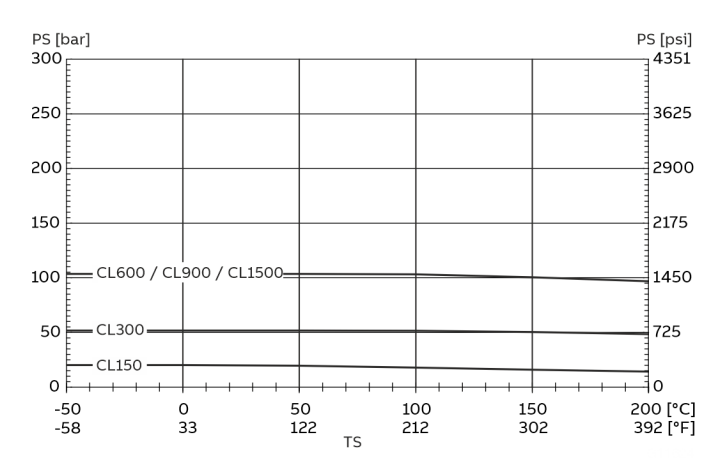

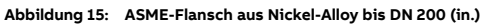

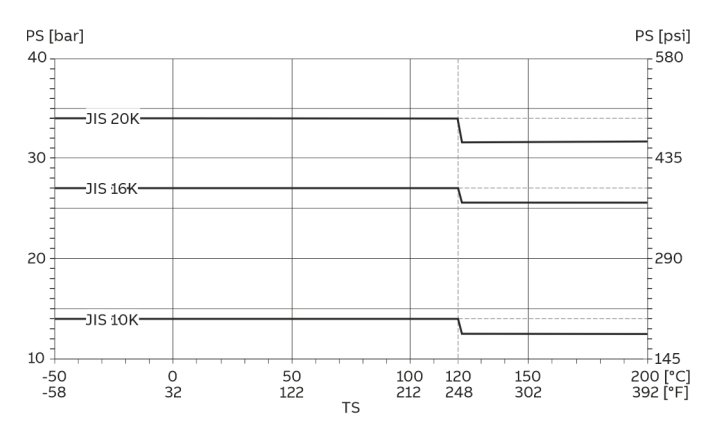

**Abbildung 16: JIS B2220 Flansch aus nichtrostendem Stahl 1.4435 oder 1.4404 (AISI 316L) oder Nickel-Alloy**
## **Montage des Messwertaufnehmers**

Vor dem Einbau in die Rohrleitung die Einbaubedingungen und Hinweise zur Einbaulage beachten!

- 1. Den Messwertaufnehmer planparallel und zentrisch in die Rohrleitungen einsetzen. Zur Abdichtung der Prozessanschlüsse geeignete Dichtungen einsetzen.
- 2. Flanschschrauben über Kreuz mit dem maximal zulässigen Drehmoment anziehen.
- 3. Dichtigkeit der Prozessanschlüsse prüfen.

# **Montage des Messumformers in getrennter Bauform**

Bei der Auswahl des Montageortes für den Messumformer folgende Punkte beachten:

- Die Angaben zur maximalen Umgebungstemperatur und zur IP-Schutzart auf dem Typenschild beachten.
- Der Montageort muss weitgehend vibrationsfrei sein.
- Der Montageort darf keiner direkten Sonneneinstrahlung ausgesetzt sein. Ggf. bauseitige Sonnenblende vorsehen.
- Die maximale Signalkabellänge zwischen dem Messumformer und dem Messwertaufnehmer nicht überschreiten.
- 1. Befestigungsbohrungen am Montageort herstellen.
- 2. Messumformer, mit für den Untergrund geeignetem Befestigungsmaterial, am Montageort sicher befestigen.

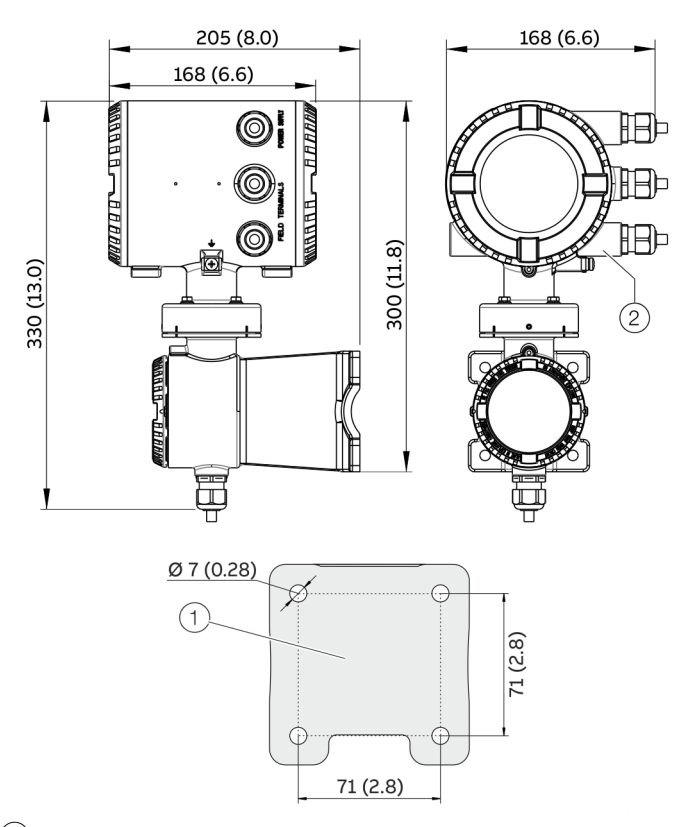

- 1 Lochbild für Befestigungsbohrungen
- $(2)$  Innengewinde (entweder 1/2 in NPT oder M20 × 1,5), siehe Modellkodierung. Beim ½ in NPT befindet sich statt der Kabelverschraubung ein Stopfen.

#### **Abbildung 17: Montageabmessungen Zweikammergehäuse**

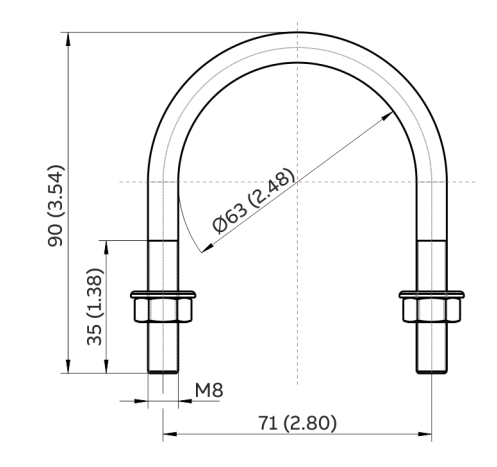

**Abbildung 18: Montageset für 2″-Rohrmontage**

# **… 6 Installation**

# **… Montage des Messumformers in getrennter Bauform**

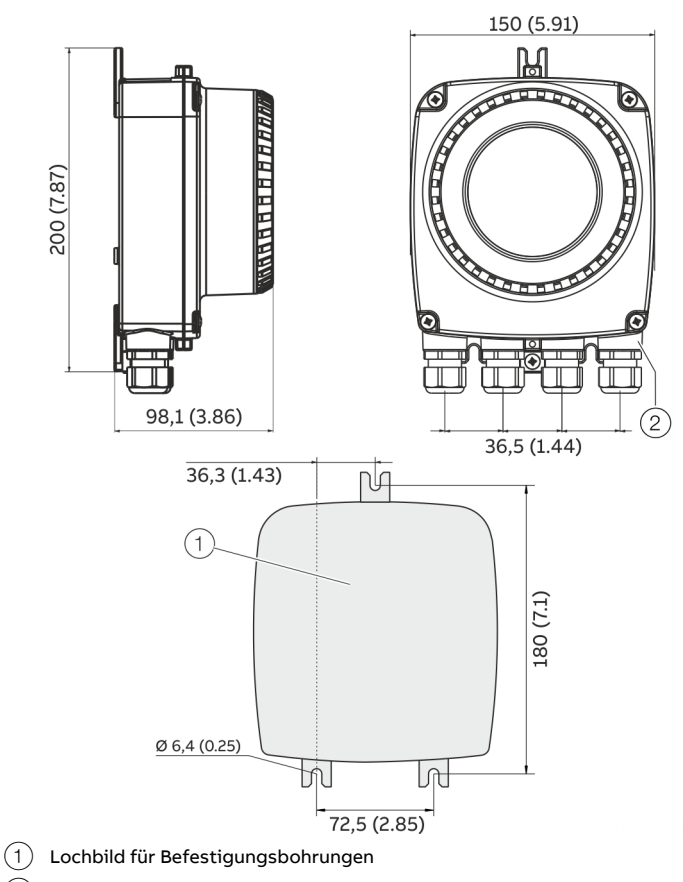

 $(2)$  Innengewinde (entweder 1/2 in NPT oder M20 × 1,5), siehe Modellkodierung. Beim ½ in NPT befindet sich statt der Kabelverschraubung ein Stopfen.

**Abbildung 19: Montageabmessungen Einkammer-Gehäuse**

# <span id="page-38-0"></span>**Öffnen und Schließen des Gehäuses**

# **GEFAHR**

### **Explosionsgefahr beim Betrieb des Gerätes mit geöffnetem Messumformergehäuse oder Anschlusskasten!**

Vor dem Öffnen des Messumformergehäuses oder des Anschlusskastens folgende Punkte beachten:

- Es muss ein Feuererlaubnisschein vorliegen.
- Sicherstellen, dass keine Explosionsgefahr besteht.
- Vor dem Öffnen die Energieversorgung abschalten und eine Wartezeit von t > 20 Minuten einhalten.

# **WARNUNG**

**Verletzungsgefahr durch spannungsführende Bauteile!** Bei geöffnetem Gehäuse ist der Berührungsschutz aufgehoben und der EMV-Schutz eingeschränkt.

• Vor dem Öffnen des Gehäuses die Energieversorgung abschalten.

## **HINWEIS**

## **Beeinträchtigung der IP-Schutzart**

- O-Ring-Dichtung vor dem Schließen des Gehäusedeckels auf Beschädigungen prüfen, ggf. austauschen.
- Beim Schließen des Gehäusedeckels auf richtigen Sitz der O-Ring-Dichtung achten.

### **Zweikammer-Gehäuse**

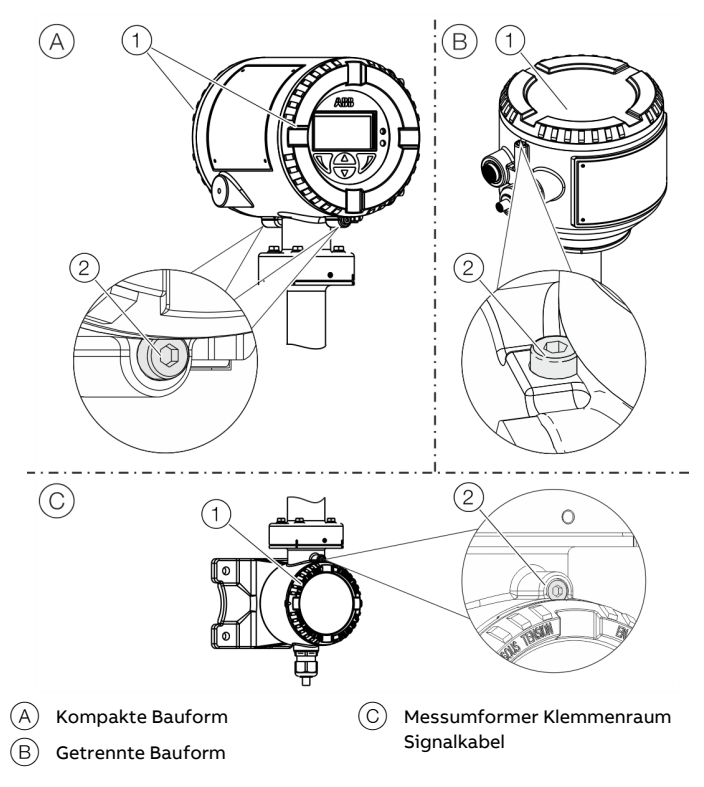

**Abbildung 20: Deckelsicherung (Beispiel)**

#### **Gehäuse öffnen:**

- 1. Deckelsicherung durch Hineindrehen der Inbusschraube $(2)$  lösen.
- 2. Deckel $(1)$  abschrauben.

## **Gehäuse schließen:**

- 1. Deckel $(1)$  aufschrauben.
- 2. Nach dem Verschließen des Gehäuses den Deckel durch Herausdrehen der Inbusschraube  $(2)$  sichern.

# **… 6 Installation**

# **… Öffnen und Schließen des Gehäuses**

## **Einkammer-Gehäuse**

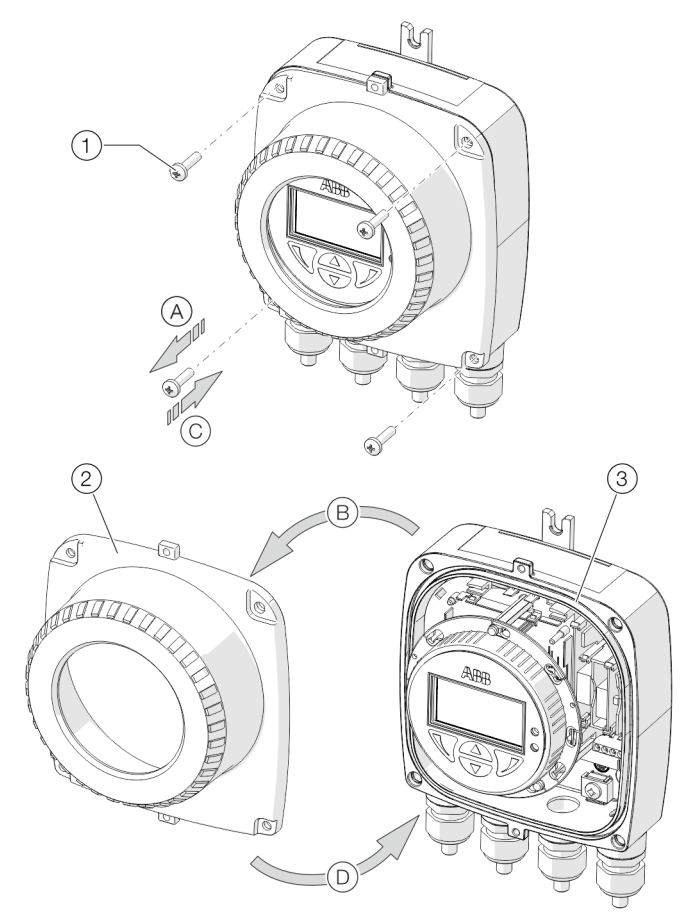

3 Dichtung

 $(1)$  Schrauben Deckel

2 Messumformer-Gehäusedeckel

**Abbildung 21: Einkammer-Gehäuse öffnen / schließen**

### **Gehäuse öffnen:**

• Schritte  $\widehat{A}$  und  $\widehat{B}$  durchführen.

### **Gehäuse schließen:**

• Schritte  $(\widehat{C})$  und  $(\widehat{D})$  durchführen.

# **Messumformerstellung anpassen**

Je nach Einbaulage kann das Messumformergehäuse bzw. der LCD-Anzeiger gedreht werden, um wieder eine horizontale Ablesemöglichkeit zu bekommen.

Messumformergehäuse

# **GEFAHR**

### **Explosionsgefahr durch Beschädigung des Gerätes!**

Bei gelösten Schrauben des Messumformergehäuses ist der Explosionsschutz aufgehoben.

- Vor der Inbetriebnahme alle Schrauben anziehen.
- Niemals das Messumformergehäuse vom Messwertaufnehmer trennen.
- Bei der Drehung des Messumformergehäuses nur die dargestellten Schrauben lösen!

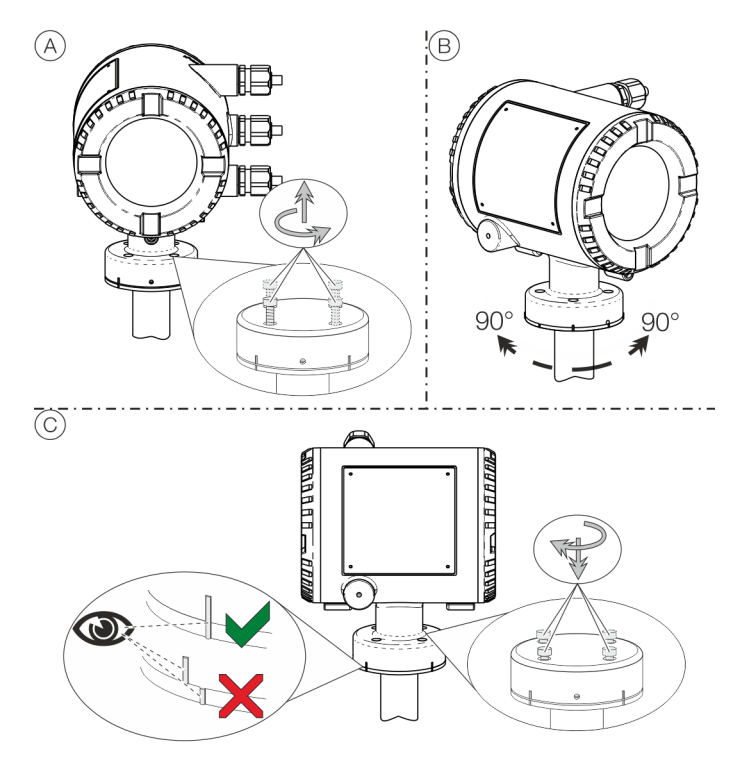

**Abbildung 22: Messumformergehäuse drehen**

### **Gehäuse drehen:**

• Schritte  $\widehat{A}$  bis  $\widehat{C}$  durchführen.

### LCD-Anzeiger drehen – Zweikammer-Gehäuse Der LCD-Anzeiger lässt sich in drei Schritten um jeweils 90° drehen.

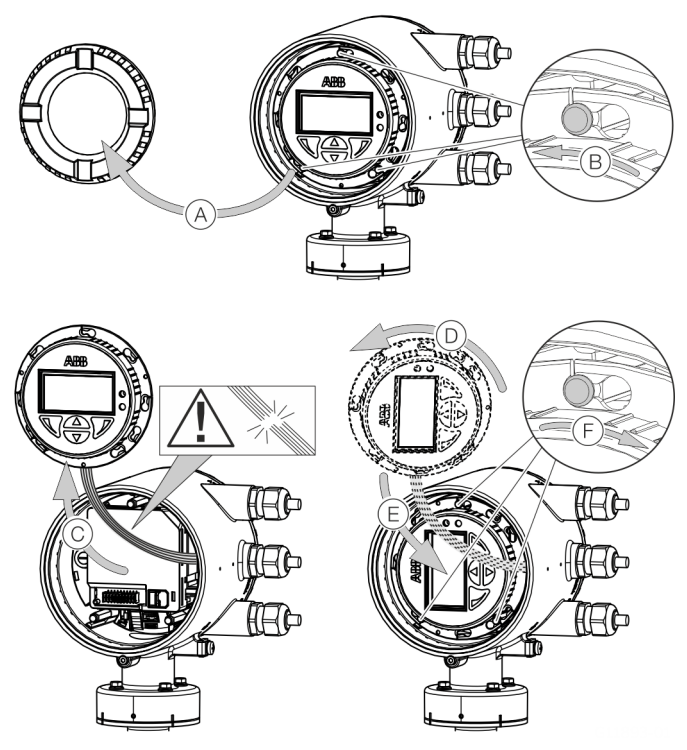

**Abbildung 23: LCD-Anzeiger drehen**

## **LCD-Anzeiger drehen:**

- 1. Gehäuse öffnen (A), siehe **Öffnen und Schließen des [Gehäuses](#page-38-0)** auf Seite [39.](#page-38-0)
- 2. Schritte  $(B)$  bis  $(F)$  durchführen.

#### LCD-Anzeiger drehen – Einkammer-Gehäuse

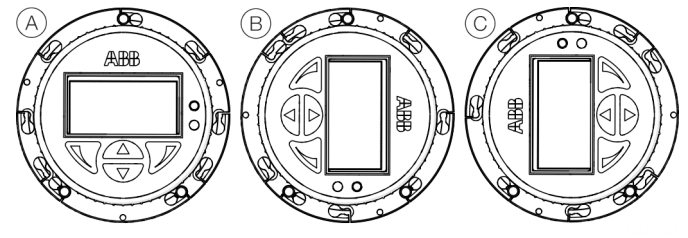

**Abbildung 24: Mögliche Positionen des LCD-Anzeigers**

Der LCD-Anzeiger kann in die Positionen  $(A)$ ,  $(B)$  and  $(C)$  gedreht werden. Die "Überkopf"-Position ist nicht möglich. Um die Anzeige für die "Überkopf"-Position zu korrigieren das Menü 'Anzeige / Display Rotation' verwenden. Damit kann die Anzeige im Display per Software um 180° gedreht werden

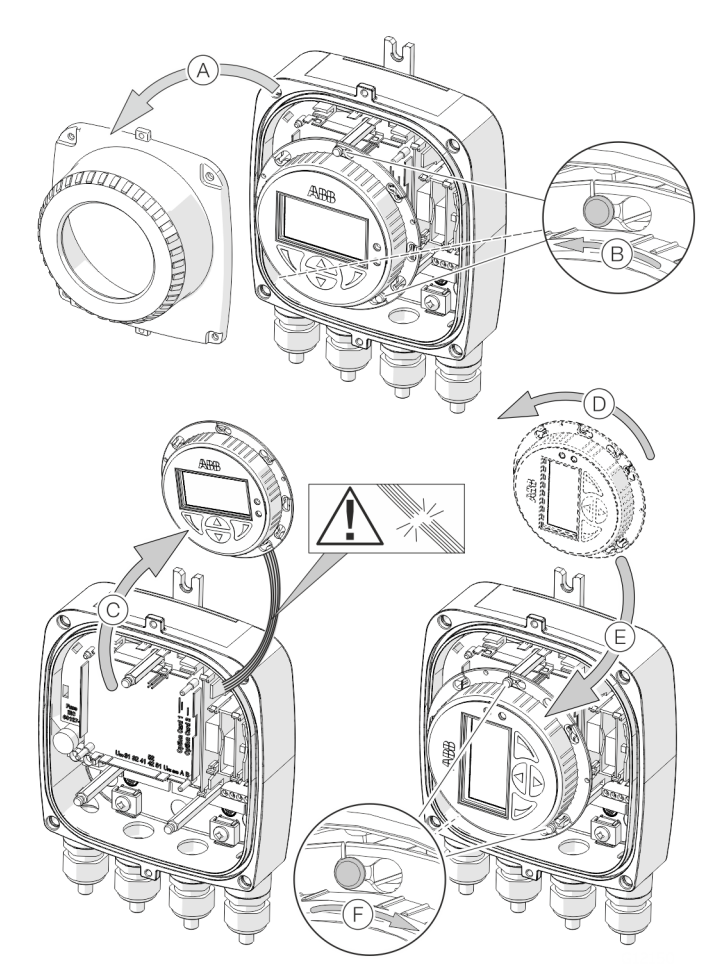

**Abbildung 25: LCD-Anzeiger drehen**

#### **LCD-Anzeiger drehen:**

- 1. Gehäuse öffnen (A), siehe **Öffnen und Schließen des [Gehäuses](#page-38-0)** auf Seite [39.](#page-38-0)
- 2. Schritte  $\circledR$  bis  $\circledF$  durchführen.

# **… 6 Installation**

# **Einbau der Einsteckkarten**

## **WARNUNG**

## **Verlust der Ex-Zulassung!**

Verlust der Ex-Zulassung durch die Nachrüstung von Einsteckkarten bei Geräten für den Einsatz in explosionsgefährdeten Bereichen.

- Geräte für den Einsatz in explosionsgefährdeten Bereichen dürfen nicht mit Einsteckkarten nachgerüstet werden.
- Bei Geräten für den Einsatz in explosionsgefährdeten Bereichen müssen die benötigten Einsteckkarten bei der Bestellung angegeben werden.

#### <span id="page-41-0"></span>**Optionale Einsteckkarten**

kennet (kennet)

Der Messumformer verfügt über zwei Steckplätze (OC1, OC2) in die Einsteckkarten zur Erweiterung der Ein- und Ausgänge eingesetzt werden können. Die Steckplätze befinden sich auf dem Messumformer-Motherboard und sind nach dem Abnehmen des vorderen Gehäusedeckels zugänglich.

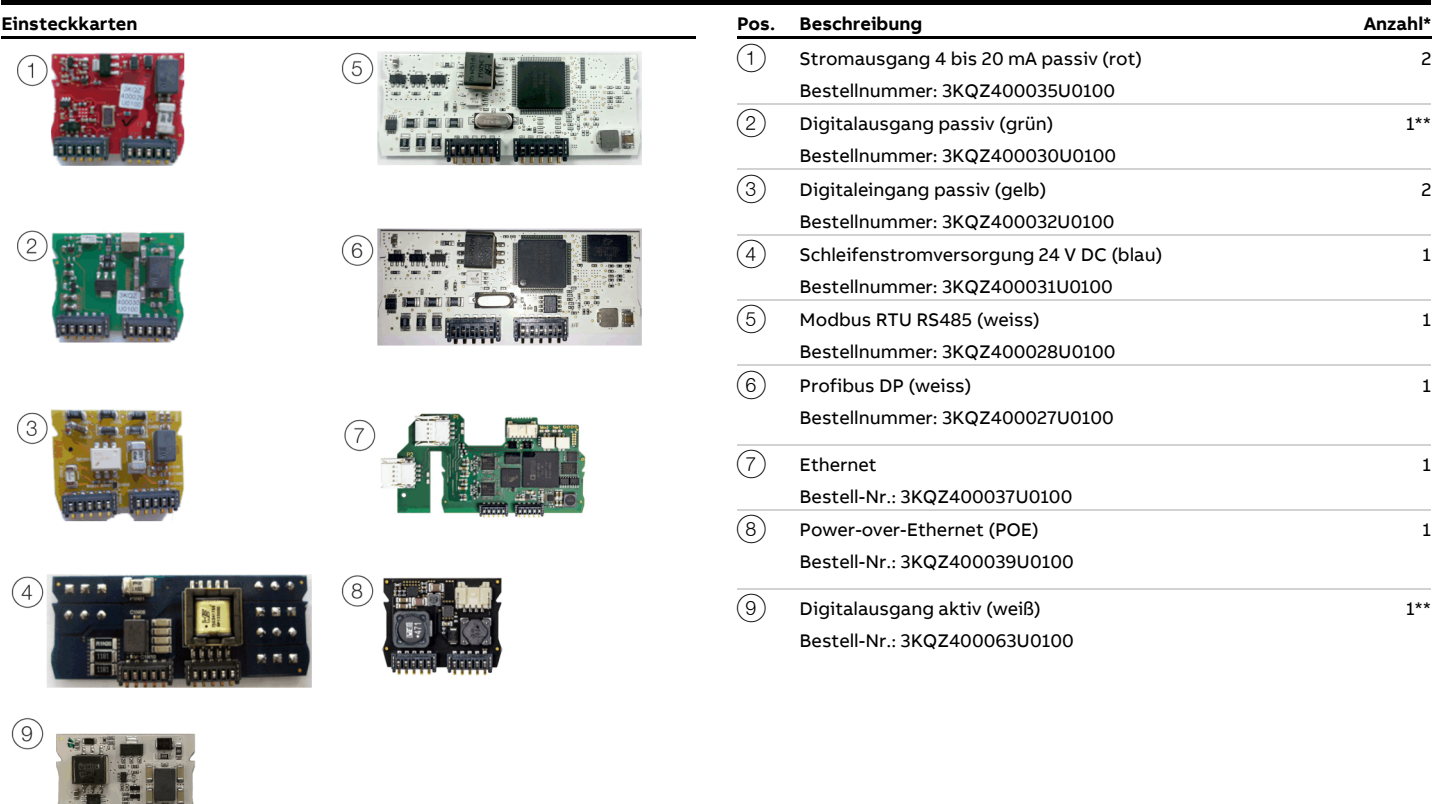

- Die Spalte "Anzahl" gibt an, wie viele Einsteckkarten vom gleichen Typ maximal eingesetzt werden können.
- $^*$  Es kann nur eine Einsteckkarte vom Typ Digitalausgang aktiv oder Digitalausgang passiv Pos.  $(2)$  eingesetzt werden.

Die folgende Tabelle gibt einen Überblick über die möglichen Einsteckkarten-Kombinationen, die bei der Bestellung des Gerätes ausgewählt werden können.

Aufgrund der Vielzahl der Möglichkeiten können nicht alle Kombinationen dargestellt werden. Die möglichen Kombinationen werden in unserem Online-ABB Product Selection Assistant (PSA) für Durchfluss auf www.abb.de/flow-selector dargestellt.

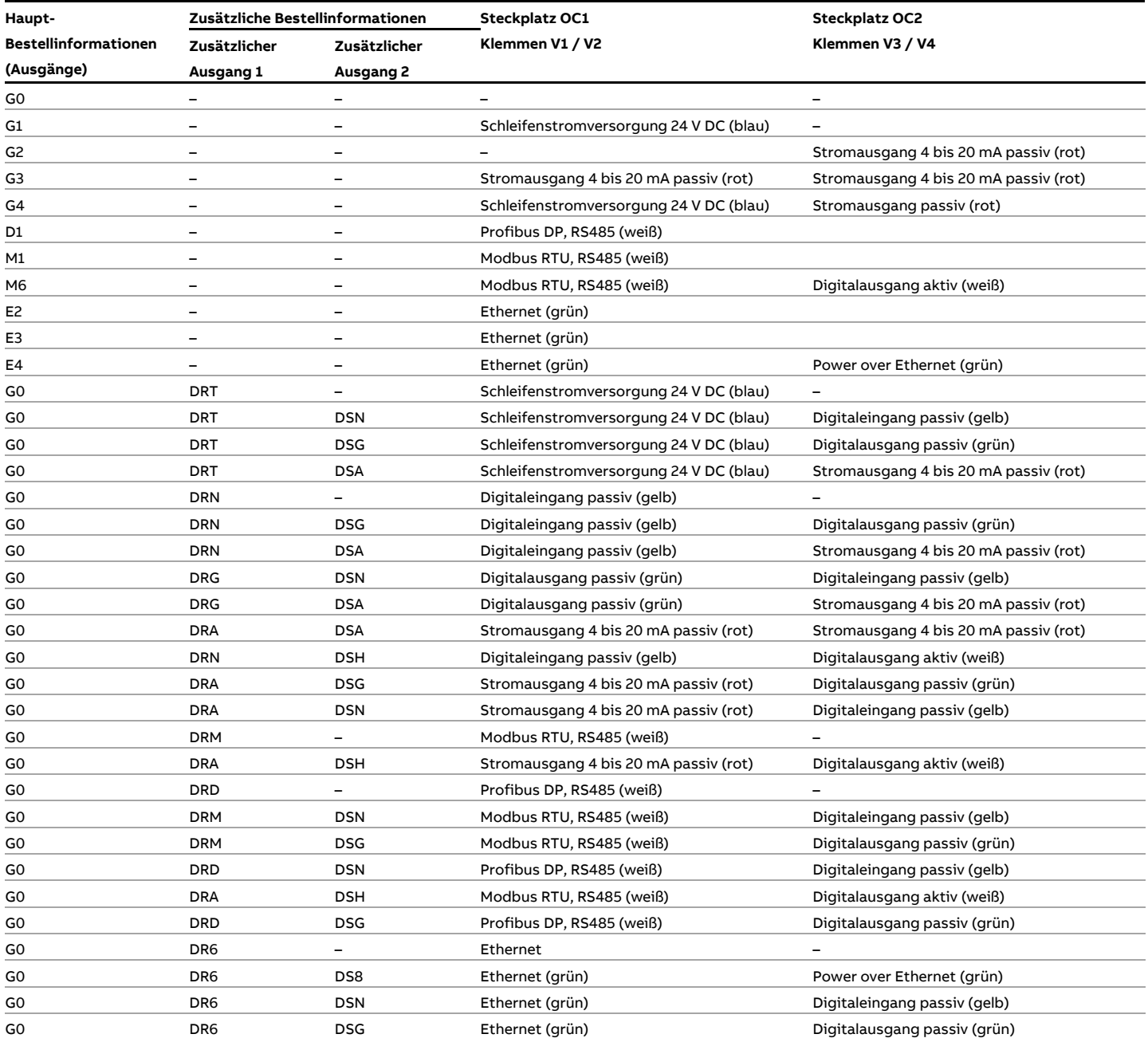

# **… 6 Installation**

## **… Einbau der Einsteckkarten**

#### **Zweikammer-Gehäuse**

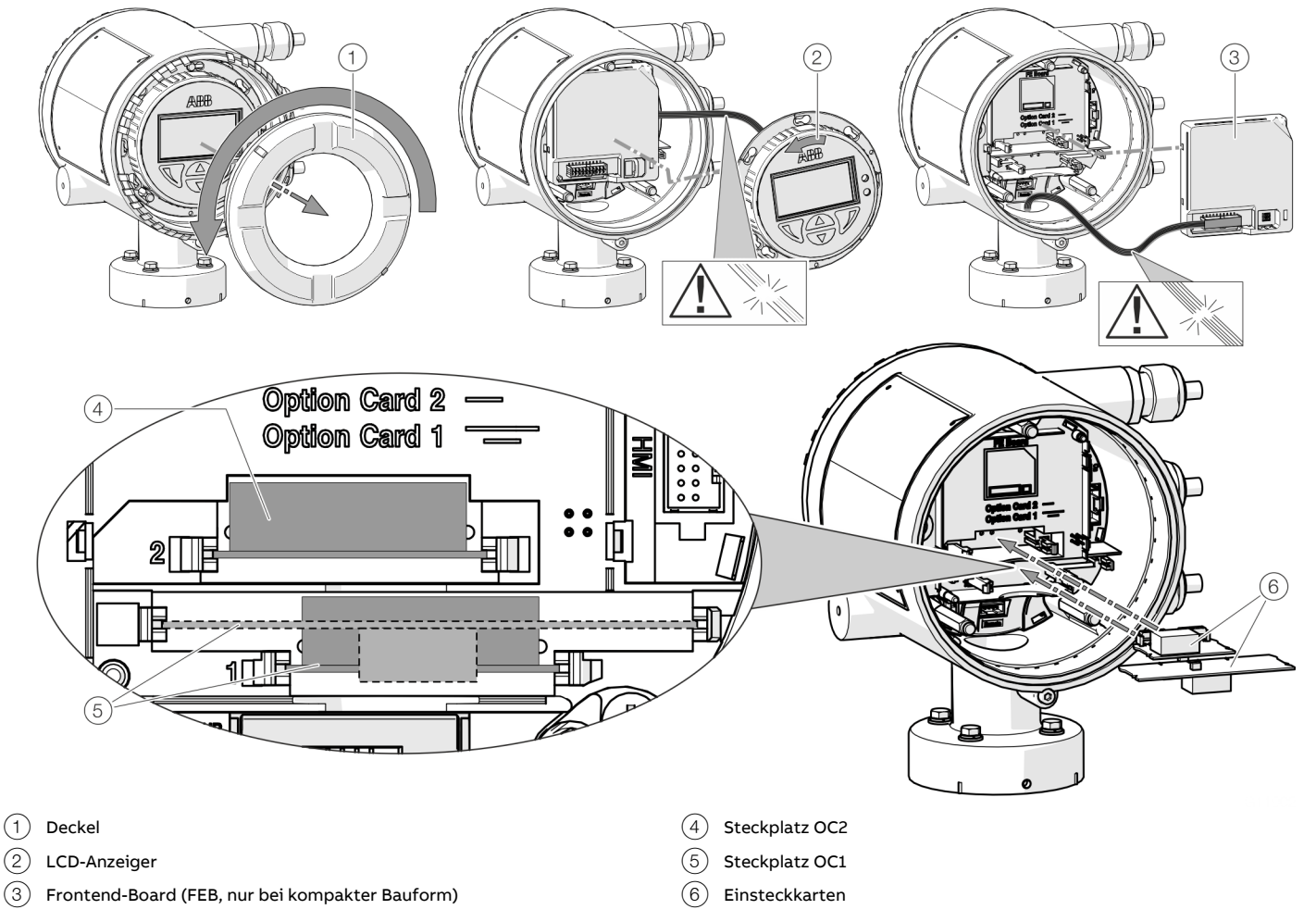

**Abbildung 26: Einbau von Einsteckkarten (Beispiel, Zweikammer-Gehäuse)**

## **WARNUNG**

### **Verletzungsgefahr durch spannungsführende Bauteile!** Bei geöffnetem Gehäuse ist der Berührungsschutz aufgehoben und der EMV-Schutz eingeschränkt.

• Vor dem Öffnen des Gehäuses die Energieversorgung abschalten.

# **HINWEIS**

### **Beschädigung von Bauteilen!**

Die elektronischen Bauteile auf den Leiterplatten können durch statische Elektrizität beschädigt werden (EGB-Richtlinien beachten).

• Vor der Berührung von elektronischen Bauteilen sicherstellen, dass die statische Aufladung des Körpers abgeleitet wird.

- 1. Energieversorgung abschalten.
- 2. Deckel abschrauben / entfernen.
- 3. LCD-Anzeiger abnehmen. Sicherstellen, dass der Kabelbaum nicht beschädigt wird. LCD-Anzeiger in die Halterung einstecken (nur bei Einkammer-Gehäuse)
- 4. Frontend-Board abziehen (nur bei kompakter Bauform und Zweikammer-Gehäuse). Sicherstellen, dass der Kabelbaum nicht beschädigt wird.
- 5. Einsteckkarte in den entsprechenden Steckplatz einstecken und einrasten. Dabei auf korrekte Ausrichtung der Kontakte achten.
- 6. Frontend-Board aufstecken, LCD-Anzeiger einsetzen und den Deckel wieder aufschrauben / aufsetzen.
- 7. Ausgänge V1 / V2 und V3 / V4 gemäß **[Elektrische Anschlüsse](#page-46-0)** auf Seite [47](#page-46-0) anschließen.
- 8. Nach dem Einschalten der Energieversorgung die Funktionen der Einsteckkarten konfigurieren.

**Einkammer-Gehäuse**

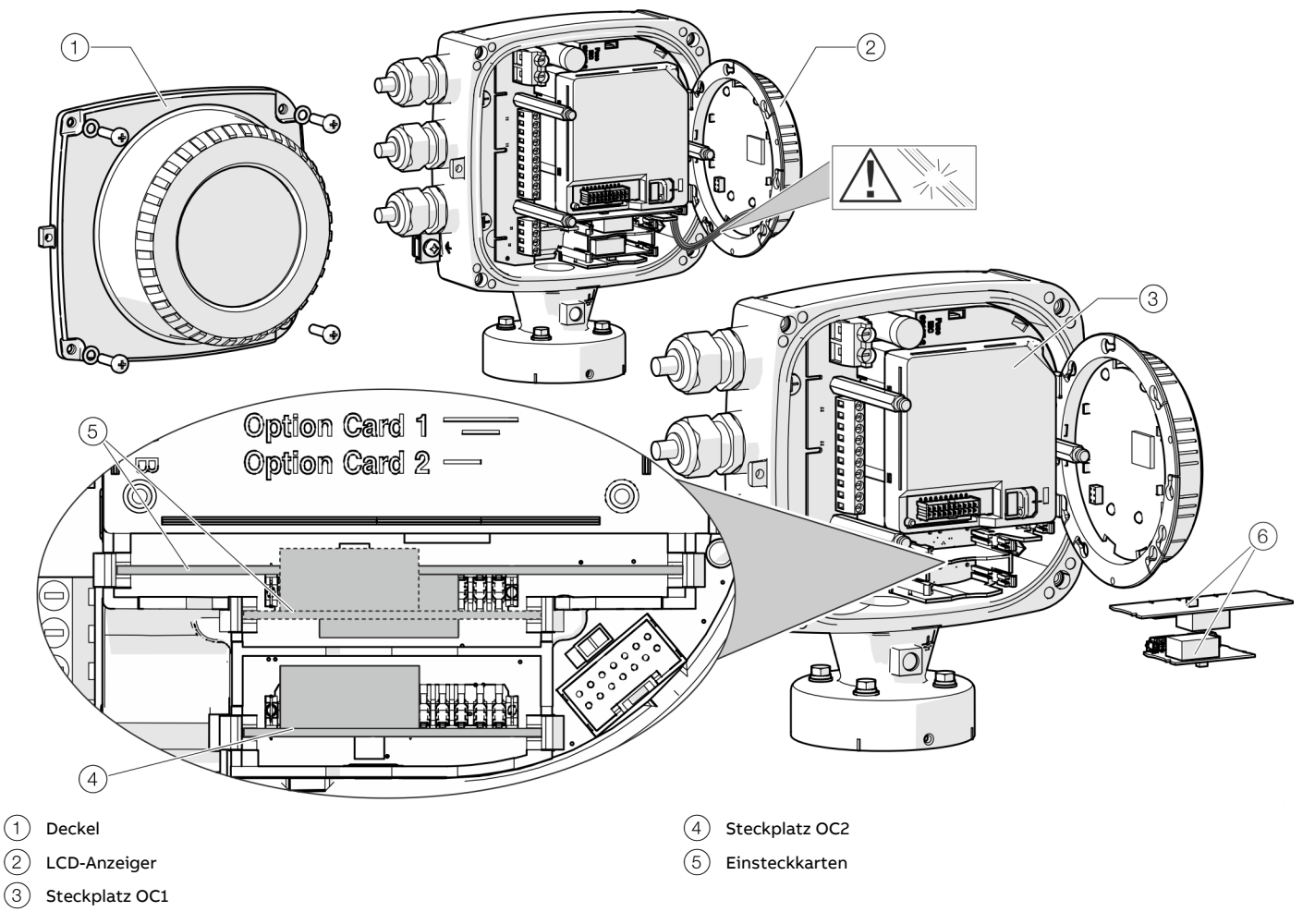

**Abbildung 27: Einbau von Einsteckkarten (Beispieldarstellung, Einkammer-Gehäuse)**

## **WARNUNG**

### **Verletzungsgefahr durch spannungsführende Bauteile!** Bei geöffnetem Gehäuse ist der Berührungsschutz aufgehoben und der EMV-Schutz eingeschränkt.

- Vor dem Öffnen des Gehäuses die Energieversorgung
- abschalten.

# **HINWEIS**

## **Beschädigung von Bauteilen!**

Die elektronischen Bauteile auf den Leiterplatten können durch statische Elektrizität beschädigt werden (EGB-Richtlinien beachten).

• Vor der Berührung von elektronischen Bauteilen sicherstellen, dass die statische Aufladung des Körpers abgeleitet wird.

- 1. Energieversorgung abschalten.
- 2. Deckel abschrauben / entfernen.
- 3. LCD-Anzeiger abnehmen. Sicherstellen, dass der Kabelbaum nicht beschädigt wird. LCD-Anzeiger in die Halterung einstecken
	- (nur bei Einkammer-Gehäuse)
- 4. Frontend-Board abziehen (nur bei kompakter Bauform und Zweikammer-Gehäuse). Sicherstellen, dass der Kabelbaum nicht beschädigt wird.
- 5. Einsteckkarte in den entsprechenden Steckplatz einstecken und einrasten. Dabei auf korrekte Ausrichtung der Kontakte achten.
- 6. Frontend-Board aufstecken, LCD-Anzeiger einsetzen und den Deckel wieder aufschrauben / aufsetzen.
- 7. Ausgänge V1 / V2 und V3 / V4 gemäß **[Elektrische Anschlüsse](#page-46-0)** auf Seite [47](#page-46-0) anschließen.
- 8. Nach dem Einschalten der Energieversorgung die Funktionen der Einsteckkarten konfigurieren.

# **… 6 Installation**

## **… Einbau der Einsteckkarten**

#### **Ethernet-Einsteckkarte**

Der Durchflussmesser hat zwei Steckplätze für die folgenden Komponenten:

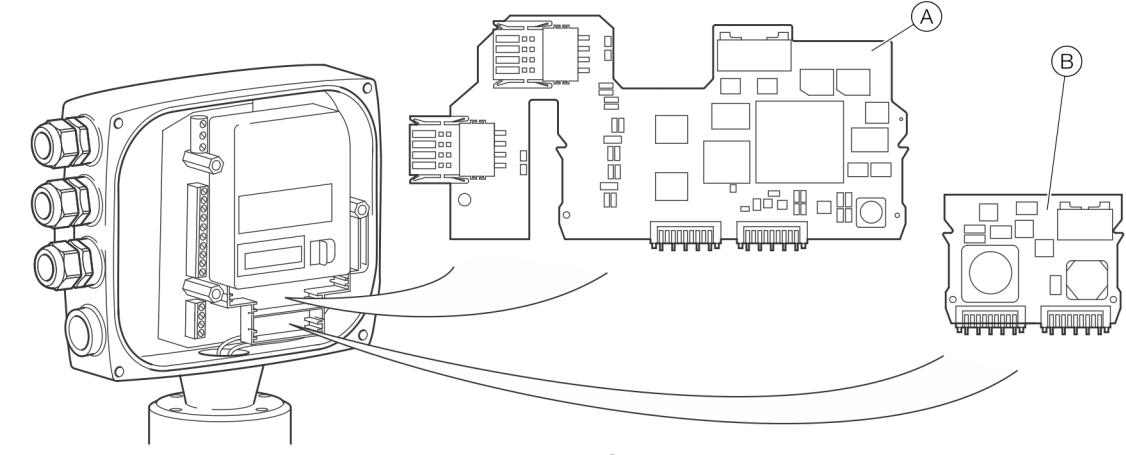

(A) Ethernet-Einsteckkarte(Teilenummer 3KQZ400037U0100) (B) Power over Ethernet (PoE)-Einsteckkarte(Teilenummer

**Abbildung 28: Einbau der Einsteckkarten**

## **GEFAHR**

**Explosionsgefahr durch unsachgemäße Installation!** Die Ethernet-Optionskarten sind nur für den Einsatz in explosionsgefährdeten Bereichen der Zone2 / DIV2 zugelassen.

## **WARNUNG**

**Verletzungsgefahr durch spannungsführende Bauteile!** Bei geöffnetem Gehäuse ist der Berührungsschutz aufgehoben und der EMV-Schutz eingeschränkt.

• Vor dem Öffnen des Gehäuses die Energieversorgung abschalten.

## **HINWEIS**

### **Beschädigung von Bauteilen!**

Die elektronischen Bauteile auf den Leiterplatten können durch statische Elektrizität beschädigt werden (EGB-Richtlinien beachten).

• Vor der Berührung von elektronischen Bauteilen sicherstellen, dass die statische Aufladung des Körpers abgeleitet wird.

- 3KQZ400039U0100)
- 1. Energieversorgung abschalten.
- 2. Deckel abschrauben / entfernen.
- 3. LCD-Anzeiger abnehmen. Sicherstellen, dass der Kabelbaum nicht beschädigt wird.
	- LCD-Anzeiger in die Halterung einstecken.
- 4. Einsteckkarte in den entsprechenden Steckplatz einstecken und einrasten. Dabei auf korrekte Ausrichtung der Kontakte achten.
- 5. Frontend-Board aufstecken, LCD-Anzeiger einsetzen und den Deckel wieder aufschrauben / aufsetzen.
- 6. Ethernet-Einsteckkarte gemäß **[EtherNet/IP™-](#page-64-0) und [PROFINET®-Kommunikation](#page-64-0)** auf Seite [65](#page-64-0) anschließen.
- 7. Nach dem Einschalten der Energieversorgung die Funktionen der Einsteckkarten konfigurieren.

#### **Hinweis**

Für ausführliche Informationen für den Einbau der Power-over-Ethernet (POE) Einsteckkarte ABB kontaktieren.

# <span id="page-46-0"></span>**Sicherheitshinweise**

## **WARNUNG**

## **Verletzungsgefahr durch spannungsführende Teile.**

Unsachgemäße Arbeiten an den elektrischen Anschlüssen können zu einem Stromschlag führen.

- Vor dem Anschließen des Gerätes die Energieversorgung abschalten.
- Die geltenden Normen und Vorschriften beim elektrischen Anschluss einhalten.

Der elektrische Anschluss darf nur von autorisiertem Fachpersonal gemäß den Anschlussplänen vorgenommen werden.

Die Hinweise zum elektrischen Anschluss in der Anleitung beachten, ansonsten kann die IP-Schutzart beeinträchtigt werden.

Das Messsystem entsprechend den Anforderungen erden.

## **Energieversorgung**

#### **Hinweis**

- Die Grenzwerte der Energieversorgung gemäß den Angaben auf dem Typenschild sind zu beachten.
- Bei großen Kabellängen und kleinen Leitungsquerschnitten ist der Spannungsabfall zu beachten. Die an den Klemmen des Gerätes anliegende Spannung darf den minimal erforderlichen Wert, gemäß den Angaben auf dem Typenschild, nicht unterschreiten.

Der Anschluss der Energieversorgung erfolgt an den Klemmen L (Phase), N (Null) oder 1+, 2− und PE.

In die Energieversorgungsleitung ist ein Leitungsschutzschalter mit einem maximalen Nennstrom von 16 A zu installieren. Der Leiterquerschnitt der Energieversorgung und der verwendete Leitungsschutzschalter müssen gemäß VDE 0100 ausgeführt und auf die Stromaufnahme des Durchflussmesssystems ausgelegt werden. Die Leitungen müssen IEC 227 bzw. IEC 245 entsprechen. Der Leitungsschutzschalter sollte sich in der Nähe des Gerätes befinden und als zum Gerät zugehörig gekennzeichnet werden. Messumformer und Messwertaufnehmer sind mit Funktionserde zu verbinden.

## **Verlegung der Anschlusskabel**

### Allgemeine Hinweise zur Kabelverlegung

Bei der Verlegung der Anschlusskabel am Messwertaufnehmer eine Tropfschleife (Wassersack) vorsehen.

Bei senkrechter Montage des Messwertaufnehmers, die Kabeleinführungen nach unten ausrichten.

Ggf. das Messumformergehäuse entsprechend drehen.

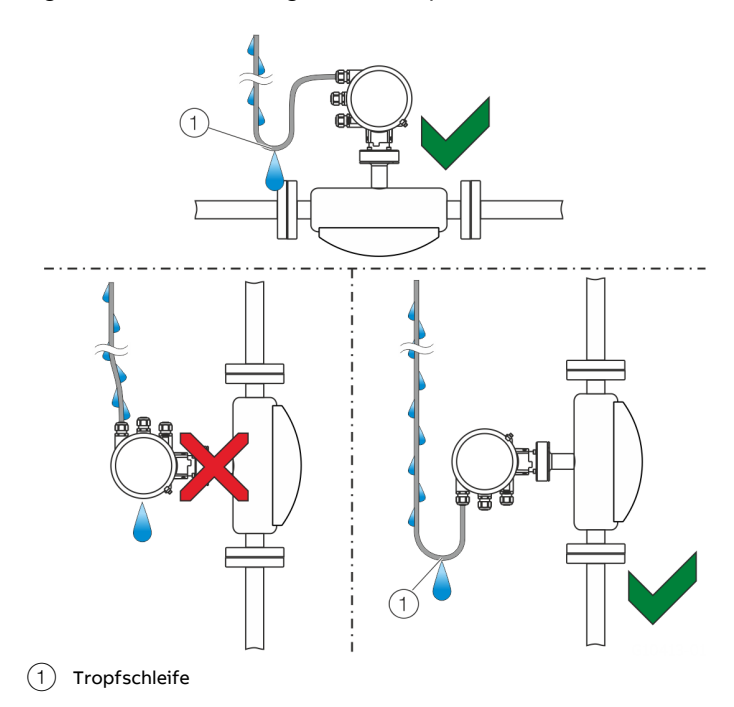

**Abbildung 29: Verlegung der Anschlusskabel**

#### Signalkabelspezifikation

Das für die Verbindung von Messumformer und Messwertaufnehmer verwendete Signalkabel muss mindestens die folgende technische Spezifikation erfüllen.

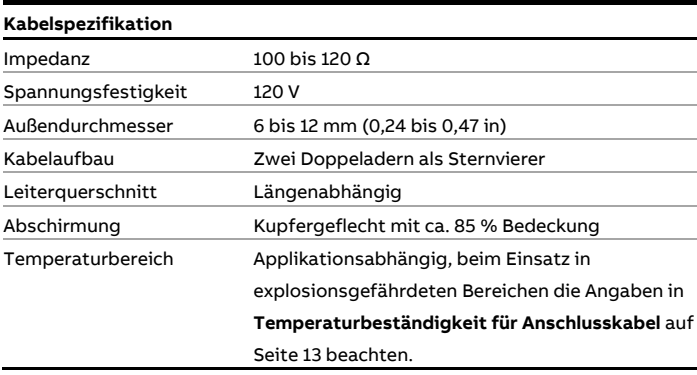

# **Maximale Signalkabellänge**

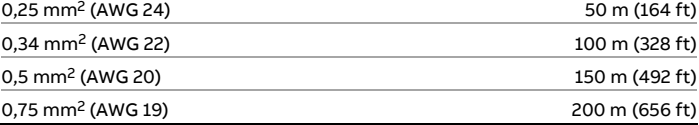

#### **Kabelempfehlung**

Bei Standard-Applikationen wird die Verwendung des ABB-Signalkabels empfohlen. Das ABB-Signalkabel erfüllt die oben angegebene Kabelspezifikation und ist bis zu einer Umgebungstemperatur von T<sub>amb.</sub> = 80 °C (176 °F) uneingeschränkt einsetzbar.

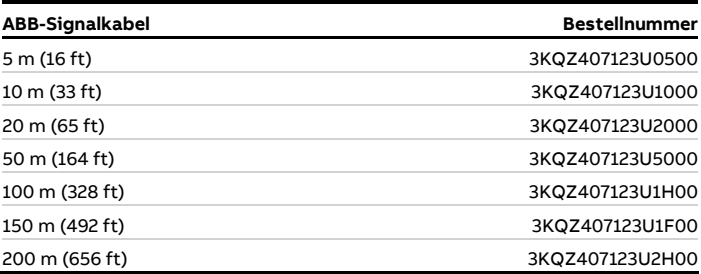

Bei Marine-Applikationen muss ein entsprechend zugelassenes Signalkabel verwendet werden.

ABB empfiehlt das Kabel HELKAMA RFE-FRHF

2×2×0,75 QUAD 250V (HELKAMA-Bestellnummer 20522).

# **Anschlussbelegung**

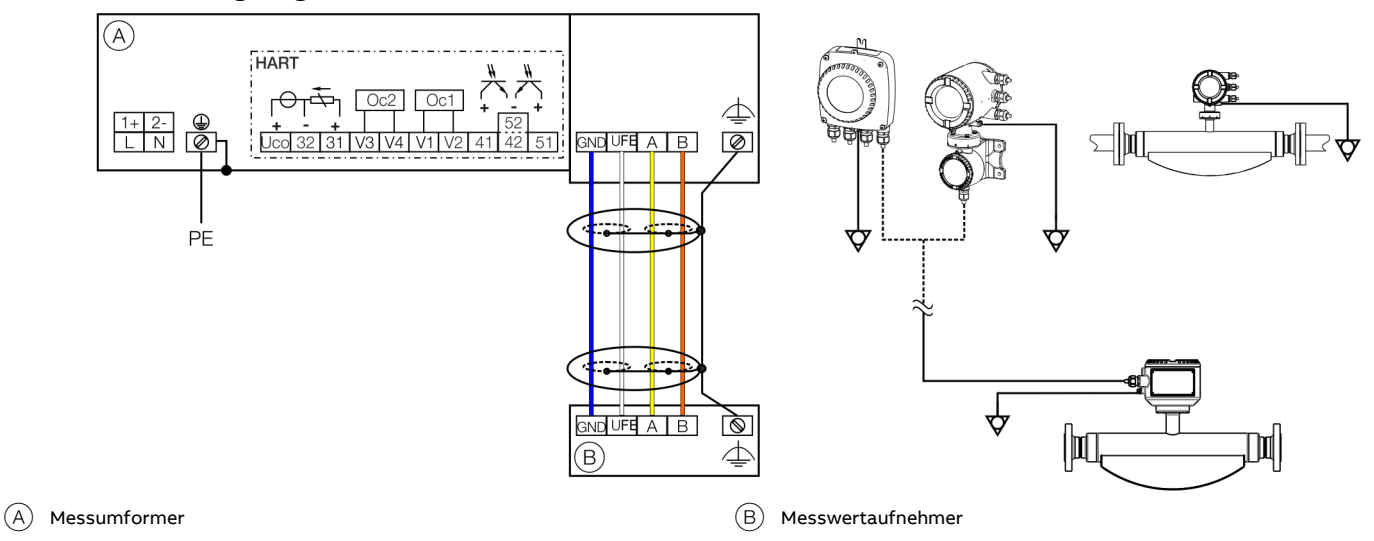

**Abbildung 30: Anschlussplan**

### **Anschlüsse für die Energieversorgung**

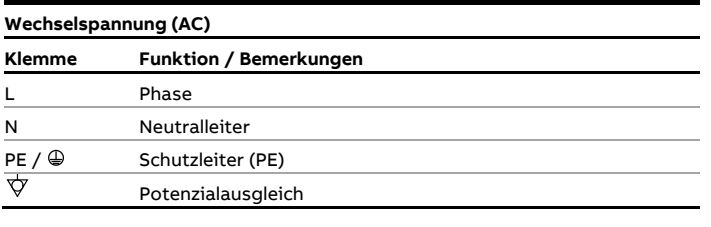

#### **Gleichspannung (DC)**

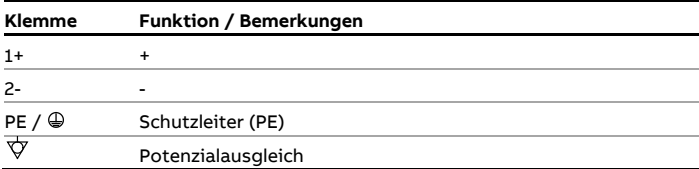

## **Anschlüsse für die Ein- und Ausgänge**

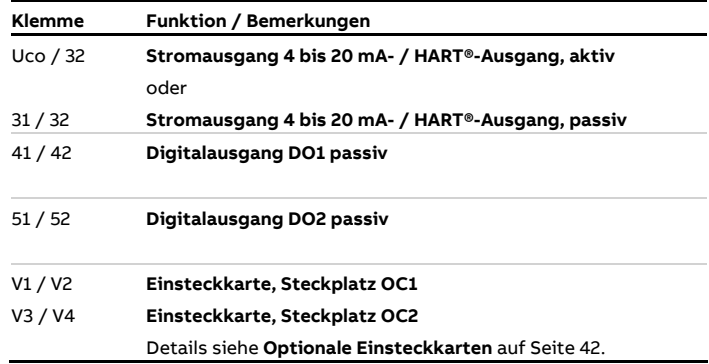

### **Anschluss des Signalkabels**

Nur bei getrennter Bauform.

Das Gehäuse des Messwertaufnehmers und des Messumformers ist mit dem Potenzialausgleich zu verbinden.

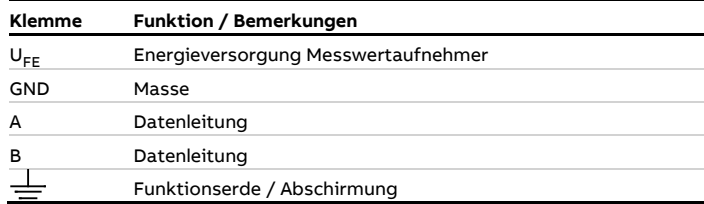

# **… Anschlussbelegung**

### **Elektrische Daten der Ein- und Ausgänge Hinweis**

Bei Verwendung des Gerätes in explosionsgefährdeten Bereichen die zusätzlichen Daten unter **[Einsatz in](#page-5-0)  [explosionsgefährdeten](#page-5-0) Bereichen** auf Seite [6](#page-5-0) beachten!

Energieversorgung L / N, 1+ / 2−

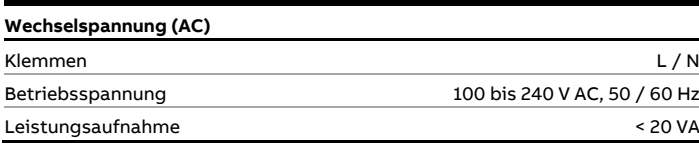

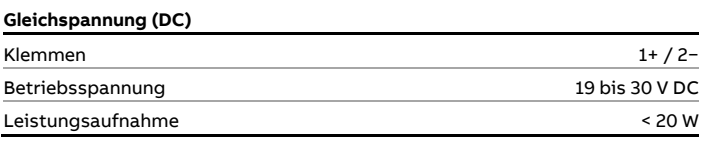

### Anforderung für die Ein- und Ausgänge

Aus EMV Gründen sind in bestimmten Ausgangskonfigurationen abgeschirmte Kabel zu verwenden, dies ist in der Tabelle unten dargestellt.

Die Abschirmung der Kabel müssen im Gerät aufgelegt werden, siehe **[Anschluss an kompakte Bauform](#page-57-0)** auf Seite [58](#page-57-0) und **[Anschluss an getrennte Bauform](#page-59-0)** auf Seite [60.](#page-59-0)

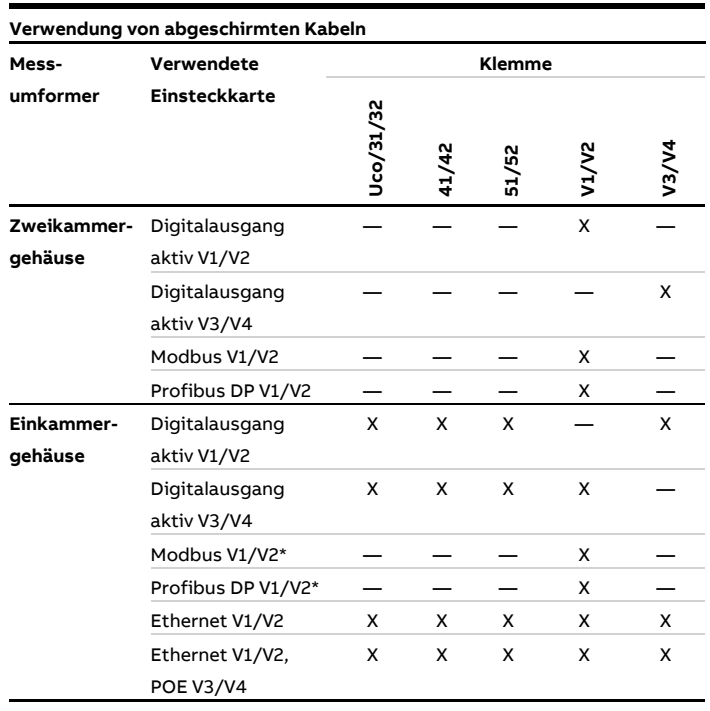

X Abgeschirmte Kabel verwenden

Verwendung nur in getrennter Ausführung

Stromausgang 32 / Uco, 31 / 32 (Grundgerät) Per Software vor Ort für die Ausgabe von Massedurchfluss, Volumendurchfluss, Dichte und Temperatur konfigurierbar.

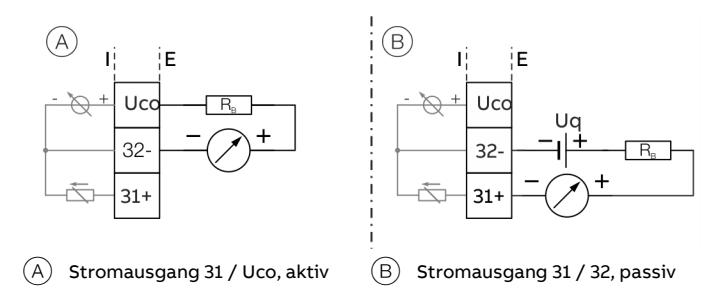

Abbildung 31: (I = Intern, E = Extern, R<sub>B</sub> = Bürde)

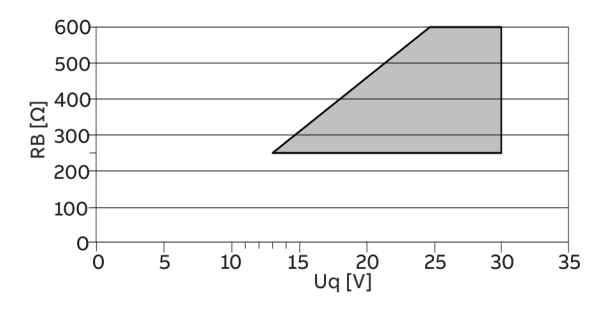

Zulässige Quellenspannung U<sub>g</sub> für passive Ausgänge in Abhängigkeit des Bürdenwiderstandes R<sub>B</sub> bei I<sub>max</sub> = 22 mA.  $\Box$  = Zulässiger Bereich

**Abbildung 32: Quellenspannung für passive Ausgänge**

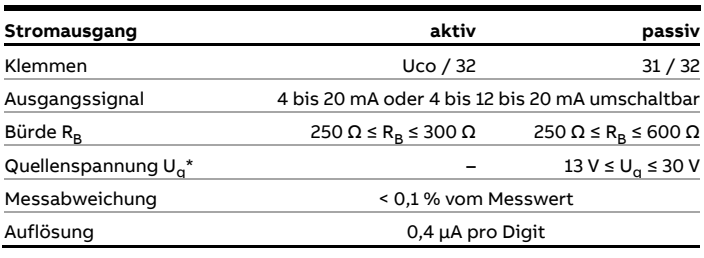

\* Die Quellenspannung U<sub>q</sub> ist abhängig von der Bürde R<sub>B</sub> und muss im zulässigen Bereich liegen.

Für Informationen zur Kommunikation über das HART-Protokoll, siehe **[HART®-Kommunikation](#page-62-0)** auf Seite [63.](#page-62-0)

### Stromausgang Uco / 32 als Schleifenstromversorgung für Digitalausgang 41 / 42 oder 51 / 52

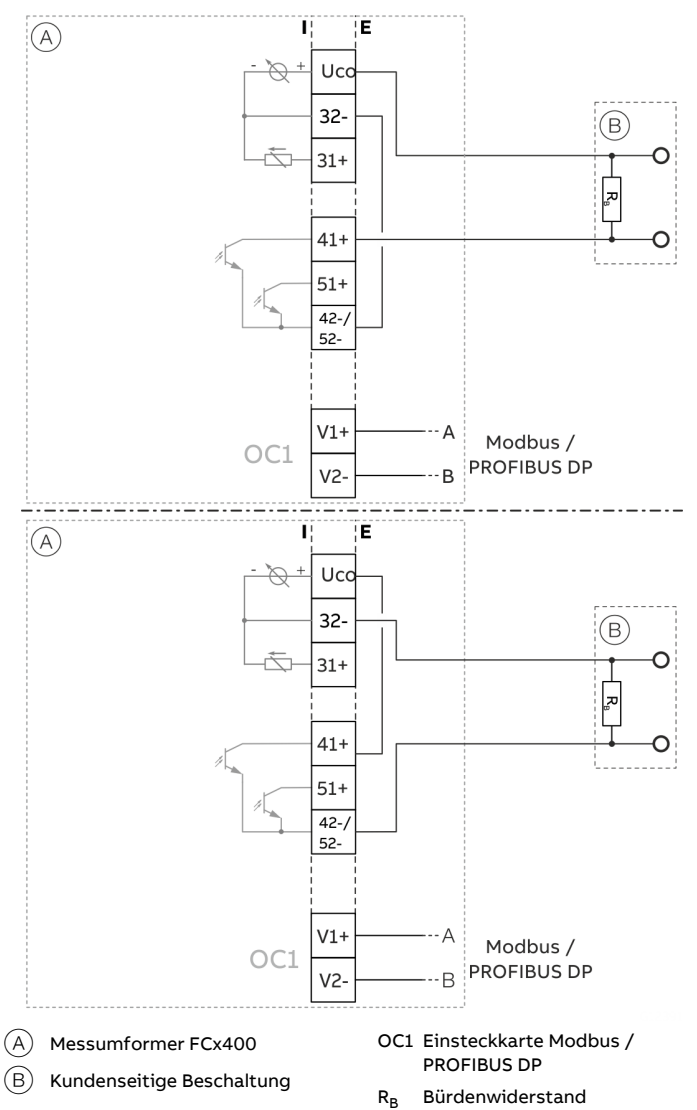

**Abbildung 33: Stromausgang Uco / 32 im Powermode**

Bei digitaler Kommunikation über Modbus / PROFIBUS DP kann der Stromausgang Uco / 32 per Software in die Betriebsart "Power Mode" versetzt werden.

Der Stromausgang 31/32/Uco wird fest auf 22,6 mA eingestellt und folgt nicht mehr der gewählten Prozessgröße. Die HART-Kommunikation ist deaktiviert.

Dadurch können die passiven Digitalausgänge 41 / 42 oder 51 / 52 auch als aktive Digitalausgänge betrieben werden.

Der Bürdenwiderstand  $R_B$  muss kundenseitig außerhalb des Messumformergehäuses eingebaut werden.

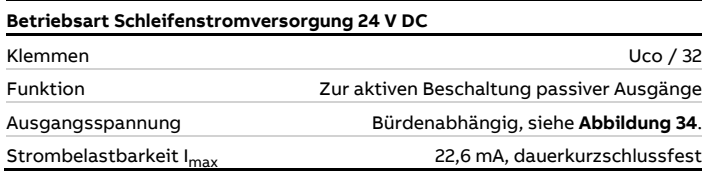

**Tabelle 1: Technische Daten Stromausgang Uco / 32 im Powermode**

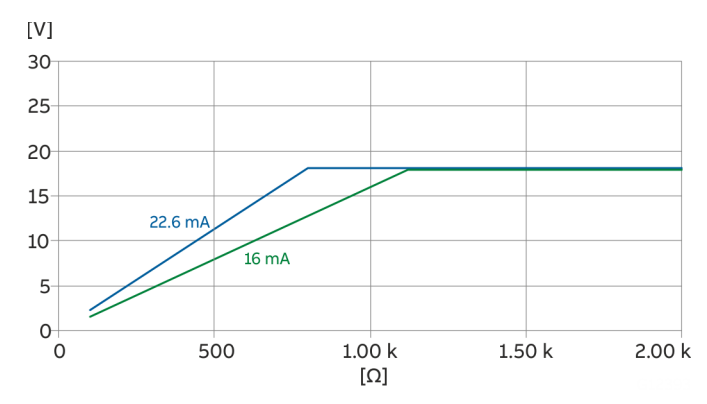

<span id="page-50-0"></span>**Abbildung 34: Ausgangsspannung abhängig vom Bürdenwiderstand**

# **… Anschlussbelegung**

Digitalausgang 41 / 42, 51 / 52 (Grundgerät) Per Software vor Ort als Impuls-, Frequenz- oder Binärausgang konfigurierbar.

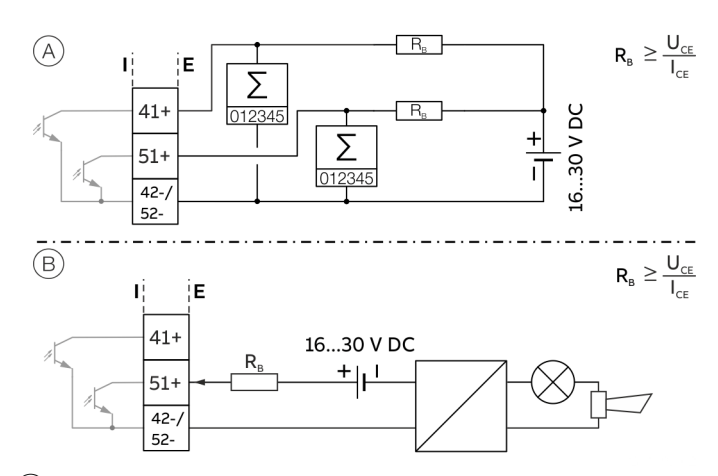

 $(A)$  Digitalausgang 41 / 42, 51 / 52 passiv als Impuls- oder Frequenzausgang

 $(B)$  Digitalausgang 51 / 52 passiv als Binärausgang

Abbildung 35: (I = Intern, E = Extern, R<sub>B</sub> = Bürde)

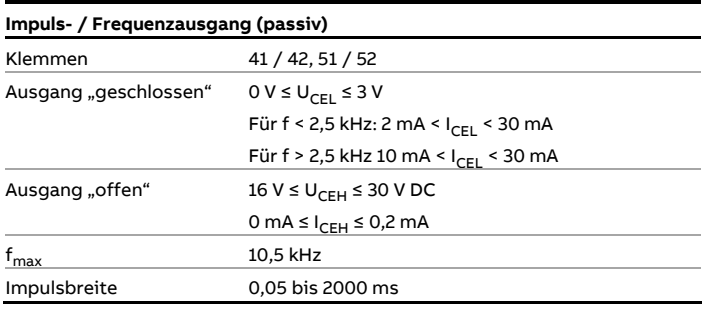

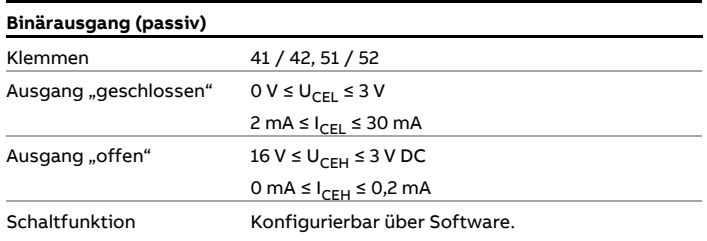

#### **Hinweis**

- Die Anschlussklemmen 42 / 52 haben eine gemeinsame Erdung. Die Digitalausgänge 41 / 42 und 51 / 52 sind nicht galvanisch voneinander getrennt. Ein galvanisch getrennter Digitalausgang kann mit einem Steckmodul realisiert werden.
- Bei mechanischen Zählern wird die Einstellung einer Impulsbreite von ≥ 30 ms und einer maximalen Frequenz von  $f_{\text{max}} \leq 3$  kHz empfohlen.

Stromausgang V1 / V2, V3 / V4 (Einsteckkarte) Über die Einsteckkarte "Stromausgang passiv (rot)" können bis zu zwei weitere Stromausgänge realisiert werden. Per Software vor Ort für die Ausgabe von Massedurchfluss, Volumendurchfluss, Dichte und Temperatur konfigurierbar.

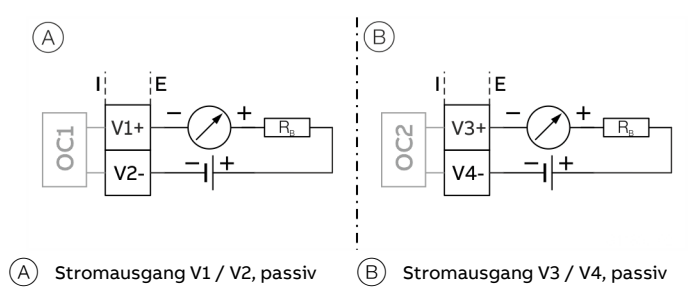

Abbildung 36: (I = Intern, E = Extern, R<sub>B</sub> = Bürde)

Die Einsteckkarte kann in Steckplatz OC1 **und** OC2 eingesetzt werden.

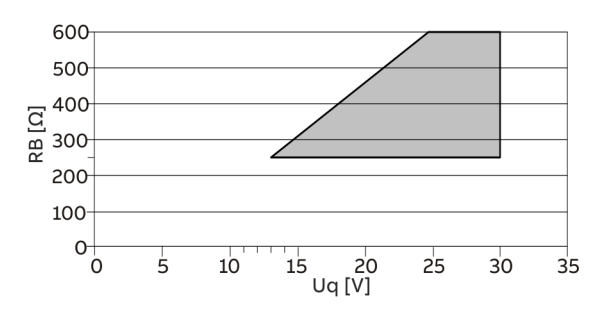

Zulässige Quellenspannung  $U_q$  für passive Ausgänge in Abhängigkeit des Bürdenwiderstandes R<sub>B</sub> bei Imax = 22 mA.  $=$  Zulässiger Bereich

**Abbildung 37: Quellenspannung für passive Ausgänge**

| <b>Stromausgang passiv</b>       |                                     |  |
|----------------------------------|-------------------------------------|--|
| Klemmen                          | V1 / V2, V3 / V4                    |  |
| Ausgangssignal                   | 4 bis 20 mA                         |  |
| Bürde R <sub>R</sub>             | $250 \Omega \le R_B \le 600 \Omega$ |  |
| Quellenspannung U <sub>n</sub> * | $13 V \le U_{\alpha} \le 30 V$      |  |
| Messabweichung                   | < 0,1 % vom Messwert                |  |
| Auflösung                        | 0,4 µA pro Digit                    |  |

Die Quellenspannung U<sub>q</sub> ist abhängig von der Bürde R<sub>B</sub> und muss im zulässigen Bereich liegen.

### Digitalausgang passiv V1 / V2, V3 / V4 (Einsteckkarte) Über die Einsteckkarte "Digitalausgang passiv (grün)" kann ein weiterer Binärausgang realisiert werden.

Per Software vor Ort als Ausgang für

Fließrichtungssignalisierung, Alarmausgang, etc. konfigurierbar.

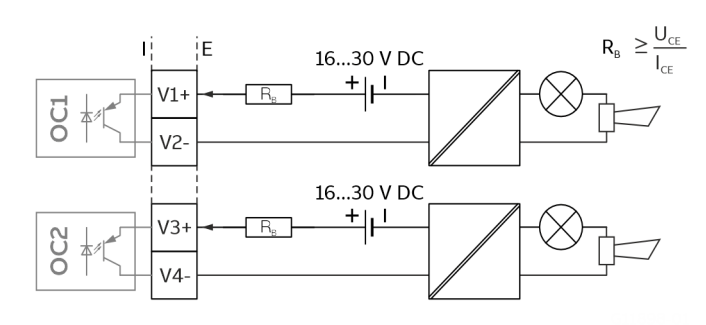

Abbildung 38: Einsteckkarte als Binärausgang (I = Intern, E = Extern, R<sub>B</sub> = Bürde)

Die Einsteckkarte kann in Steckplatz OC1 **oder** OC2 eingesetzt werden.

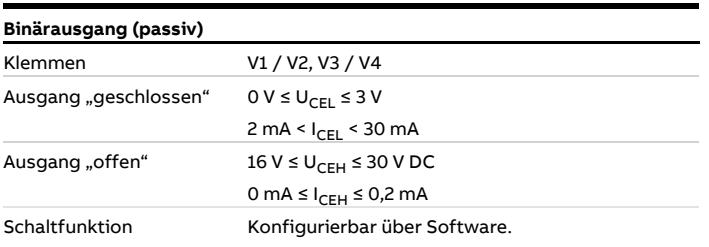

Digitalausgang aktiv V1 / V2, V3 / V4 (Einsteckkarte) Über die Einsteckkarte "Digitalausgang aktiv (weiß)" kann ein weiterer Binärausgang realisiert werden.

Per Software vor Ort bei V1 / V2 als Logikausgang (Fließrichtungssignalisierung, Alarmausgang, etc.) konfigurierbar.

Per Software vor Ort bei V3 / V4 als Frequenzausgang, Pulsausgang oder Logikausgang konfigurierbar.

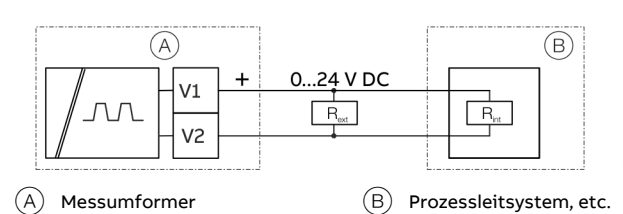

**Abbildung 39: Einsteckkarte V1 / V2** 

oder

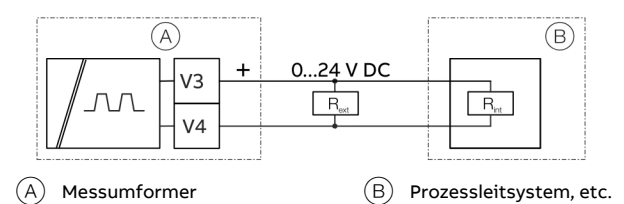

**Abbildung 40: Einsteckkarte V3 / V4** 

Die Einsteckkarte kann in Steckplatz OC1 **oder** OC2 eingesetzt werden.

Es darf keine externe Spannung an den aktiven Binärausgang angeschlossen werden.

Es wird nur eine der beiden Digitalausgangseinsteckkarten (passiv oder aktiv) gleichzeitig unterstützt.

#### **Hinweis**

#### **Anforderung für die Ein- und Ausgänge**

Aus EMV Gründen sind in bestimmten Ausgangskonfigurationen abgeschirmte Kabel zu verwenden, dies ist in der Tabelle dargestellt.

## **… Anschlussbelegung**

Abhängigkeit der Ausgangsspannung U von der Bürde RB. Die Bürde R<sub>B</sub> ist die Parallelschaltung des internen Widerstands  $R_{int}$  und optionalen externen Widerstand  $R_{ext}$ .

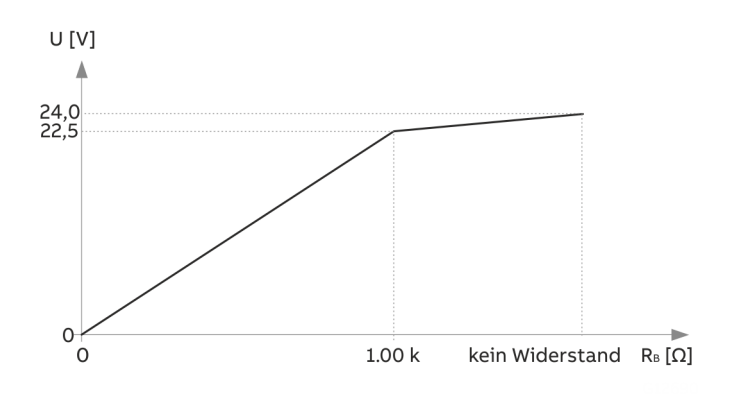

Abbildung 41: Abhängigkeit der Ausgangsspannung U von der Bürde R<sub>B</sub>.

Zulässige Umgebungstemperatur Einkammergehäuse: 70 °C

Zulässige Umgebungstemperatur Zweikammergehäuse abhängig von der Bürde RB:

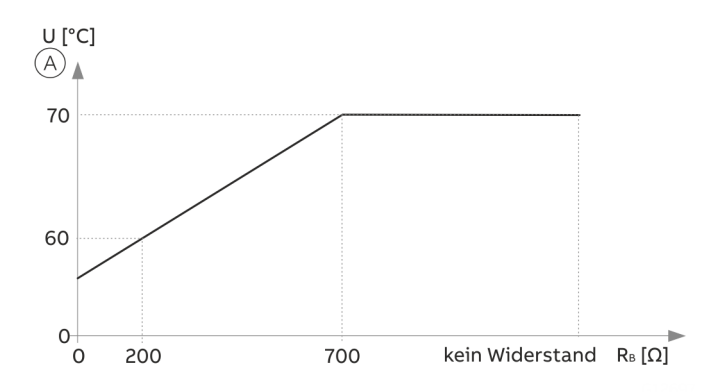

A Umgebungstemperatur (°C)

**Abbildung 42: Zulässige Umgebungstemperatur Zweikammergehäuse** 

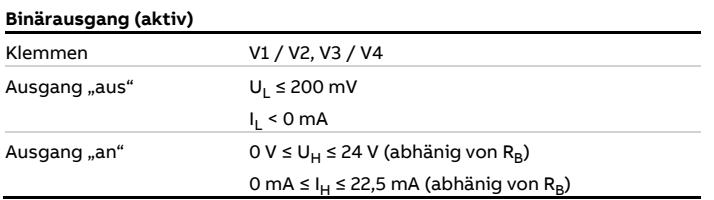

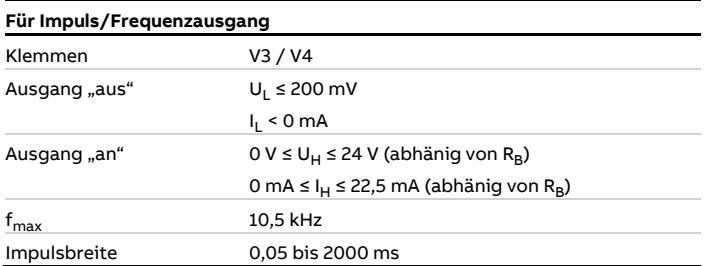

Digitaleingang V1 / V2, V3 / V4 (Einsteckkarte) Über die Einsteckkarte "Digitaleingang passiv (gelb)" kann ein Digitaleingang realisiert werden.

Per Software vor Ort als Eingang für externe Zählerrückstellung, externe Ausgangsabschaltung, etc. konfigurierbar.

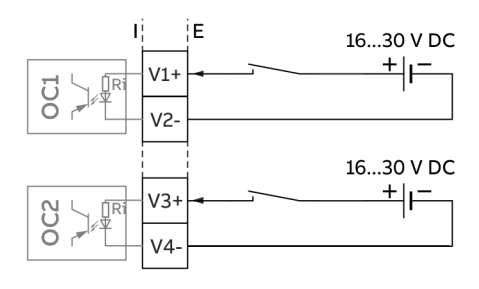

**Abbildung 43: Einsteckkarte als Digitaleingang (I = Intern, E = Extern)**

Die Einsteckkarte kann in Steckplatz OC1 **oder** OC2 eingesetzt werden.

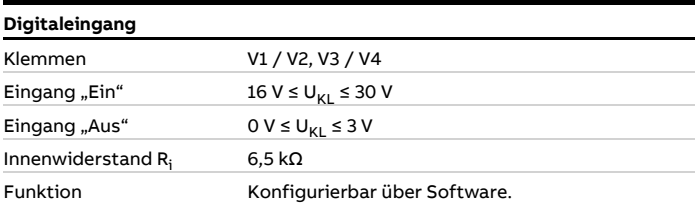

Schleifenstromversorgung 24 V DC (Einsteckkarte) Mithilfe der Einsteckkarte "Schleifenstromversorgung (blau)" kann ein passiver Ausgang des Messumformers als aktiver Ausgang verwendet werden. Siehe auch **[Anschlussbeispiele](#page-54-0)** auf Seite [55.](#page-54-0)

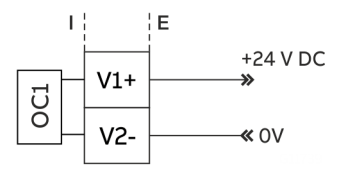

**Abbildung 44: (I = Intern, E = Extern)**

Die Einsteckkarte kann nur in Steckplatz OC1 eingesetzt werden.

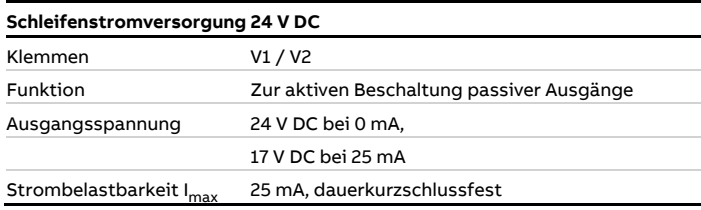

#### **Hinweis**

Wenn das Gerät in explosionsgefährdeten Bereichen eingesetzt wird, darf die Einsteckkarte für die Schleifenstromversorgung nur zur Versorgung eines passiven Ausgangs verwendet werden. Der Anschluss von mehreren passiven Ausgängen ist nicht zulässig!

## Modbus®- / PROFIBUS DP®-Schnittstelle V1 / V2 (Einsteckkarte)

Über die Einsteckkarten "Modbus RTU, RS485 (weiß)" oder "PROFIBUS DP, RS485 (weiß)" kann wahlweise eine Modbus- oder PROFIBUS DP-Schnittstelle realisiert werden.

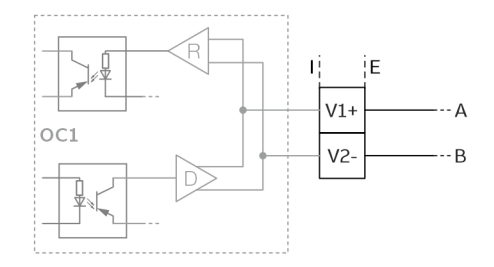

**Abbildung 45: Einsteckkarte als Modbus- / PROFIBUS DP-Schnittstelle (I = Intern, E = Extern)**

Die entsprechende Einsteckkarte kann nur in Steckplatz OC1 eingesetzt werden.

Für Informationen zur Kommunikation über das Modbus- oder PROFIBUS DP-Protokoll, **[Modbus®-Kommunikation](#page-62-1)** auf Seite [63](#page-62-1) und **[PROFIBUS DP®-Kommunikation](#page-63-0)** auf Seite [64](#page-63-0) beachten.

#### <span id="page-54-0"></span>**Anschlussbeispiele**

Die Konfiguration der Funktionen der Ein- und Ausgänge erfolgt über die Gerätesoftware entsprechend der gewünschten Anwendung.

#### Digitalausgang 41 / 42, 51 / 52, V3 / V4 aktiv

Mit der Einsteckkarte "Schleifenstromversorgung 24 V DC (blau)" können die Digitalausgänge des Grundgerätes und der Einsteckkarten auch als aktive Digitalausgänge beschaltet werden.

#### **Hinweis**

Die Einsteckkarte "Schleifenstromversorgung (blau)" darf nur jeweils einen Ausgang versorgen.

Der Anschluss von zwei Ausgängen (z. B. Digitalausgang 41 / 42 und 51 / 52) ist nicht zulässig!

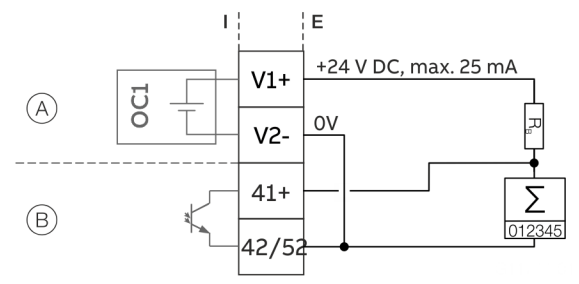

 $(A)$  Einsteckkarte "Schleifenstromversorgung (blau)" in Steckplatz 1

 $\overline{(B)}$  Digitalausgang Digitalausgang 41 / 42

**Abbildung 46: Digitalausgang 41 / 42 aktiv (Beispiel)**

Das Anschlussbeispiel zeigt die Anwendung für den Digitalausgang 41 / 42, die Anwendung für den Digitalausgang 51 / 52 erfolgt sinngemäß.

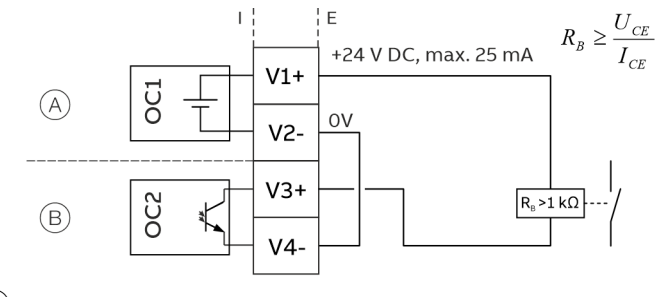

 $(A)$  Einsteckkarte "Schleifenstromversorgung (blau)" in Steckplatz 1

 $(B)$  Einsteckkarte "Digitalausgang (grün)" in Steckplatz 2

**Abbildung 47: Digitalausgang V3 / V4 aktiv (Beispiel)**

## **… Anschlussbelegung**

### Digitalausgang 41 / 42, 51 / 52 passiv an Prozessleitsystem

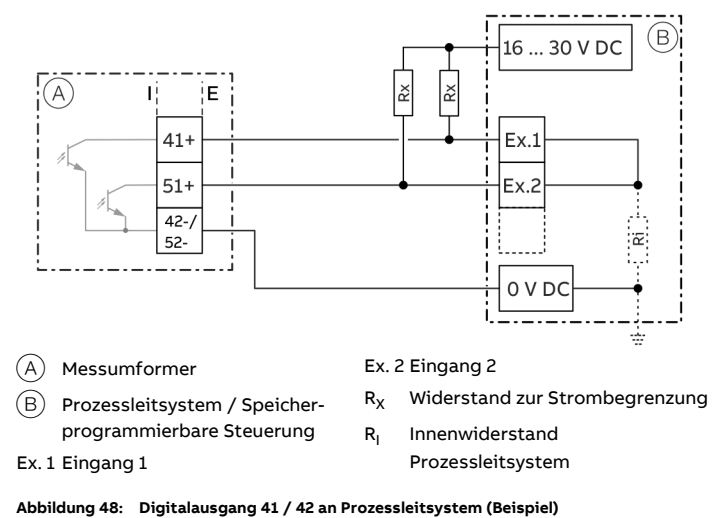

Die Widerstände  $R_X$  begrenzen den maximalen Strom durch die Optokoppler der Digitalausgänge im Messumformer. Der maximal zulässige Strom beträgt 25 mA. Bei einer Spannung von 24 V DC wird für R<sub>x</sub> ein Wert von 1000 Ω / 1 W empfohlen. Der Eingang am Prozessleitsystem wird bei einer "1" am Digitalausgang von 24 V DC auf 0 V DC gezogen (abfallende Flanke).

#### Stromausgang V3 / V4 aktiv

Mit der Einsteckkarte "Schleifenstromversorgung 24 V DC (blau)" kann der Stromausgang der Einsteckkarte auch als aktiver Stromausgang beschaltet werden.

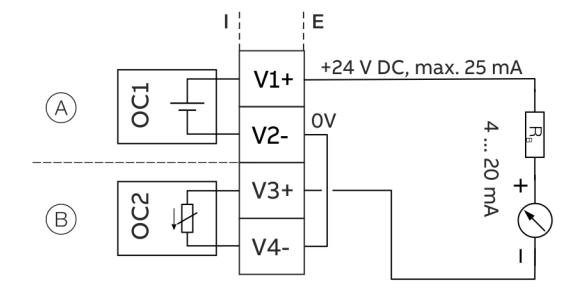

 $(A)$  Einsteckkarte "Schleifenstromversorgung (blau)" in Steckplatz 1

 $\overline{(B)}$  Einsteckkarte "Stromausgang passiv (rot)" in Steckplatz 2

**Abbildung 49: Stromausgang V3 / V4 aktiv (Beispiel)**

#### Digitaleingang V3 / V4 aktiv

Mit der Einsteckkarte "Schleifenstromversorgung 24 V DC (blau)" kann der Digitaleingang der Einsteckkarte auch als aktiver Digitaleingang beschaltet werden.

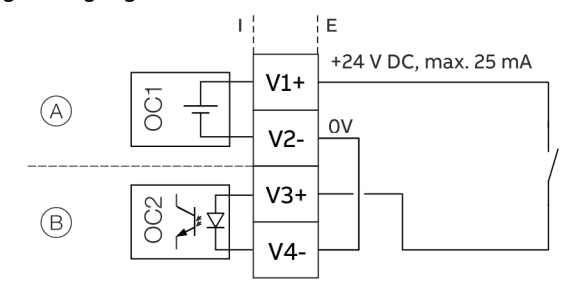

 $(A)$  Einsteckkarte "Schleifenstromversorgung (blau)" in Steckplatz 1

 $(B)$  Einsteckkarte "Digitaleingang passiv (gelb)" in Steckplatz 2

**Abbildung 50: Digitaleingang V3 / V4 aktiv (Beispiel)**

Anschlussvarianten Digitalausgang 41 / 42, 51 / 52 Abhängig von der Beschaltung der Digitalausgänge DO 41 / 42 und 51 / 52 sind diese parallel oder nur einzeln nutzbar. Die galvanische Trennung zwischen den Digitalausgängen hängt auch von der Beschaltung ab.

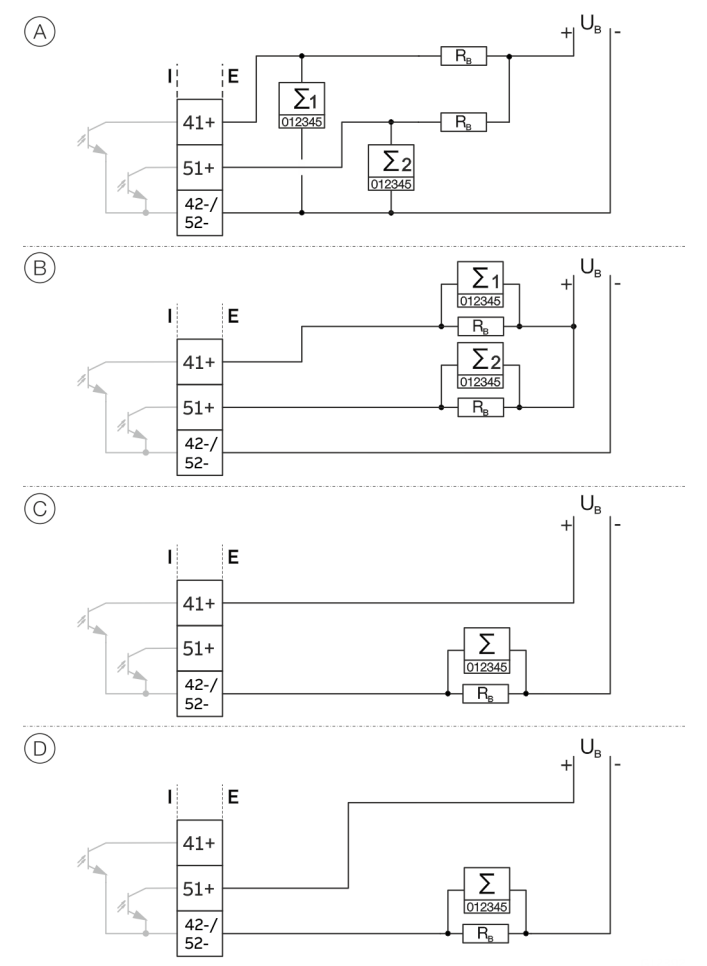

**Abbildung 51: Anschlussvarianten Digitalausgang 41 / 42 und 51 / 52**

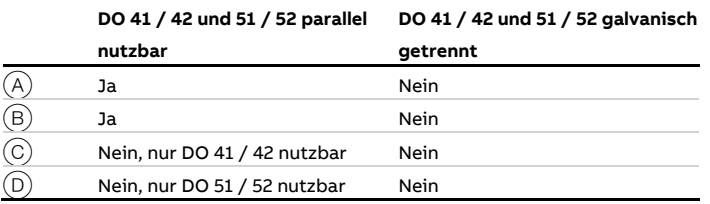

## **Anschluss am Gerät**

## <span id="page-57-0"></span>**Anschluss an kompakte Bauform**

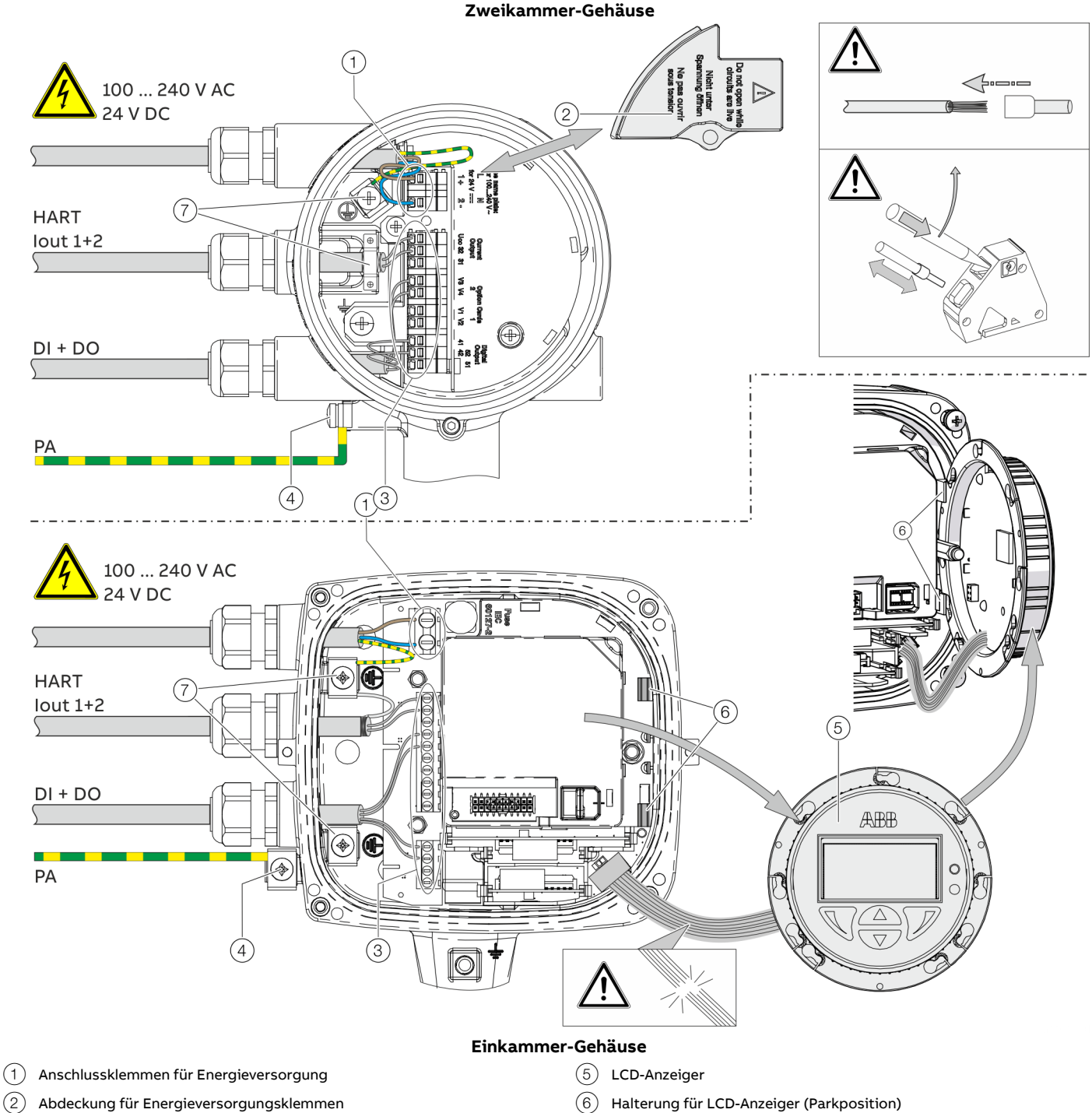

- 3 Anschlussklemmen für Ein- und Ausgänge
- $\left( \widehat{4}\right)$  Anschlussklemme für Potenzialausgleich

7 Anschlussklemme für Schutzleiter / Kabelabschirmungen

**Abbildung 52: Anschluss am Gerät (Beispiel), PA = Potenzialausgleich**

# **HINWEIS**

**Beeinträchtigung der Gehäuse-Schutzart durch falschen Sitz oder Beschädigung der O-Ring-Dichtung.**

Zum Öffnen und sicheren Schließen des Gehäuses die Angaben unter **[Öffnen und Schließen des Gehäuses](#page-38-0)** auf Seite [39](#page-38-0) beachten.

Beim elektrischen Anschluss folgende Punkte beachten:

- Das Kabel für die Energieversorgung durch die obere Kabeleinführung in das Gehäuse führen.
- Die Kabel für Signalein- und Signalausgänge durch die mittlere und ggf. untere Kabeleinführung in das Gehäuse führen.
- Die Kabel gemäß den Anschlussplänen anschließen. Die Abschirmungen der Kabel (falls vorhanden) an der dafür vorgesehenen Erdungsschelle anschließen.
- Beim Anschluss Aderendhülsen verwenden.
- Nach dem Anschluss der Energieversorgung im Zweikammergehäuse muss die Klemmenabdeckung  $(2)$ montiert werden.
- Nicht benutzte Kabeleinführungen mit geeigneten Stopfen verschließen.

# **… Anschluss am Gerät**

## <span id="page-59-0"></span>**Anschluss an getrennte Bauform**

Messumformer

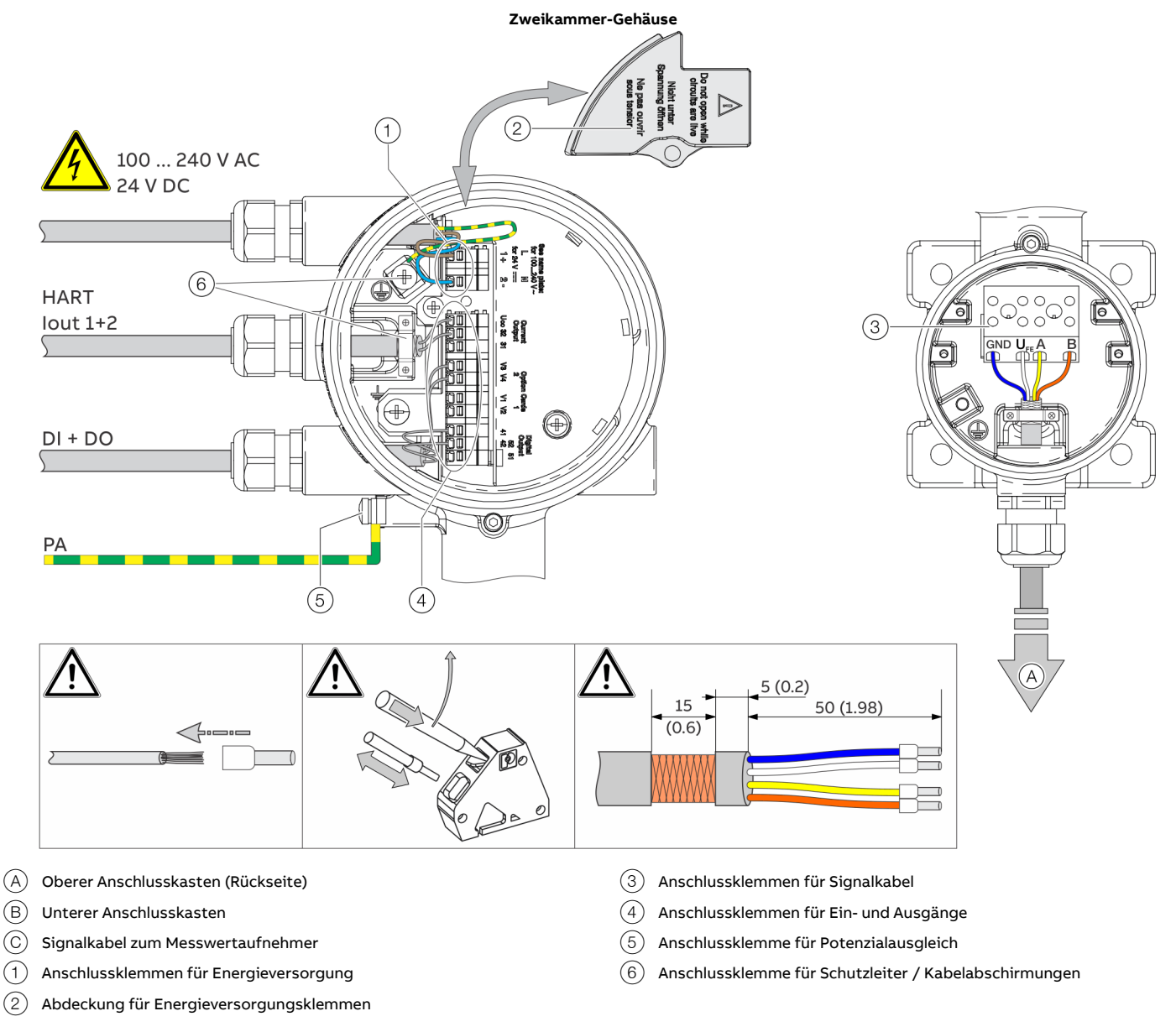

**Abbildung 53: Elektrischer Anschluss Messumformer in getrennter Bauform [Beispiel, Abmessungen in mm (in)]**

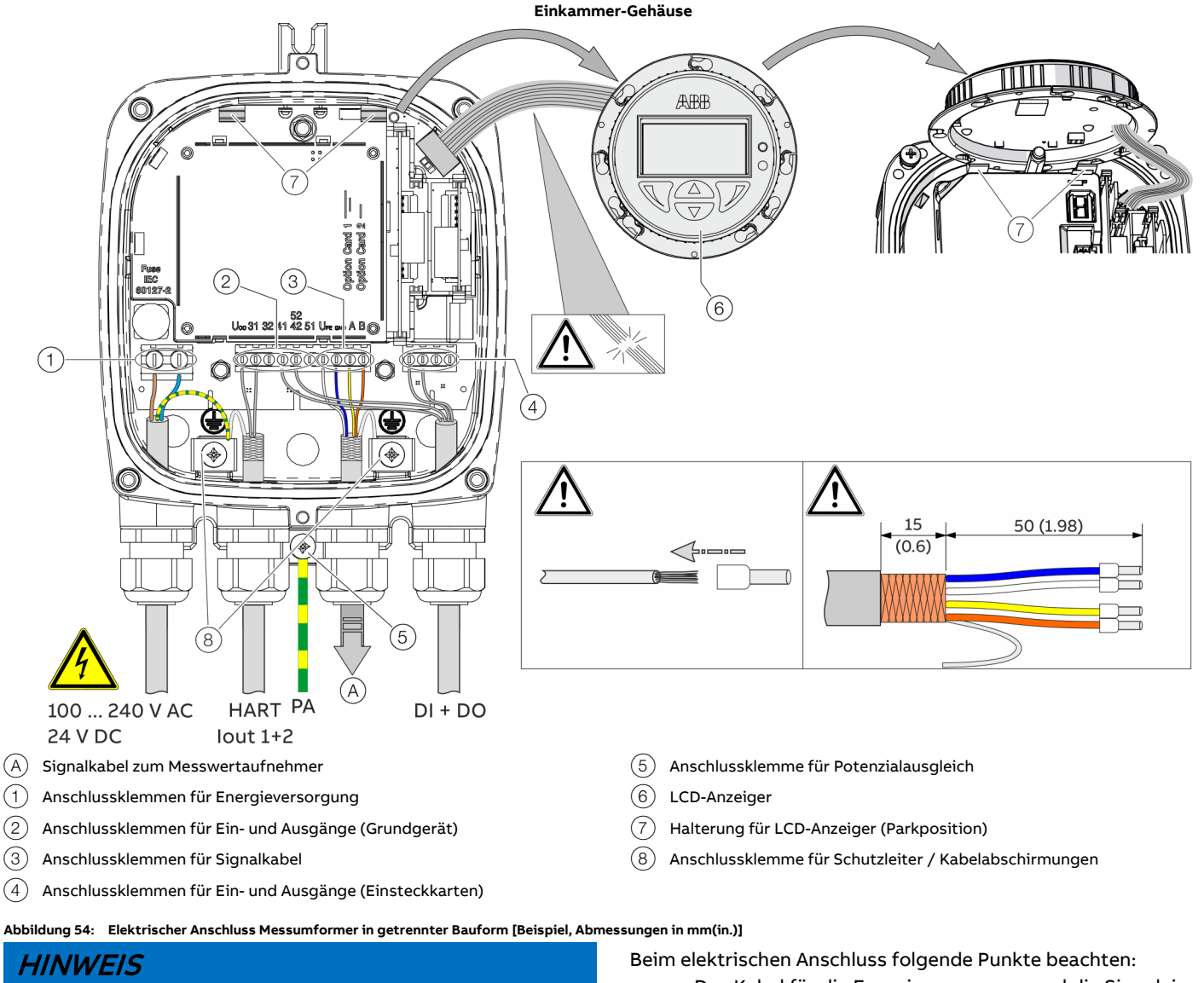

**Beeinträchtigung der Gehäuse-Schutzart durch falschen Sitz oder Beschädigung der O-Ring-Dichtung.**

Zum Öffnen und sicheren Schließen des Gehäuses die Angaben unter **[Öffnen und Schließen des Gehäuses](#page-38-0)** auf Seite [39](#page-38-0) beachten.

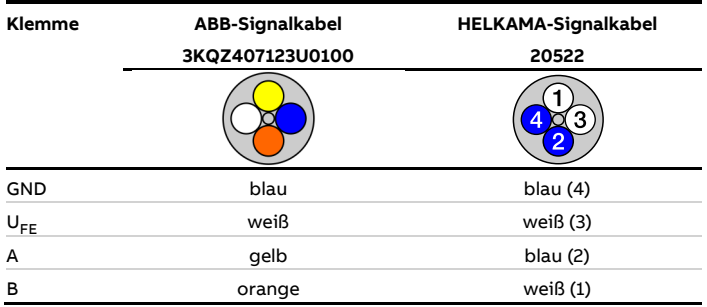

- Das Kabel für die Energieversorgung und die Signaleinund Signalausgänge, wie dargestellt, in das Gehäuse führen.
- Das Signalkabel zum Messwertaufnehmer wird beim Messumformer im unteren Anschlussraum angeschlossen.
- Die Kabel gemäß den Anschlussplänen anschließen. Die Abschirmungen der Kabel (falls vorhanden) an der dafür vorgesehenen Erdungsschelle anschließen.
- Beim Anschluss Aderendhülsen verwenden.
- Nach dem Anschluss der Energieversorgung muss die Klemmenabdeckung  $(2)$  montiert werden.
- Nicht benutzte Kabeleinführungen mit geeigneten Stopfen verschließen.

## **… Anschluss am Gerät**

#### Durchfluss-Messwertaufnehmer

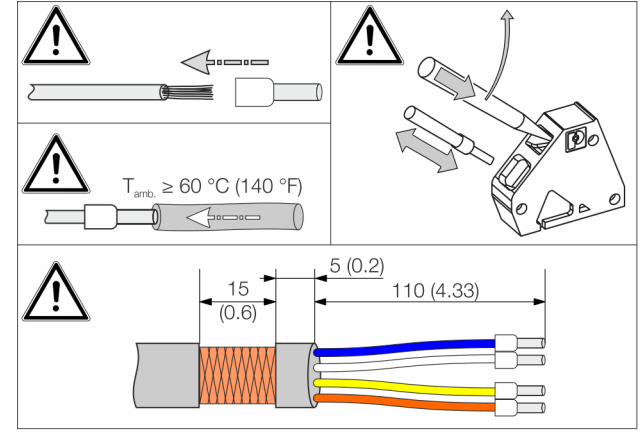

 $(A)$  Signalkabel vom Messwertaufnehmer

 $(1)$  Anschlussklemme für Potenzialausgleich

**Abbildung 55: Anschluss Messwertaufnehmer in getrennter Bauform (Beispiel)**

## **HINWEIS**

**Beeinträchtigung der Gehäuse-Schutzart durch falschen Sitz oder Beschädigung der O-Ring-Dichtung.**

Zum Öffnen und sicheren Schließen des Gehäuses die Angaben unter **[Öffnen und Schließen des Gehäuses](#page-38-0)** auf Seite [39](#page-38-0) beachten.

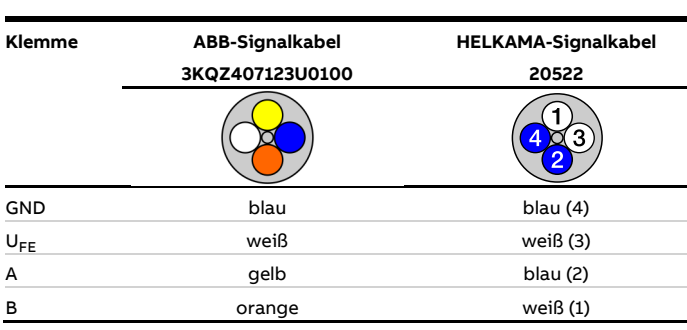

 $\Omega$ **OF** 

2 Anschlussklemmen für Signalkabel

Beim elektrischen Anschluss folgende Punkte beachten:

- Das Signalkabel wie dargestellt in das Gehäuse führen.
- Die Kabel gemäß den Anschlussplänen anschließen. Die Abschirmungen der Kabel (falls vorhanden) an der dafür vorgesehenen Erdungsschelle anschließen.
- Beim Anschluss Aderendhülsen verwenden.
- Ab einer Umgebungstemperatur von T<sub>amb.</sub> ≥ 60 °C (≥ 140 °F) die Adern mit den beiliegenden Silikonschläuchen zusätzlich isolieren.
- Nicht benutzte Kabeleinführungen mit geeigneten Stopfen verschließen.

# **8 Digitale Kommunikation**

## <span id="page-62-0"></span>**HART®-Kommunikation**

### **Hinweis**

Das HART®-Protokoll ist ein ungesichertes Protokoll (im Sinne einer IT- bzw. Cyber-Sicherheit), daher sollte die beabsichtigte Anwendung vor Implementierung beurteilt werden, um sicherzustellen, dass dieses Protokoll geeignet ist.

In Verbindung mit dem zum Gerät verfügbaren DTM (Device Type Manager) kann die Kommunikation (Konfiguration,

Parametrierung) mit entsprechenden Rahmenapplikationen nach FDT 0.98 bzw. 1.2 erfolgen.

Andere Tool- / oder Systemintegrationen (z. B. Emerson AMS / Siemens PCS7) auf Anfrage.

Der Download der benötigten DTMs und weiterer Dateien ist unter www.abb.de/durchfluss möglich.

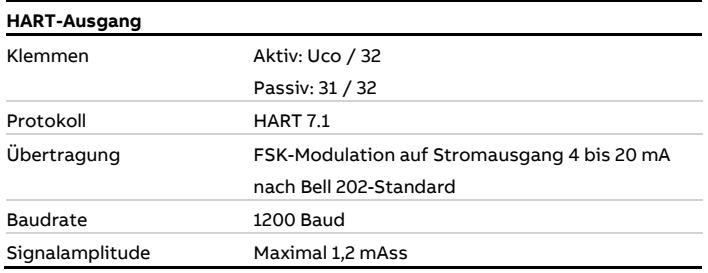

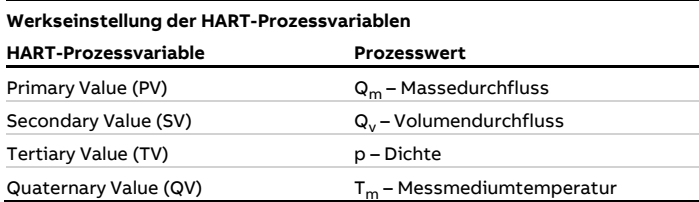

Die Prozesswerte der HART-Variablen sind über das Gerätemenü einstellbar.

## <span id="page-62-1"></span>**Modbus®-Kommunikation**

#### **Hinweis**

Das Modbus®-Protokoll ist ein ungesichertes Protokoll (im Sinne einer IT- bzw. Cyber-Sicherheit), daher sollte die beabsichtigte Anwendung vor Implementierung beurteilt werden, um sicherzustellen, dass dieses Protokoll geeignet ist.

Modbus ist ein offener Standard in Besitz und unter Administration einer unabhängigen Gruppe von Geräteherstellern, die sich die Modbus Organisation [\(www.modbus.org/\)](http://modbus.org/) nennt.

Durch die Verwendung des Modbus-Protokolls können Geräte verschiedener Hersteller Informationen über den gleichen Kommunikationsbus austauschen, ohne dass dazu spezielle Schnittstellengeräte benötigt werden.

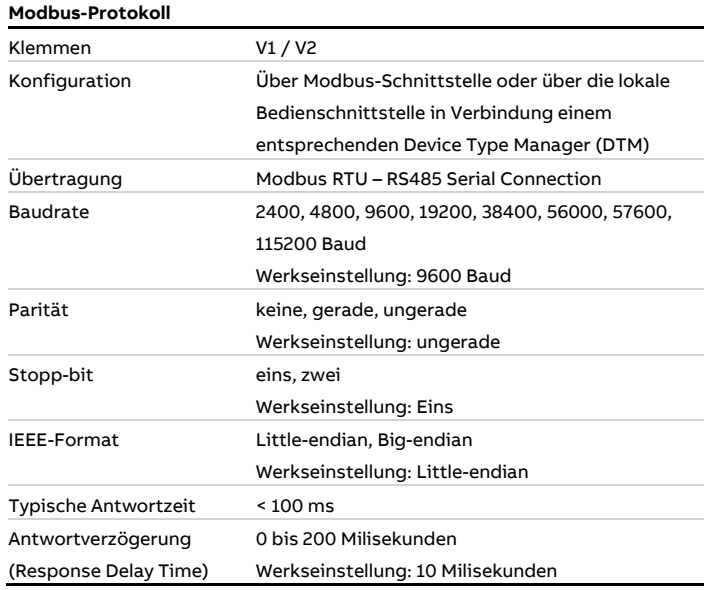

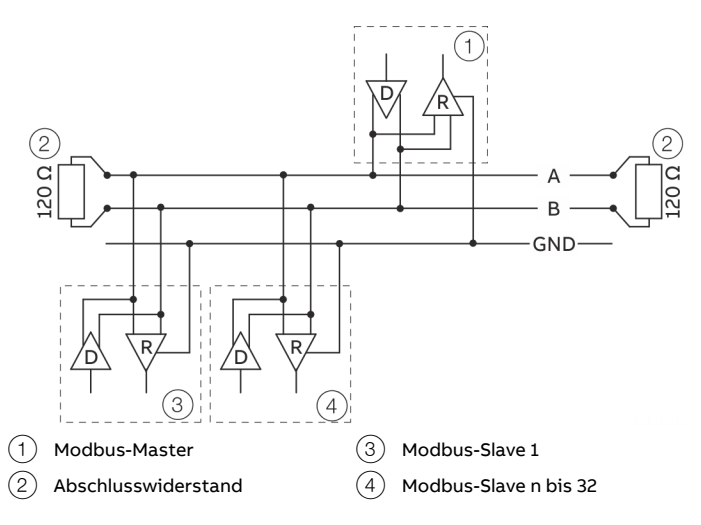

**Abbildung 56: Kommunikation mit Modbus-Protokoll**

# **… 8 Digitale Kommunikation**

# **… Modbus®-Kommunikation**

#### **Kabelspezifikation**

Die maximal zulässige Länge ist von der Baudrate, dem Kabel (Durchmesser, Kapazität, Wellenwiderstand), der Anzahl der Lasten in der Gerätekette und der Netzwerkkonfiguration (2-oder 4-adrig) abhängig.

- Bei einer Baudrate von 9600 und einem Leiterquerschnitt von mindestens 0,14 mm<sup>2</sup> (AWG 26) beträgt die maximale Länge 1000 m (3280 ft).
- Bei Verwendung eines 4-adrigen-Kabels als 2-Draht-Verkabelung muss die maximale Länge halbiert werden.
- Die Stichleitungen müssen kurz sein, maximal 20 m (66 ft).
- Bei Verwendung eines Verteilers mit "n" Anschlüssen darf jede Abzweigung eine maximale Länge von 40 m (131 ft) geteilt durch "n" aufweisen.

Die maximale Kabellänge hängt vom Typ des verwendeten Kabels ab. Es gelten folgende Richtwerte:

- $\cdot$  Bis zu 6 m (20 ft): Kabel mit Standardabschirmung oder Twisted-Pair-Kabel. • Bis zu 300 m (984 ft):
- Doppeltes Twisted-Pair-Kabel mit Gesamtfolienabschirmung und integrierter Masseleitung.
- Bis zu 1200 m (3937 ft): Doppeltes Twisted-Pair-Kabel mit Einzelfolienabschirmungen und integrierten Masseleitungen. Beispiel: Belden 9729 oder gleichwertiges Kabel.

Kabel der Kategorie 5 können für RS485-Modbus bis zu einer maximalen Länge von 600 m (1968 ft) verwendet werden. Für die symmetrischen Paare in RS485-Systemen wird ein Wellenwiderstand von mehr als 100 Ω bevorzugt, insbesondere bei einer Baudrate von 19200 und mehr.

# <span id="page-63-0"></span>**PROFIBUS DP®-Kommunikation**

#### **Hinweis**

Das PROFIBUS DP®-Protokoll ist ein ungesichertes Protokoll (im Sinne einer IT- bzw. Cyber-Sicherheit), daher sollte die beabsichtigte Anwendung vor Implementierung beurteilt werden, um sicherzustellen, dass dieses Protokoll geeignet ist.

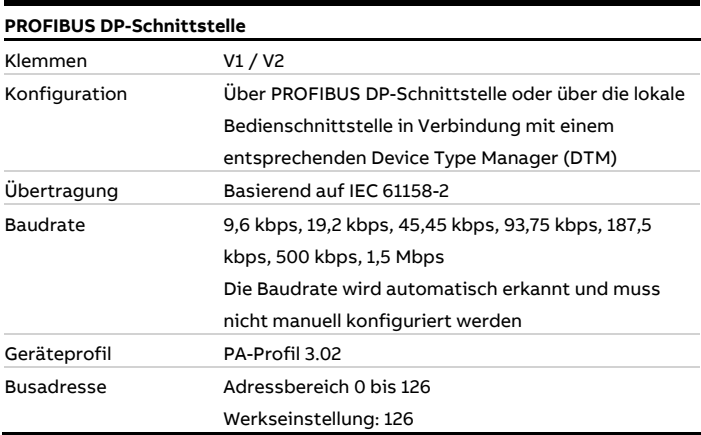

Zur Inbetriebnahme ist ein Gerätetreiber in Form einer EDD (Electronic Device Description) oder DTM (Device Type Manager) sowie eine GSD-Datei erforderlich.

EDD, DTM und GSD können unter www.abb.de/durchfluss geladen werden.

Der Download der zum Betrieb notwendigen Dateien ist auch unter [www.profibus.com](http://www.profibus.com/) möglich.

Zur Systemeinbindung stellt ABB drei verschiedene GSD-Dateien zur Verfügung:

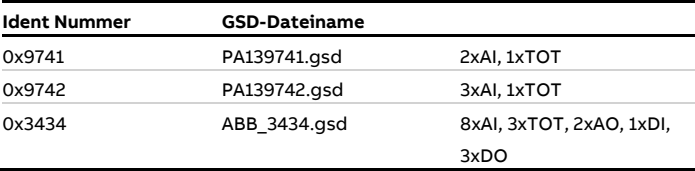

Der Anwender kann entscheiden, ob er den kompletten Funktionsumfang des Gerätes oder nur einen Teil nutzen möchte. Die Umschaltung erfolgt über den Parameter "Ident Nr. Selektor".

Siehe [Parameterbeschreibung in der Betriebsanleitung.](#page-90-0)

#### **Grenzen und Regeln bei Verwendung von ABB-Feldbuszubehör**

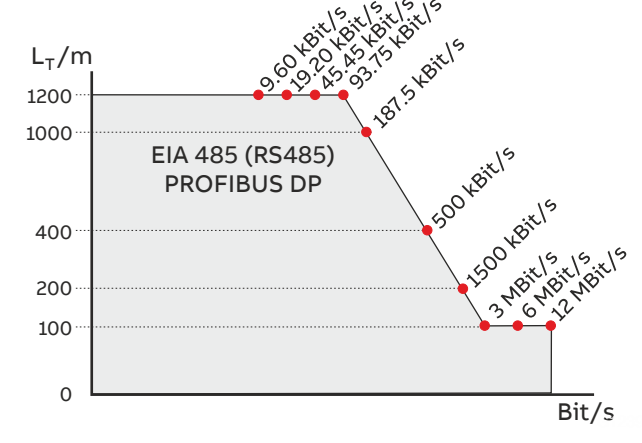

**Abbildung 57: Buskabellänge in Abhängigkeit zur Übertragungsrate**

#### **Pro PROFIBUS-Linie**

(Linie = Beginnt beim DP-Master bis zum letzten DP/PA-Slave)

- Ca. 4 bis 8 DP-Segmente durch Repeater (siehe Datenblätter der Repeater)
- Empfohlene DP-Übertragungsrate 500 bis 1500 kBit/s
- Der langsamste DP-Teilnehmer bestimmt die Übertragungsrate der DP-Linie
- Anzahl der PROFIBUS DP und PA Teilnehmer ≤ 126 (Adressen 0 bis 125)

#### **Pro PROFIBUS DP-Segment**

- Anzahl DP Teilnehmer ≤ 32 (Teilnehmer = Geräte mit / ohne PROFIBUS-Adresse)
- Busabschluss jeweils am Anfang und am Ende jedes DP-Segmentes erforderlich!
- Stammkabellänge ( $L_T$ ) siehe Diagramm (Länge abhängig von Übertragungsrate)
- Mindestens 1 m Kabellänge zwischen zwei DP-Teilnehmern bei ≥ 1500 kBit/s!
- Stichkabellänge (LS), bei ≤ 1500 kBit/s: LS ≤ 0,25 m, bei > 1500 kBit/s: LS = 0,00 m!
- Bei 1500 kBit/s und ABB-DP-Kabel Typ A:
	- Summe aller Stichkabellängen (L<sub>S</sub>) ≤ 6,60 m, Stammkabellänge (L<sub>T</sub>) > 6,60 m, Gesamtlänge = L<sub>T</sub>+ (Σ L<sub>S</sub>) ≤ 200 m, maximal 22 DP-Teilnehmer (= 6,60 m / (0,25 m + 0,05 m Reserve))

# <span id="page-64-0"></span>**EtherNet/IP™- und PROFINET®- Kommunikation**

### **Hinweis**

Detaillierte Informationen zu "Ethernet" finden Sie in der Schnittstellenbeschreibung "COM/FCB400/FCH400/E/MB".

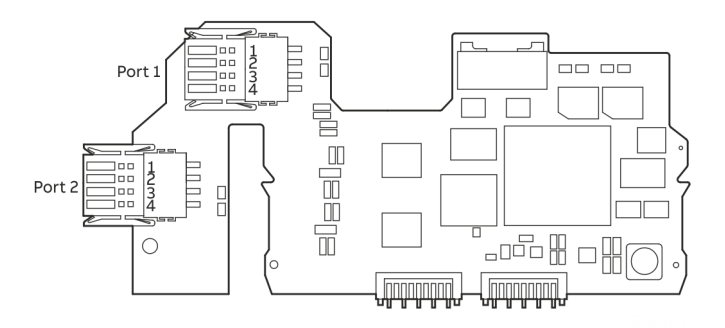

**Abbildung 58: Einsteckkarte für Ethernet-Kommunikation**

Ein-Port-Verbindung ohne Power over Ethernet Standard Ethernet 10/100 BASE-T/TX (IEEE802.3) Ein-Port-Verbindung.

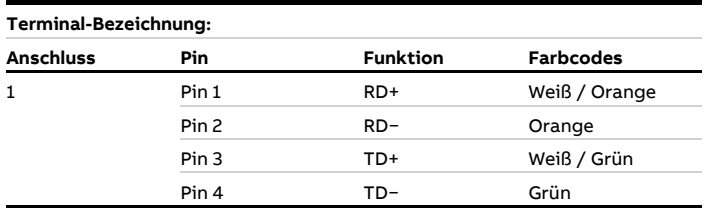

## Ein-Port-Verbindung mit Power over Ethernet Standard Ethernet 10/100 BASE-T/TX (IEEE802.3) Ein-Port-Verbindung.

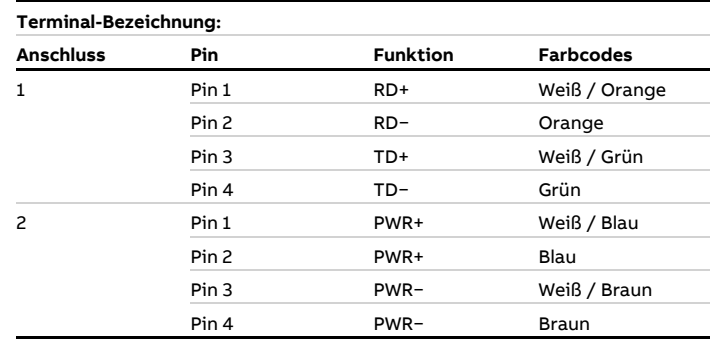

# **… 8 Digitale Kommunikation**

## **… EtherNet/IP™- und PROFINET®-Kommunikation**

Zwei-Port-Verbindung ohne Power over Ethernet

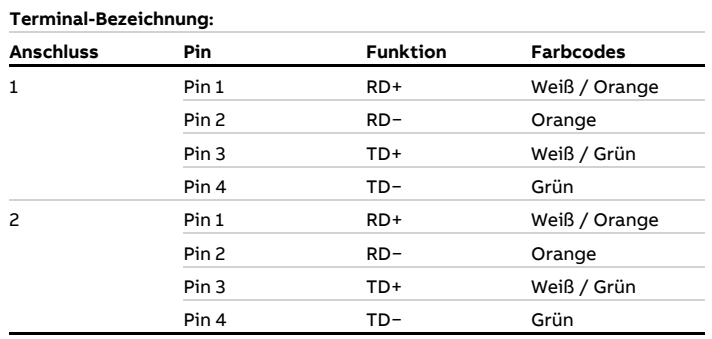

#### Ethernet-Kommunikation

Der mit einer Ethernet Karte ausgestattete CoriolisMaster verfügt über 2 Ethernetanschlüsse, die eine Ring-, Stern- und Daisy Chain-Netzwerkkonfiguration unterstützen.

Zusätzlich zu der Ethernet Karte ist eine Einsteckkarte für "Power over Ethernet" verfügbar. Mit dieser Karte kann die 24 V DC-Ausführung des Durchflussmessers über Ethernet ohne zusätzliche Stromversorgung mit Strom versorgt werden.

### **EtherNet/IP™- und PROFINET®-Protokoll Hinweis**

Das Protokoll als solches ist nicht sicher. Die Anwendung sollte vor der Implementierung bewertet werden, um die Eignung dieses Protokolls sicherzustellen.

Bei implementiertem CoriolisMaster EtherNet/IP- und PROFINET-Protokoll wird zyklische Kommunikation unterstützt. Auf Prozessvariablen, Diagnosedaten und Informationen zum Gerätestatus kann zyklisch zugegriffen werden. Beide Protokolle unterstützen DHCP (Dynamic Host Configuration Protocol), nur PROFINET unterstützt auch DCP (Discovery and Configuration Protocol).

Für die Gerätekonfiguration steht ein Webserver mit vollem Zugriff auf alle Parameter und Diagnosedaten zur Verfügung.

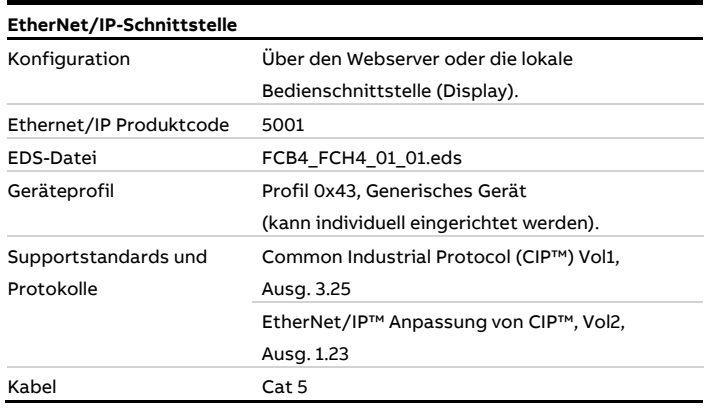

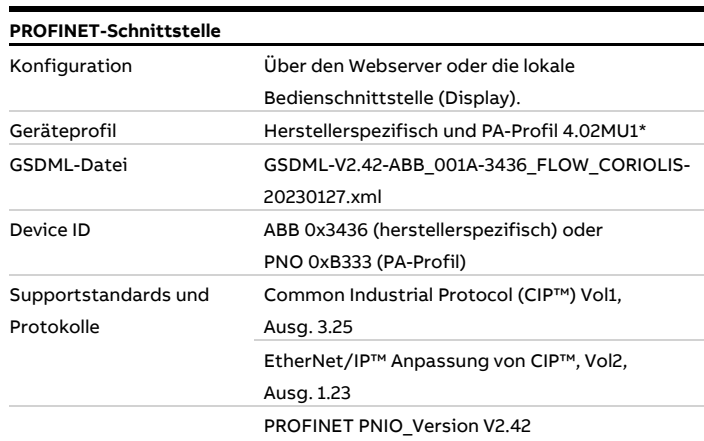

#### Weitere Ethernet Kommunikationsprotokolle

#### **Hinweis**

Das Gerät unterstützt folgende Sicherheitsmodi:

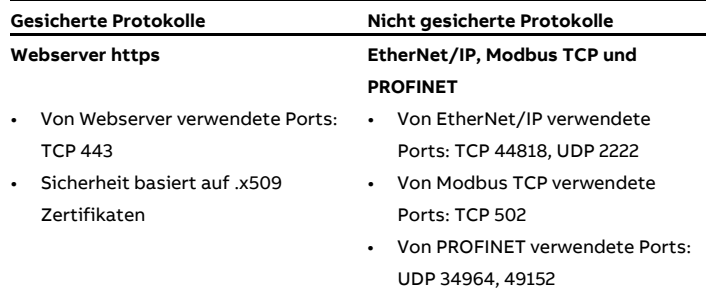

Alle Protokolle können im HMI-Menü aktiviert / deaktiviert werden.

\* Der Standard zu diesem PA Profil ist derzeit noch nicht verabschiedet; das Gerät kann jedoch mit dem PA-Profil GSDML arbeiten.

#### **Hinweis**

Aus EMV-Gründen ist bei gleichzeitiger Verwendung eines Ethernet-Ausganges und eines Strom- bzw. Digitalausganges auch für den Strom- bzw. Digitalausgang ein geschirmtes Kabel zu verwenden. Der Schirm des Kabels muss im Gerät aufgelegt werden, siehe **[Anschluss an kompakte Bauform](#page-57-0)** auf Seite [58](#page-57-0) und **[Anschluss an getrennte Bauform](#page-59-0)** auf Seite [60.](#page-59-0)

### **Verdrahtung mit verschiedenen Netzwerktopologien**

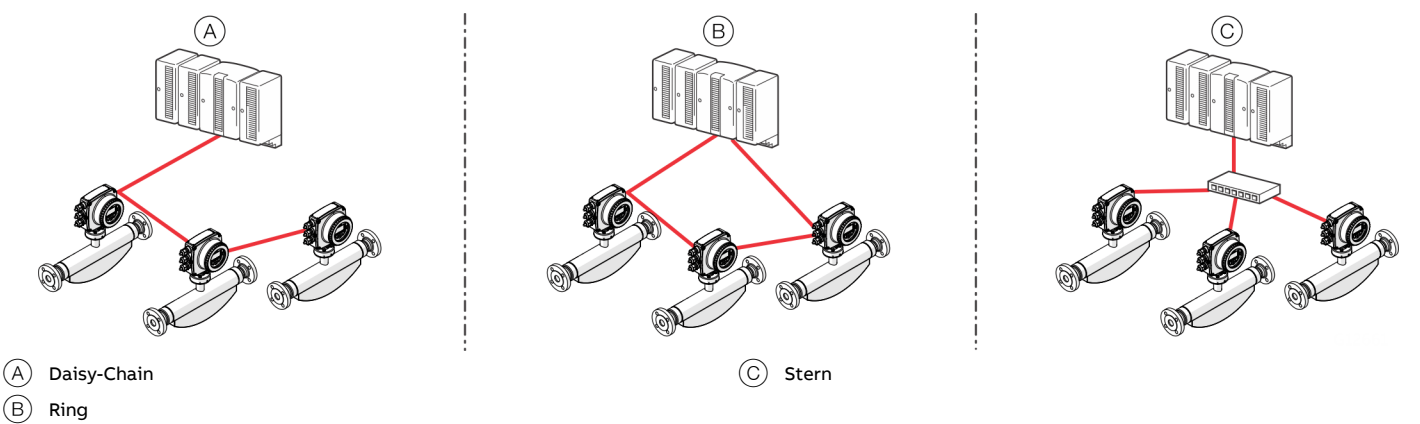

#### **Abbildung 59: Netzwerktopologien**

Ethernet-Einsteckkarten sind nur für den Einsatz in explosionsgefährdeten Anwendungen der Zone 2 / Division 2 oder in allgemeinen Bereichen vorgesehen.

Die Ausgangsstromkreise sind so ausgelegt, dass verschiedene Topologien wie Daisy Chain oder Punkt zu Punkt angeschlossen werden können.

Siehe Installation Diagramm für detaillierte Informationen.

- Es ist nicht zulässig, beide Topologien zu kombinieren.
- Ethernet-Kommunikation ist nur für Installationen in Zone 2/Division 2 oder für allgemeine Zwecke verfügbar
- Die Nennspannung dieser nicht-eigensicheren Stromkreise beträgt UM = 57 V.

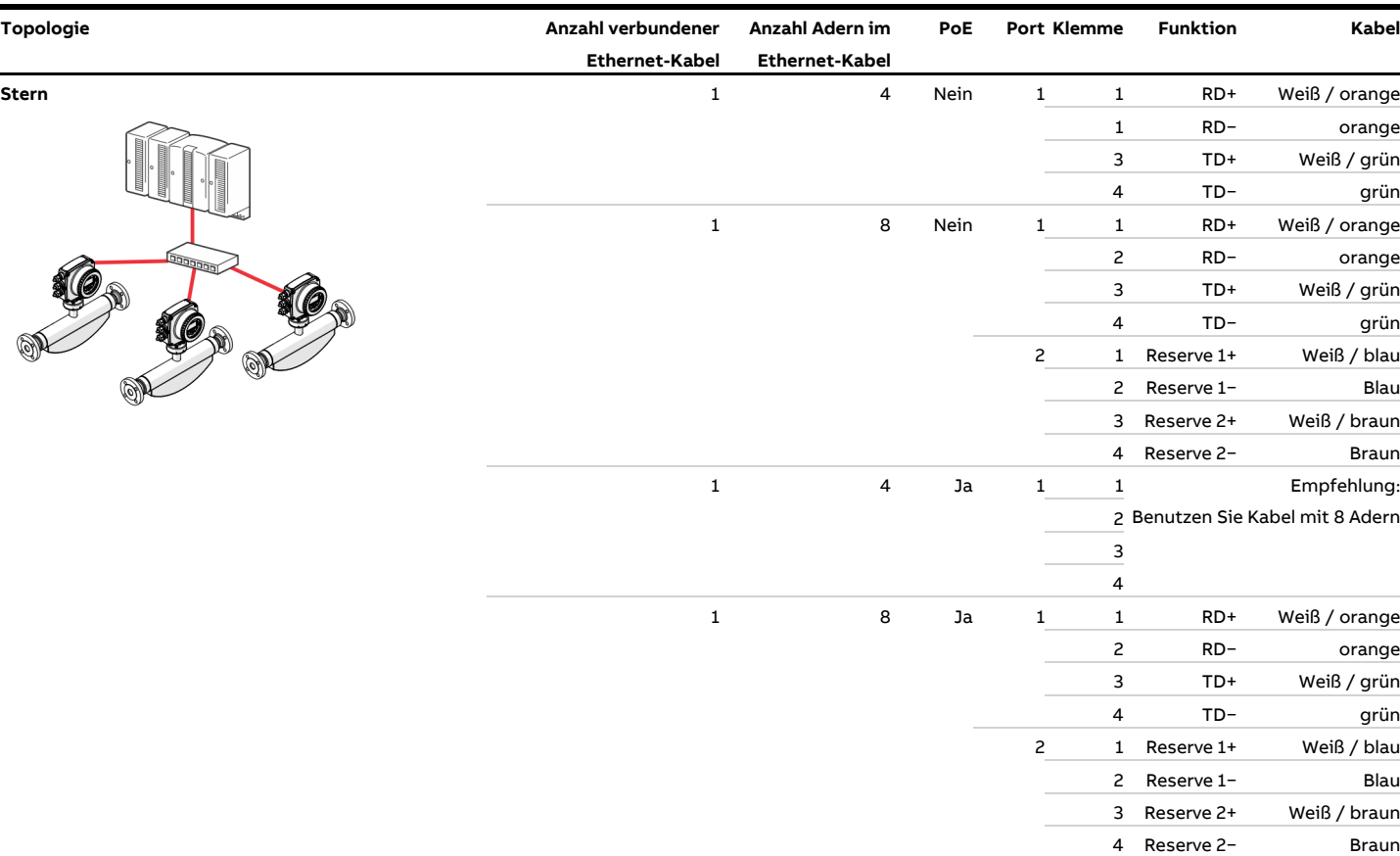

# **… 8 Digitale Kommunikation**

# **… EtherNet/IP™- und PROFINET®-Kommunikation**

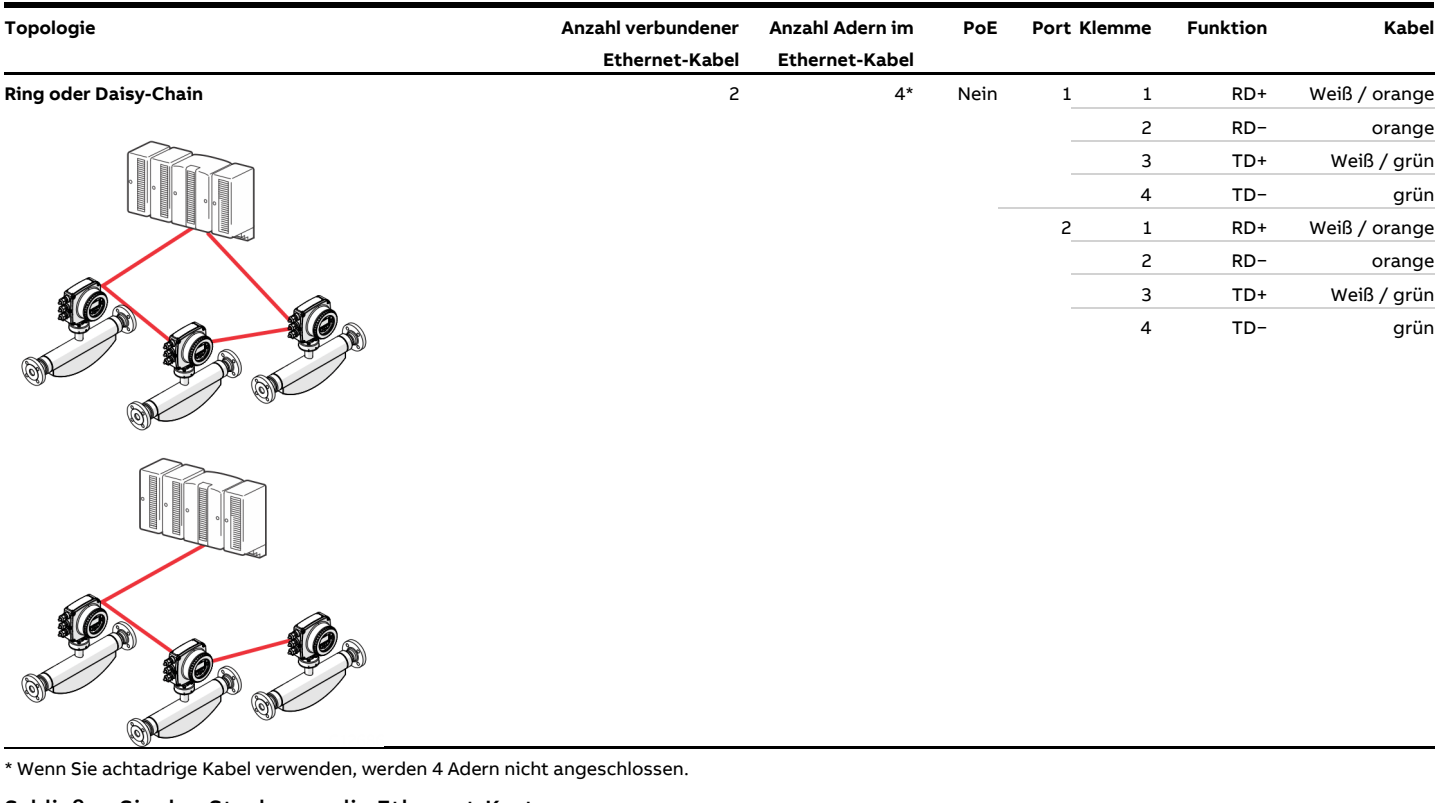

#### Schließen Sie den Stecker an die Ethernet-Karte an

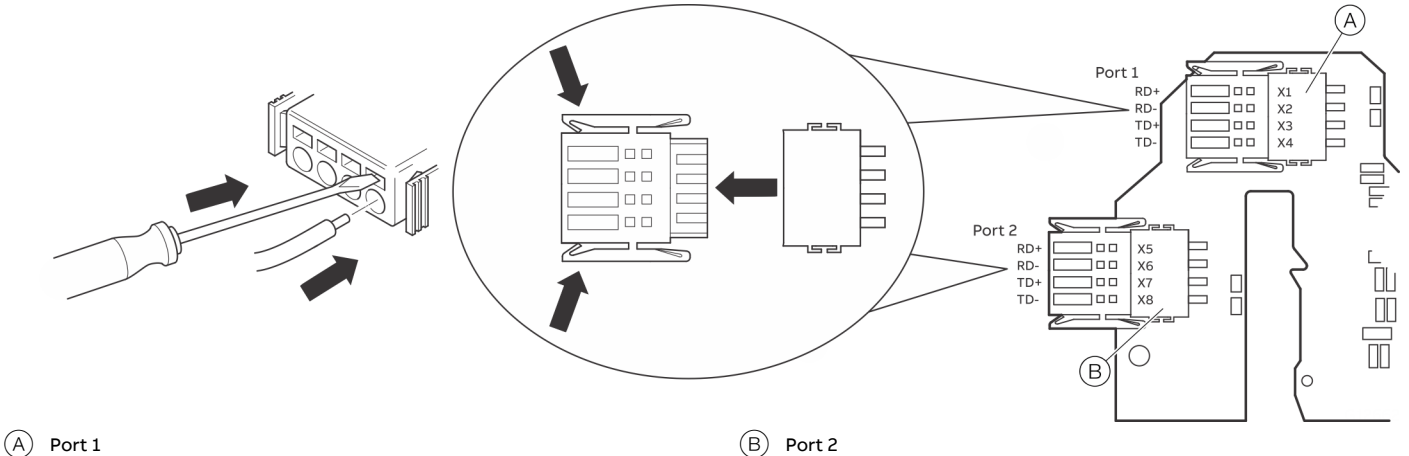

**Abbildung 60: Anschluss der Ethernet-Einsteckkarte**

#### **Vorbereiten des EtherNet Cat5e-Kabels**

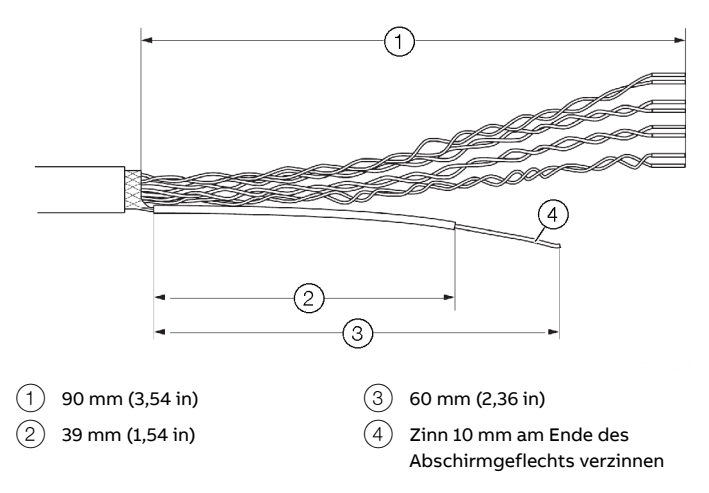

**Abbildung 61: Vorbereiten des EtherNet Cat5e-Kabels**

### **Erdung des Ethernet-Anschlusskabels**

Schließen Sie die äußere Abschirmung des Ethernet-Kabels an die Schraubklemme an.

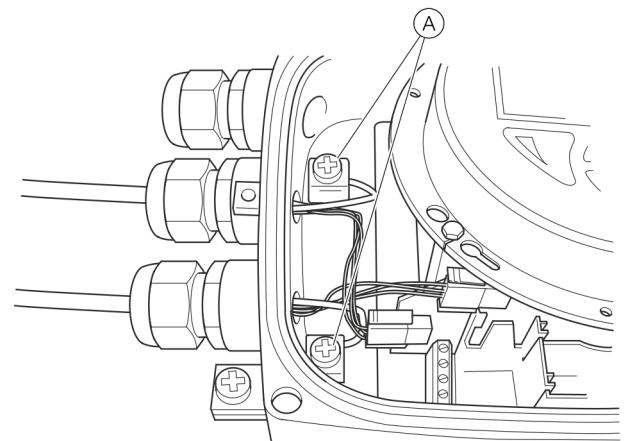

 $(A)$  Schraubklemmen

**Abbildung 62: Erdung des Ethernet-Anschlusskabels**

#### **M12-Stecker (Option)**

Verschiedene Optionen für M12-Stecker sind über den Modellcode verfügbar:

- Durchflussmesser ausgestattet mit 1 × M12 (Vieradrig, Anschluss an Port 1)
- Durchflussmesser bestückt mit 2 × M12 (Vieradrig, Anschluss an Port 1 und 2)
- Durchflussmesser, ausgestattet mit 1 × M12 (Achtadrig, Anschluss an Port 1 und 2)

Diese Optionen ermöglichen den Anschluss an verschiedene Netzwerktopologien:

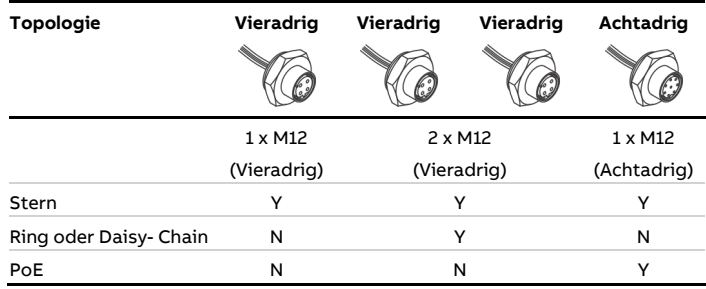

### Elektrische Anschlüsse

Die interne Verdrahtung im Messumformer und die zugehörige Pinbelegung im M12-Stecker entnehmen Sie bitte der folgenden Tabelle:

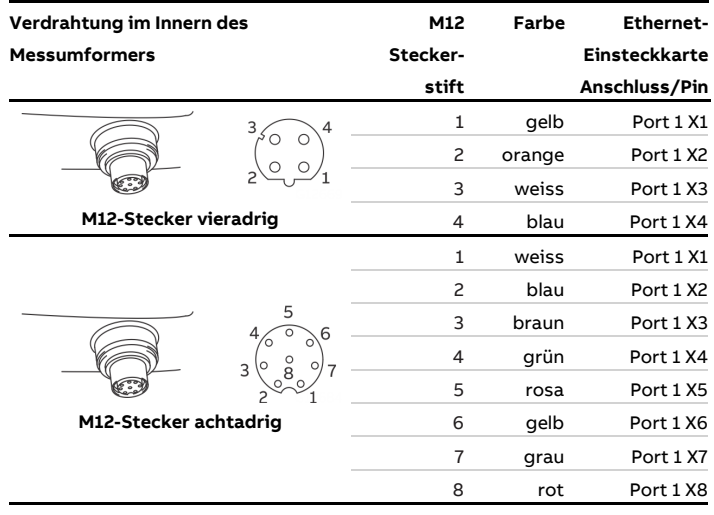

# **… 8 Digitale Kommunikation**

# **… EtherNet/IP™- und PROFINET®-Kommunikation**

Einsatz in explosionsgefährdeten Bereichen

# **WARNUNG**

Es gibt Einschränkungen des M12-Steckers in Kombination mit einem ATEX / IECEx / EAC-Ex zugelassenen Durchflussmesser.

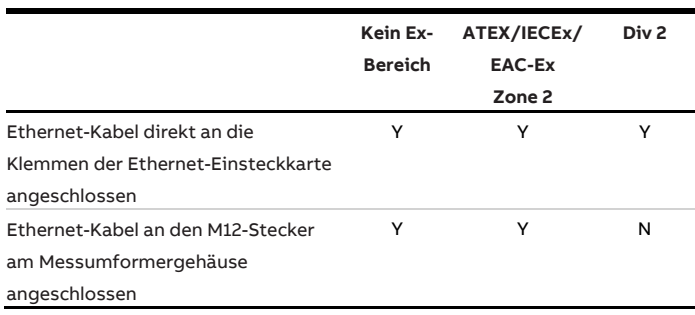

### Sicherungsclip

## **WARNUNG**

Bei Verwendung des M12-Steckers in Kombination mit einem ATEX / IECEx / EAC-Ex zugelassenen Durchflussmesser muss ein Sicherungsclip angebracht werden.

• Der Einsatz oder Betrieb des Geräts ohne M12- Sicherungsclip ist nicht zulässig.

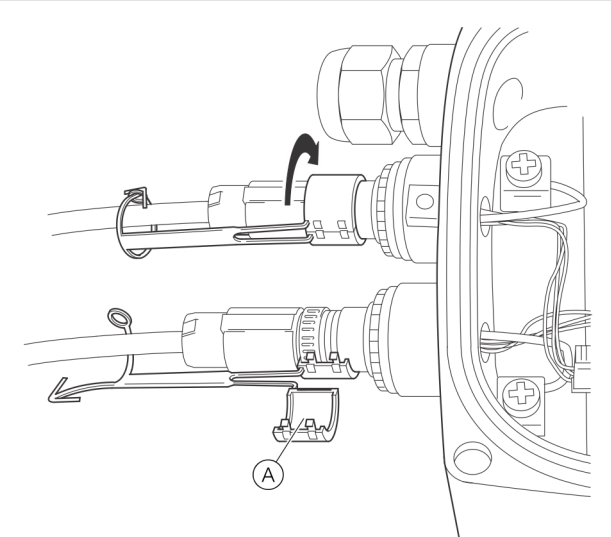

 $(A)$  Sicherungsclip

**Abbildung 63: Befestigung des Sicherungsclips** 

## **GEFAHR**

## **Explosionsgefahr**

Explosionsgefahr durch Verbinden oder Trennen des M12- Steckers im spannungsführenden Zustand des Geräts.

• Verbinden oder Trennen Sie den M12-Stecker nur, wenn das Gerät spannungsfrei ist.

- 1. Entfernen Sie die Verschlusskappe des Metallsteckers M12 am Gehäuse des Messumformers im Auslieferungszustand.
- 2. Schließen Sie das kundenseitige M12-Steckerkabel an.
- 3. Legen Sie den beiliegende Sicherungsclip um den M12- Stecker und schließen Sie diesen, bis der Sicherungsclip einrastet und sichern Sie den Sicherungsclip durch das Schließen von Stift und Stiftauge.

#### **RJ45-Anschluss (Option)**

Verschiedene Optionen für den RJ45-Anschluss sind über den Modellcode verfügbar. Der RJ45-Anschluss ist mit einer bestimmten Länge des Ethernet-Kabels ausgestattet - je nach Modellcode.

Der Durchflussmesser wird mit einem Ethernet-Kabel ausgeliefert, das werksseitig an die Anschlussklemmen im Messumformer angeschlossen ist:

- Durchflussmesser ausgestattet mit 1 × RJ45 (vieradrig, Anschluss an Port 1)
- Durchflussmesser ausgestattet mit 2 × RJ45 (vieradrig, Anschluss an Port 1 und 2)
- Durchflussmesser ausgestattet mit 1 ×RJ45 (achtadrig, Anschluss an Port 1 und 2)

Diese Optionen ermöglichen den Anschluss an verschiedene Netzwerktopologien:

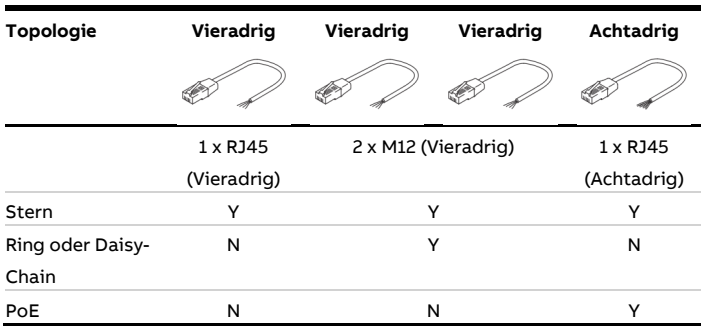

Die interne Verdrahtung im Messumformer und die zugehörige Pinbelegung im RJ45-Anschluss finden Sie in der folgenden Tabelle:

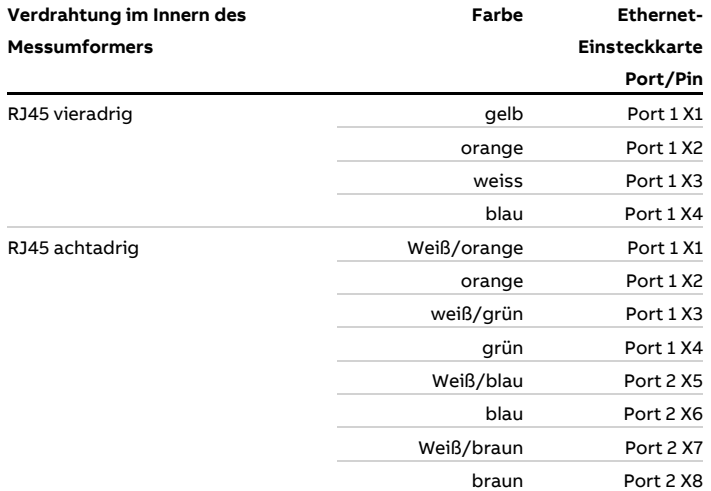

### Einsatz in explosionsgefährdeten Bereichen

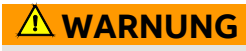

Es gibt Einschränkungen des RJ45-Steckers in Kombination mit einem ATEX / IECEx / EAC-Ex zugelassenen Durchflussmesser.

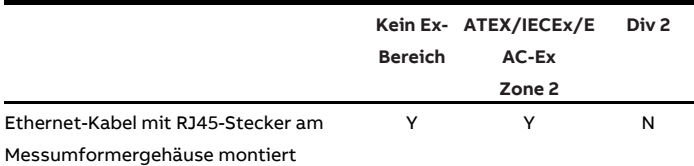

# **… 8 Digitale Kommunikation**

# **… EtherNet/IP™- und PROFINET®-Kommunikation**

### **Status-LEDs der Ethernet-Einsteckkarte**

Die 8 LEDs auf der Ethernet-Karte zeigen den Status der einzelnen Ports und des Netzwerks an.

Um die Kartenstatusanzeige in der oberen HMI-Zeile zu aktivieren, navigieren Sie zu 'Anzeige / Display Tag / Ethernet Status'.

 $(E)$  Modul-Status (Mod)  $(F)$  Netzwerk-Status (Net)

 $\left(\widehat{F}\right)$  Kartenstatusanzeige im LCD-Anzeiger (Beispiel)

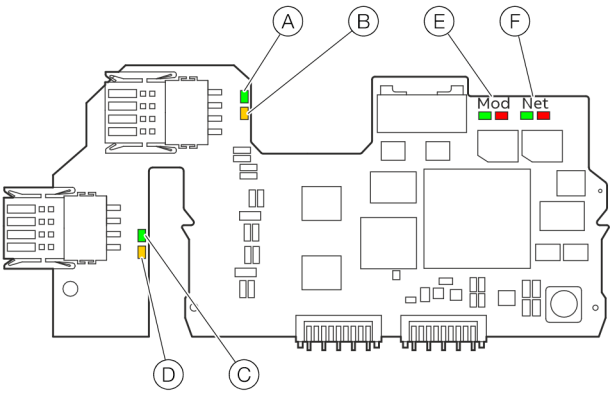

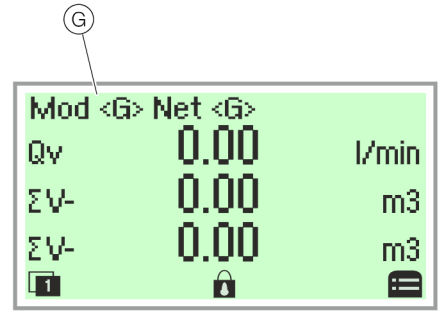

- $(A)$  Link Port 1
- B Aktivität 1
- C Link Port 2
- D Aktivität 2

**Abbildung 64: Status-LEDs der Ethernet-Karte**

#### EtherNet/IP™-Kommunikation

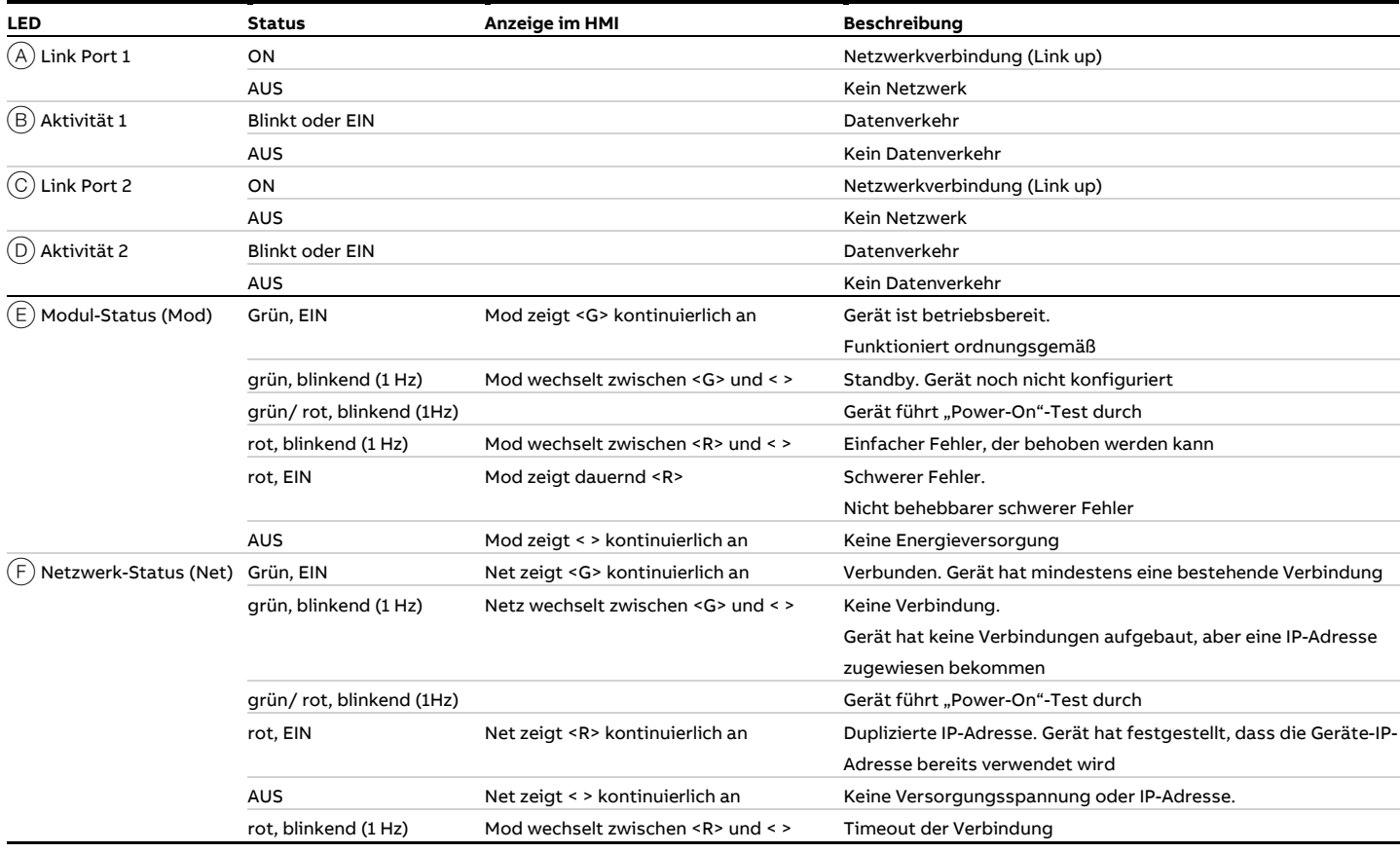
### PROFINET®-Kommunikation

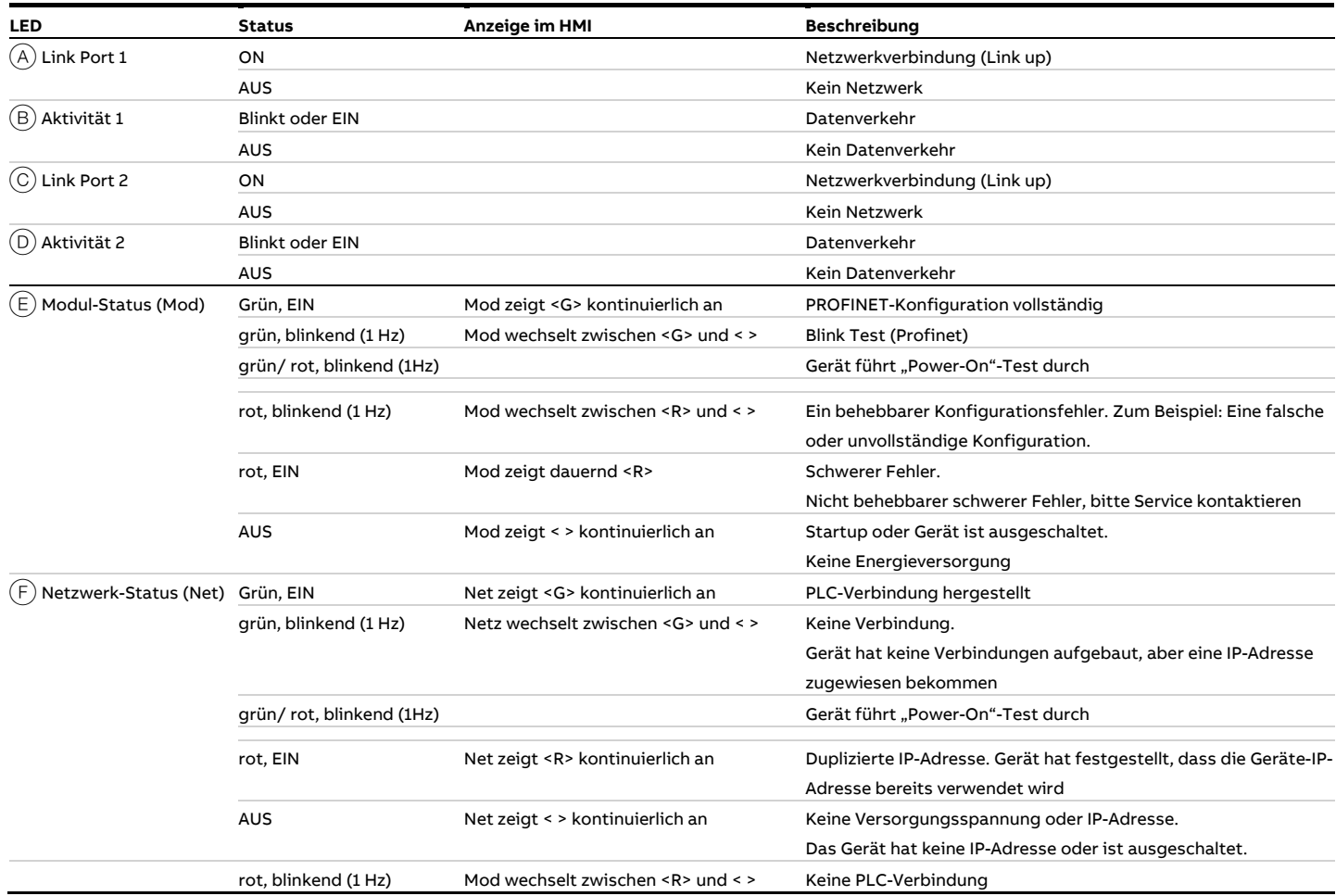

## **9 Inbetriebnahme**

## **Sicherheitshinweise**

## **GEFAHR**

### **Explosionsgefahr**

Explosionsgefahr durch unsachgemäße Installation und Inbetriebnahme des Gerätes.

• Bei Einsatz in explosionsgefährdeten Bereichen die Angaben in **[Einsatz in explosionsgefährdeten Bereichen](#page-5-0)** auf Seite [6](#page-5-0) beachten!

# **AVORSICHT**

### **Verbrennungsgefahr durch heiße Messmedien**

Die Oberflächentemperatur am Gerät kann in Abhängigkeit von der Messmediumtemperatur 70 °C (158 °F) überschreiten!

• Vor Arbeiten am Gerät sicherstellen, dass sich das Gerät ausreichend abgekühlt hat.

### <span id="page-73-0"></span>**Hardware-Einstellungen**

#### **Zweikammer-Gehäuse**

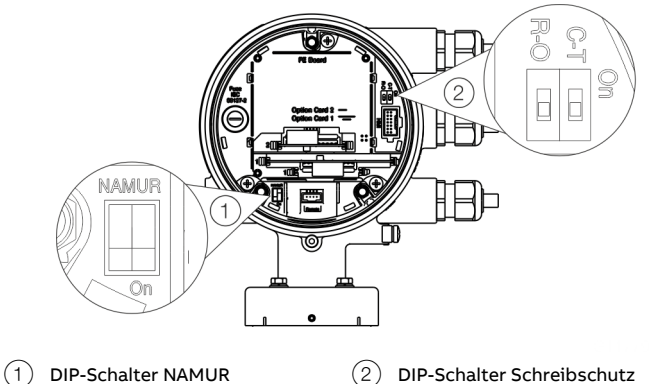

**Abbildung 65: Position der DIP-Schalter**

Hinter dem vorderen Gehäusedeckel befinden sich DIP-Schalter. Über die DIP-Schalter werden bestimmte Hardwarefunktionen konfiguriert. Damit die Änderung der Einstellung wirksam wird, muss die Energieversorgung des Messumformers kurzzeitig unterbrochen werden.

#### Schreibschutzschalter

Bei aktiviertem Schreibschutz kann die Parametrierung des Gerätes nicht über den LCD-Anzeiger verändert werden. Durch das Aktivieren und Versiegeln des Schreibschutzschalters kann das Gerät gegen Manipulationen gesichert werden

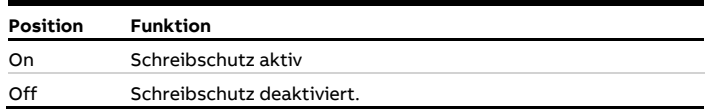

Konfiguration der Digitalausgänge 41 / 42 und 51 / 52 Die Konfiguration (NAMUR, Optokoppler) für die Digitalausgänge des Grundgerätes wird im Messumformer über DIP-Schalter festgelegt.

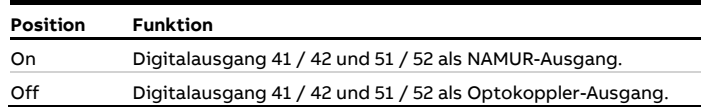

### **Einkammer-Gehäuse**

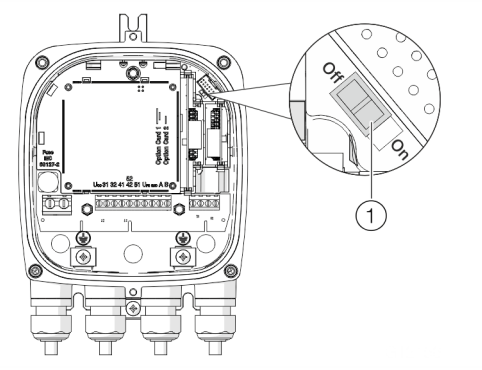

1 DIP-Schalter, Schreibschutz

**Abbildung 66: Position des DIP-Schalters**

Über den DIP-Schalter werden bestimmte Hardwarefunktionen konfiguriert. Damit die Änderung der Einstellung wirksam wird, muss die Energieversorgung des Messumformers kurzzeitig unterbrochen oder das Gerät zurückgesetzt werden.

### Schreibschutz-Schalter

Bei aktiviertem Schreibschutz kann die Parametrierung des Gerätes nicht über den LCD-Anzeiger verändert werden. Durch das Aktivieren und Versiegeln des Schreibschutzschalters kann das Gerät gegen Manipulationen gesichert werden.

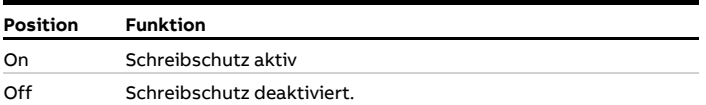

### **Konfiguration der Digitalausgänge V1 / V2 oder V3 / V4**

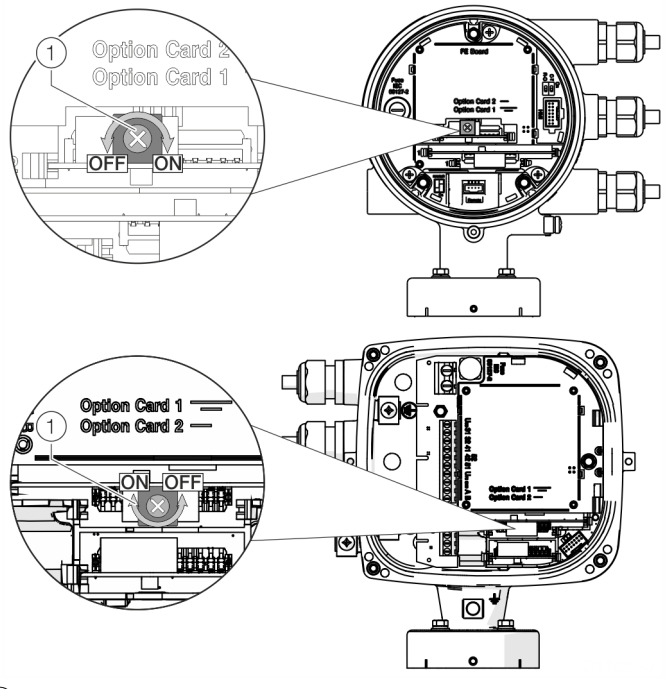

1 Drehschalter NAMUR

**Abbildung 67: Position des Drehschalters auf der Einsteckkarte**

Die Konfiguration (NAMUR, Optokoppler) für den Digitalausgang der Einsteckkarte wird an der Einsteckkarte über einen Drehschalter festgelegt.

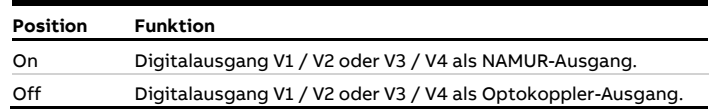

# **… 9 Inbetriebnahme**

## **Prüfungen vor der Inbetriebnahme**

Vor der Inbetriebnahme des Gerätes müssen folgende Punkte geprüft werden:

- Die richtige Verdrahtung gemäß **[Elektrische Anschlüsse](#page-46-0)** auf Seite [47.](#page-46-0)
- Die richtige Erdung des Gerätes.
- Die Umgebungsbedingungen müssen den Angaben in den technischen Daten entsprechen.
- Die Energieversorgung entspricht der Angabe auf dem Typenschild.

## **Einschalten der Energieversorgung**

• Energieversorgung einschalten.

Während des Startvorgangs erscheint in der LCD-Anzeige die folgende Anzeige:

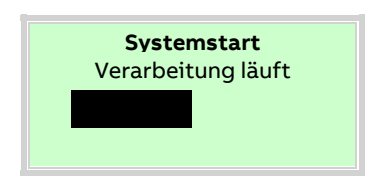

Nach dem Startvorgang wird die Prozessanzeige angezeigt.

## **Parametrierung des Gerätes**

Die Inbetriebnahme und Bedienung des CoriolisMaster FCB400, FCH400 kann über den integrierten LCD-Anzeiger erfolgen (siehe **[Menü: Inbetriebnahme](#page-78-0)** auf Seite [79\)](#page-78-0).

Alternativ kann die Inbetriebnahme und Bedienung des CoriolisMaster FCB400, FCH400 auch über Standard-HART-Tools erfolgen. Dazu gehören:

- ABB HART Handheld DHH805 (FCB4xx EDD)
- ABB Field Information Manager (FIM) in Verbindung mit dem ABB CoriolisMaster Field Device Information Package (FDI package).
- ABB 800xA Leitsystem (FCB4xx DTM)
- Andere Tools, die Standard-HART EDDs oder DTMs unterstützen (FDT1.2)

### **Hinweis**

Nicht alle Tools und Rahmenapplikationen unterstützen DTMs oder EDDs in gleichem Umfang. Besonders die optionalen oder erweiterten Funktionen des EDD / DTM stehen unter Umständen nicht bei allen Tools zur Verfügung. ABB bietet

Rahmenapplikationen, die das gesamte Spektrum an Funktionen und Leistung unterstützen.

#### **Installation ABB Field Information Manager (FIM)**

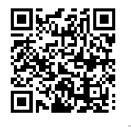

ABB Field Information Manager (FIM) unter dem nebenstehenden Download-Link herunterladen.

п

ABB FDI Paket dem nebenstehenden Download-Linkherunterladen.

Installation der Software und Verbindung zum Durchflussmesser:

- 1. ABB Field Information Manager (FIM) installieren.
- 2. Das ABB FDI Paket in das Verzeichnis c:\temp entpacken.
- 3. Durchflussmesser mit dem PC / Laptop verbinden, siehe Kapitel **[Parametrierung über den Infrarot-Serviceport-](#page-77-0)[Adapter](#page-77-0)** auf Seite [78](#page-77-0) oder **[Parametrierung über HART®](#page-77-1)** auf Seite [78.](#page-77-1)
- 4. Energieversorgung für den Durchflussmesser einschalten und den ABB Field Information Manager (FIM) starten.
- 5. Die Datei "ABB.FCXxxx.01.00.00.HART.fdix" per Drag and Drop in den ABB Field Information Manager (FIM) ziehen. Dazu ist keine spezielle Ansicht notwendig.
- 6. Rechtsklick  $(1)$  wie in **[Abbildung](#page-76-0) 68** dargestellt.

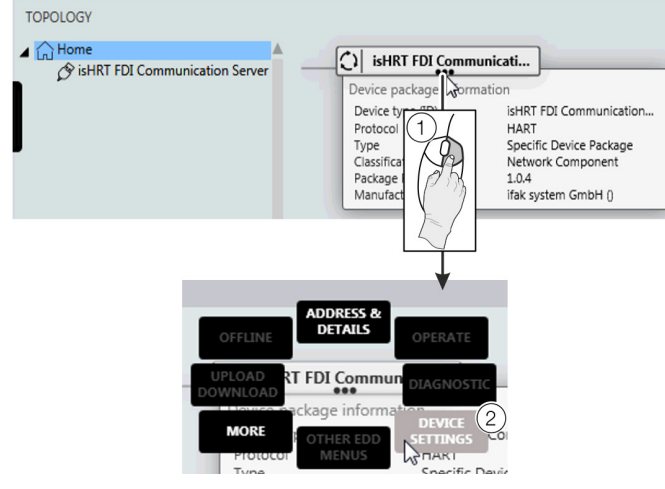

<span id="page-76-0"></span>**Abbildung 68: FIM – "Device Settings" auswählen**

7. "DEVICE SETTINGS" 2 wie in **[Abbildung](#page-76-0) 68** wählen.

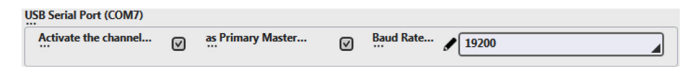

#### **Abbildung 69: FIM – COM-Port auswählen**

- 8. Den entsprechenden COM-Port auswählen. Menü durch Klicken auf "send" schließen.
- 9. Über die Menü-Schaltfläche  $\sim$  auf der linken Seite wird der Durchflussmesser unter "TOPOLOGY" angezeigt.

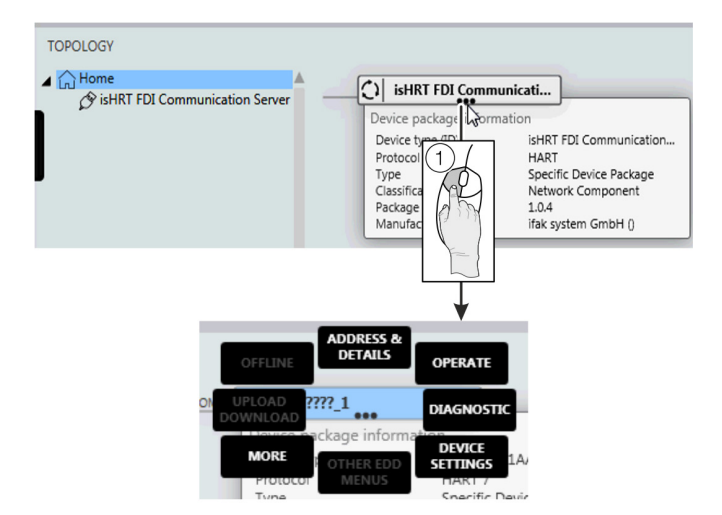

#### **Abbildung 70:**

Alle Untermenüs können durch Klicken mit der linken Maustaste  $(1)$  auf die drei Punkte unterhalb des Tag-Namens des Durchflussmessers erreicht werden.

# **… 9 Inbetriebnahme**

### **… Parametrierung des Gerätes**

#### <span id="page-77-0"></span>**Parametrierung über den Infrarot-Serviceport-Adapter**

Für die Konfiguration über den Infrarot-Serviceport-Adapter des Gerätes wird ein PC / Notebook und der Infrarot-Serviceport-Adapter FZA100 benötigt.

In Verbindung mit dem auf www.abb.de/**durchfluss** zur Verfügung stehenden FDI-Paket und dem ABB Field Information Manager (FIM) können alle Parameter auch ohne HART-Verbindung eingestellt werden.

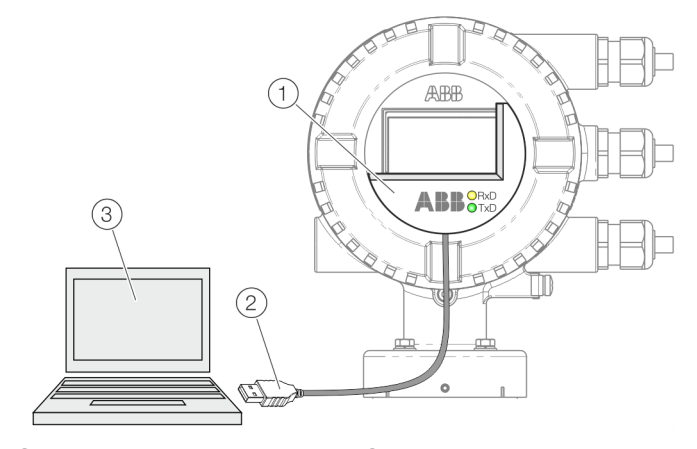

1 Infrarot-Serviceport-Adapter (2) USB-Schnittstellenkabel 3 PC / Notebook mit HART-DTM

#### **Abbildung 71: Infrarot-Serviceport-Adapter am Messumformer (Beispiel)**

- 1. Infrarot-Serviceport-Adapter wie dargestellt auf die Frontscheibe des Messumformer setzen
- 2. USB-Schnittstellenkabel in eine freie USB-Buchse am PC / Notebook stecken.
- 3. Energieversorgung des Gerätes einschalten.
- 4. ABB Field Information Manager (FIM) starten, und die Parametrierung des Gerätes durchführen.

#### <span id="page-77-1"></span>**Parametrierung über HART®**

Für die Konfiguration über die HART-Schnittstelle des Gerätes wird ein PC / Notebook und ein geeignetes HART®-Modem benötigt.

In Verbindung mit dem auf www.abb.de/**durchfluss** zur Verfügung stehenden HART-DTM und dem ABB Field Information Manager (FIM) können alle Parameter auch über das HART-Protokoll eingestellt werden.

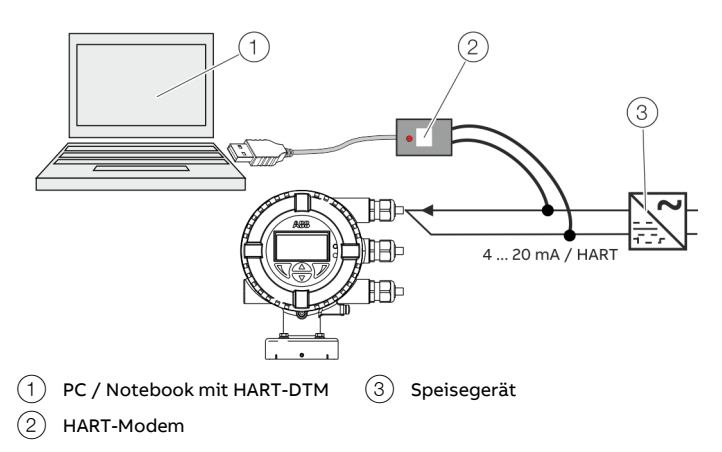

**Abbildung 72: HART-Modem am Messumformer (Beispiel)**

Ausführliche Informationen zur Bedienung der Software und des HART-Modems sind der zugehörigen Betriebsanleitung und der DTM-Onlinehilfe zu entnehmen.

## **Grundeinstellungen**

Auf Wunsch wird das Gerät ab Werk entsprechend den Kundenvorgaben parametriert. Liegen keine Angaben vor, wird das Gerät mit den Werksvoreinstellungen ausgeliefert.

Die Einstellung der gängigsten Parameter ist im Menü "Inbetriebnahme", zusammengefasst.

Dieses Menü ist die schnellstmögliche Prozedur, um die Erstkonfiguration des Gerätes vorzunehmen.

Für die Navigation durch das Menü des Messumformers siehe **[Menünavigation](#page-82-0)** auf Seite [83.](#page-82-0)

Für eine detaillierte Beschreibung aller Menüs / Parameter sieh[e Parameterbeschreibung in der Betriebsanleitung.](#page-90-0)

### <span id="page-78-0"></span>**Menü: Inbetriebnahme**

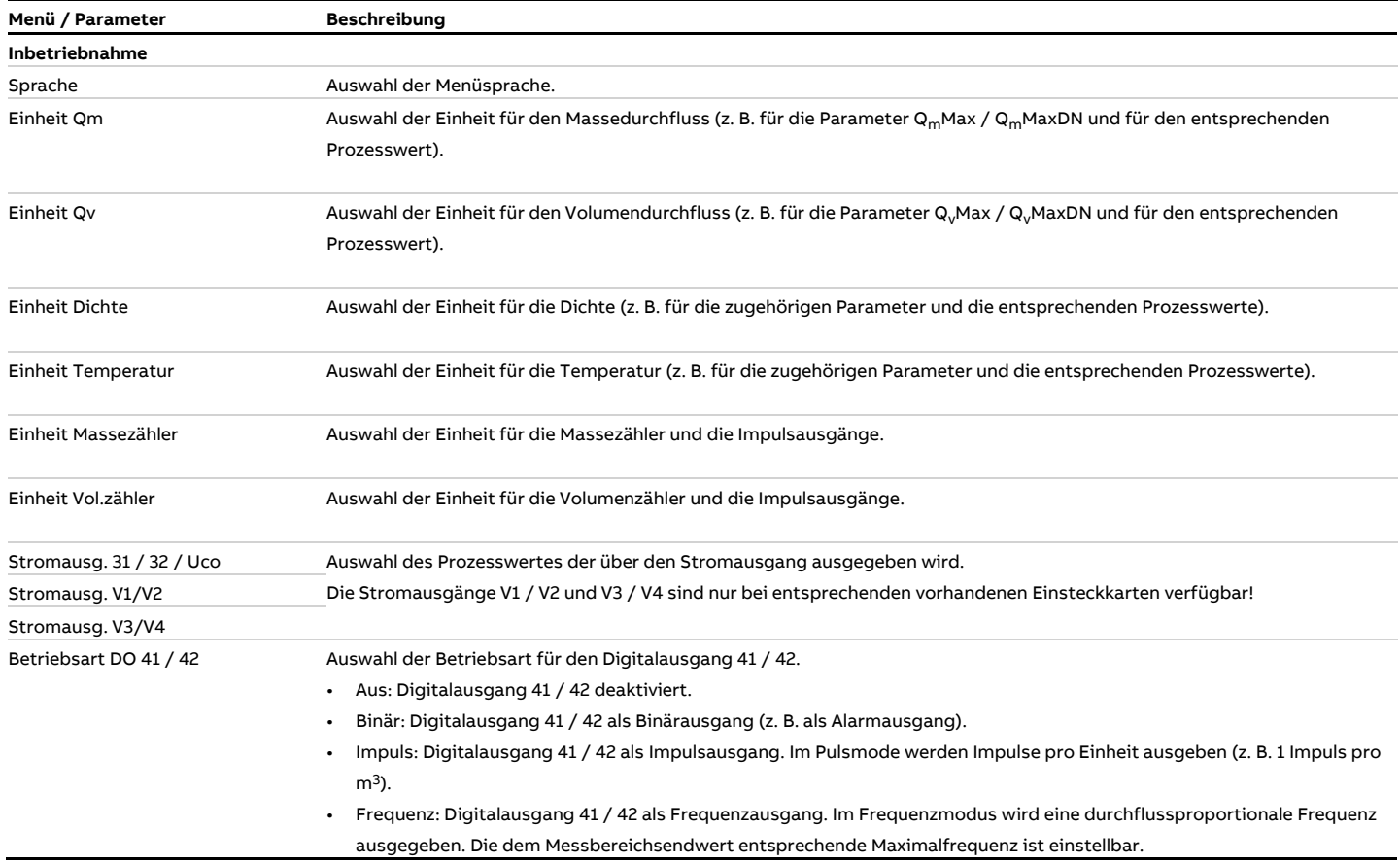

# **… 9 Inbetriebnahme**

## **… Grundeinstellungen**

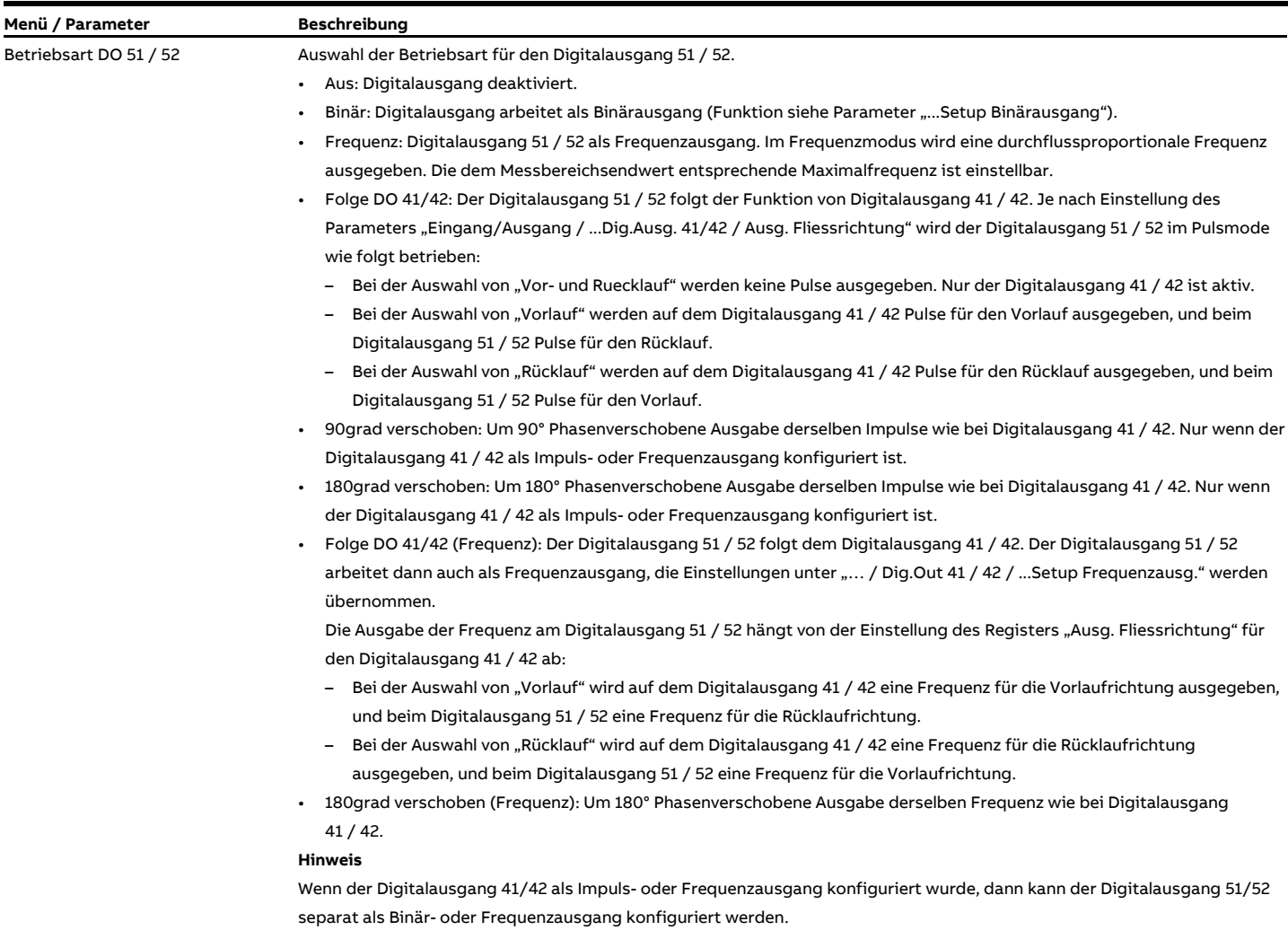

Der Digitalausgang 51 / 52 kann aber nicht als zweiter unabhängiger Impulsausgang konfiguriert werden.

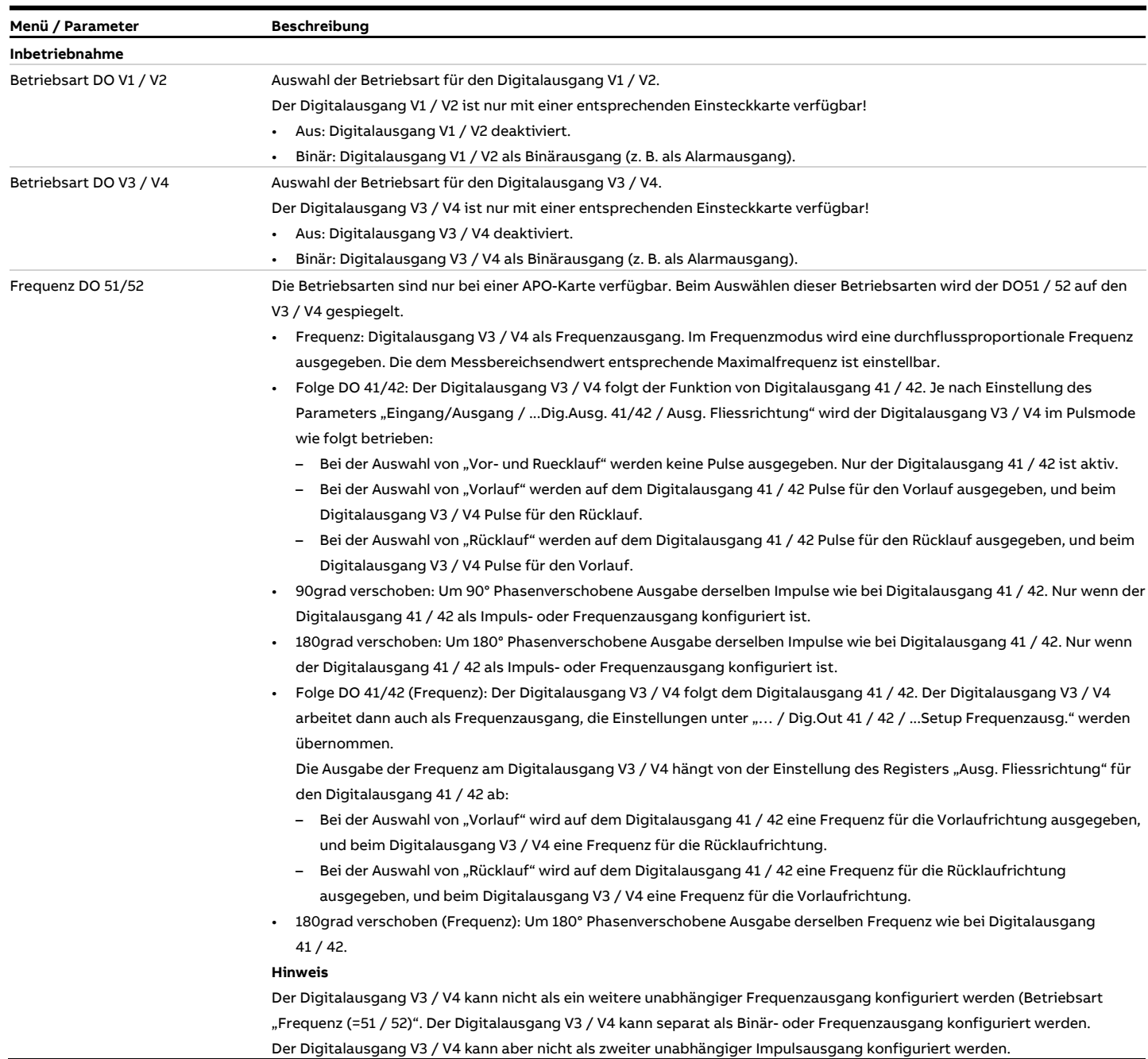

# **… 9 Inbetriebnahme**

## **… Grundeinstellungen**

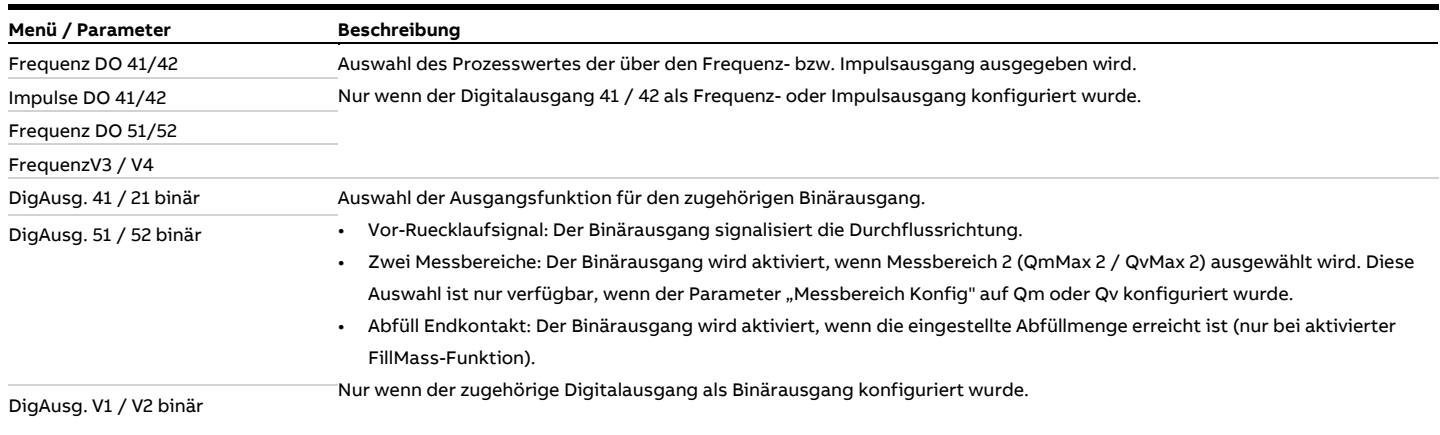

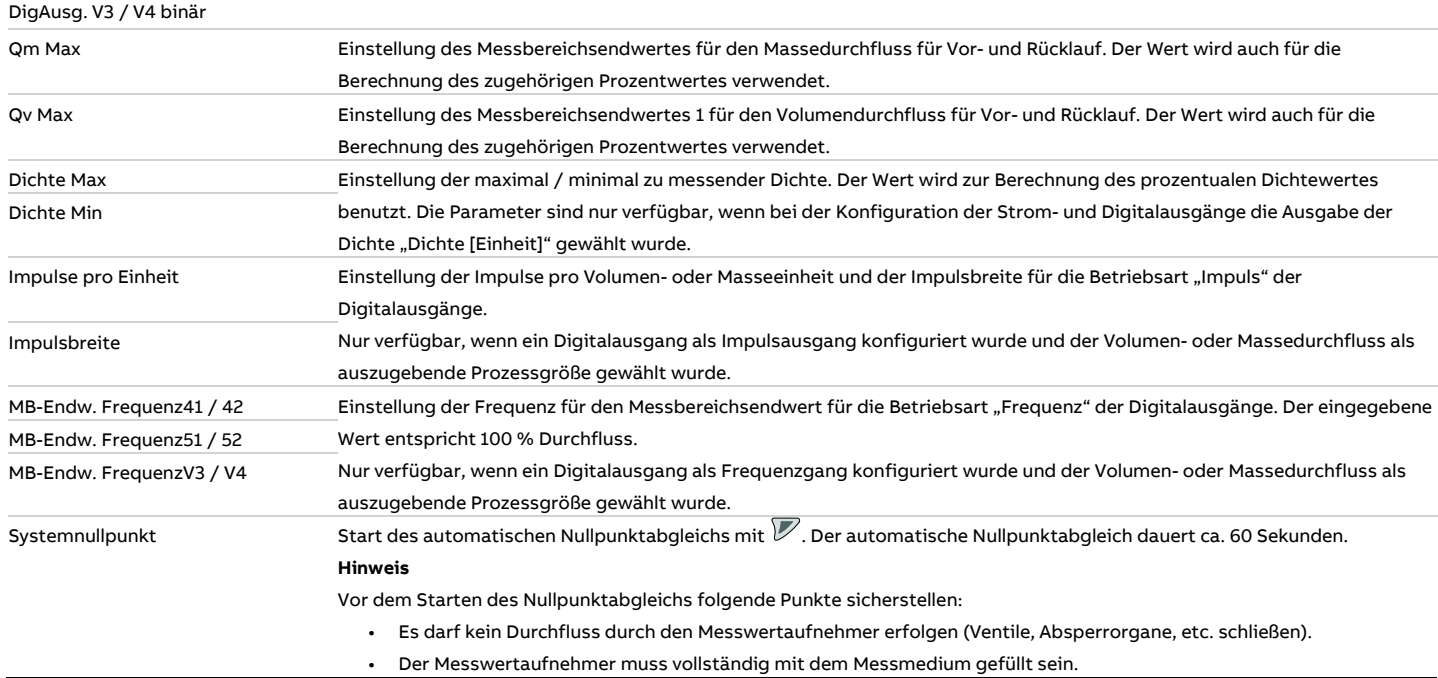

## **10 Bedienung**

### **Sicherheitshinweise**

## **AVORSICHT**

### **Verbrennungsgefahr durch heiße Messmedien**

Die Oberflächentemperatur am Gerät kann in Abhängigkeit von der Messmediumtemperatur 70 °C (158 °F) überschreiten!

• Vor Arbeiten am Gerät sicherstellen, dass sich das Gerät ausreichend abgekühlt hat.

Wenn anzunehmen ist, dass ein gefahrloser Betrieb nicht mehr möglich ist, das Gerät außer Betrieb setzen und gegen unabsichtlichen Betrieb sichern.

### <span id="page-82-0"></span>**Menünavigation**

#### **Hinweis**

Für ausführliche Informationen zur Bedienung und Parametrierung des Gerätes die zugehörige Betriebsanleitung (OI) beachten!

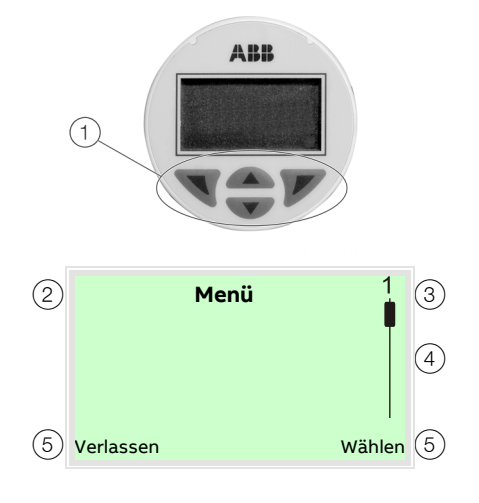

#### Bedientasten zur Menünavigation

- 2 Anzeige der Menübezeichnung
- 3 Anzeige der Menünummer
- $(4)$  Markierung zur Anzeige der relativen Position innerhalb des Menüs
- $(5)$  Anzeige der aktuellen Funktion der Bedientasten  $\nabla$  und  $\nabla$

Der LCD-Anzeiger verfügt über kapazitive Tasten zur Bedienung. Diese ermöglichen eine Bedienung des Gerätes durch den geschlossenen Gehäusedeckel.

### **Hinweis**

Der Messumformer führt regelmäßig eine automatische Kalibrierung der kapazitiven Tasten durch. Wird der Deckel während des Betriebs geöffnet, ist die Empfindlichkeit der Tasten zunächst erhöht, sodass es zu Fehlbedienungen kommen kann. Bei der nächsten automatischen Kalibrierung normalisiert sich die Empfindlichkeit der Tasten wieder.

Mit den Bedientasten  $\triangle$  oder  $\nabla$  wird durch das Menü geblättert, oder eine Zahl bzw. ein Zeichen innerhalb eines Parameterwertes ausgewählt.

Die Bedientasten  $\nabla$  und  $\nabla$  haben variable Funktionen. Die jeweils aktuelle Funktion  $(5)$  wird in der LCD-Anzeige angezeigt.

#### **Funktionen der Bedientasten**

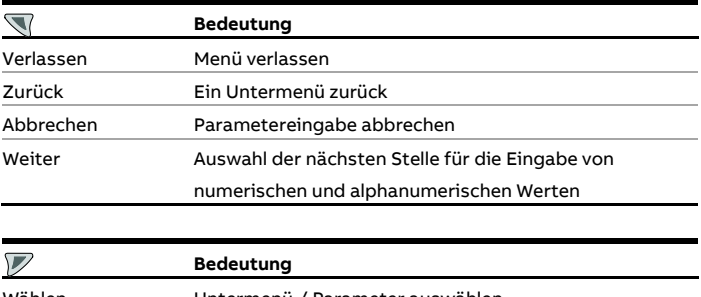

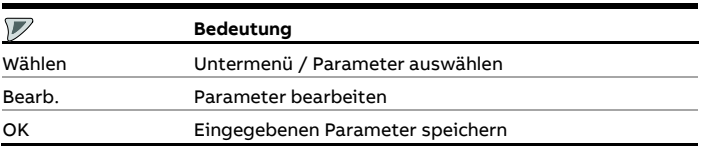

**Abbildung 73: LCD-Anzeige**

# **… 10Bedienung**

## **Menüebenen**

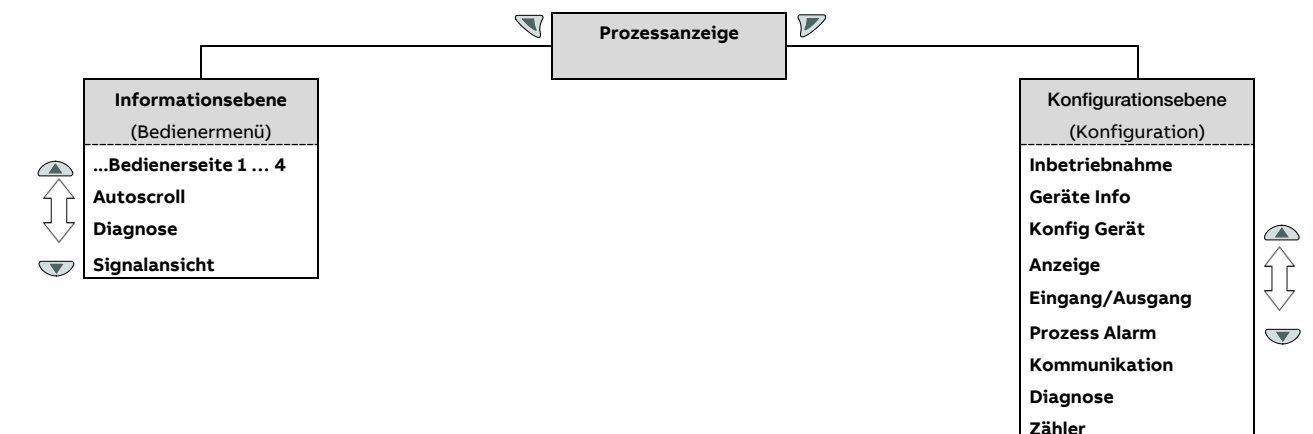

#### **Prozessanzeige**

Die Prozessanzeige zeigt die aktuellen Prozesswerte an. Aus der Prozessanzeige kann in zwei Menüebenen (Informationsebene, Konfigurationsebene) verzweigt werden.

#### **Informationsebene (Bedienermenü)**

Die Informationsebene enthält die für den Bediener relevanten Parameter und Informationen. Die Gerätekonfiguration kann hier nicht verändert werden.

#### **Konfigurationsebene (Konfiguration)**

Die Konfigurationsebene enthält alle für die Inbetriebnahme und Konfiguration des Gerätes notwendigen Parameter. Die Gerätekonfiguration kann hier verändert werden. Für Ausführliche Informationen zu den Parametern siehe **[Parameterbeschreibung](#page-90-0)** in [der Betriebsanleitung.](#page-90-0)

### **Prozessanzeige**

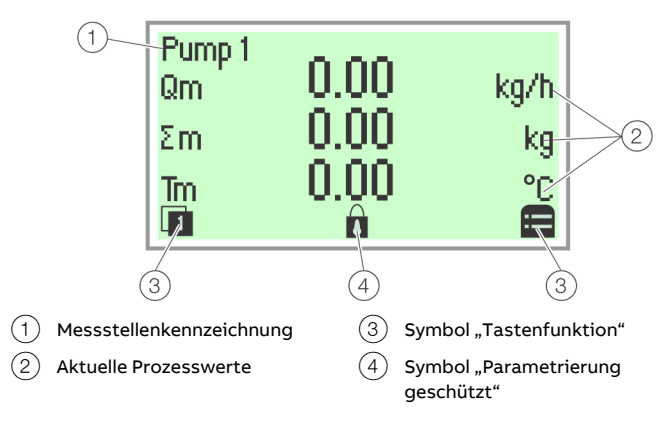

#### **Abbildung 74: Prozessanzeige (Beispiel)**

Nach dem Einschalten des Gerätes erscheint in der LCD-Anzeige die Prozessanzeige. Dort werden Informationen zum Gerät und aktuelle Prozesswerte angezeigt.

Die Darstellung der aktuellen Prozesswerte kann in der

Konfigurationsebene angepasst werden.

Über Symbole am unteren Rand der Prozessanzeige werden die Funktionen der Bedientasten  $\nabla$  und  $\nabla$  sowie weitere Informationen angezeigt.

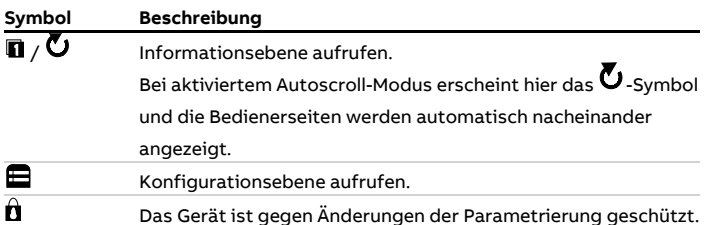

## **Wechsel in die Informationsebene**

In der Informationsebene können über das Bedienermenü Diagnoseinformationen angezeigt und die Anzeige von Bedienerseiten ausgewählt werden.

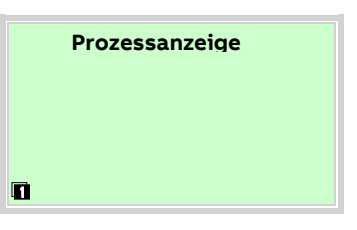

1. Mit  $\mathbb{\nabla}$  das Bedienermenü aufrufen.

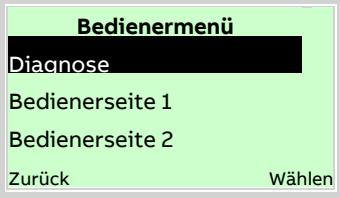

- 2. Mit  $\bigcirc \setminus \bigcirc$  das gewünschte Untermenü auswählen.
- 3. Mit *die Auswahl bestätigen.*

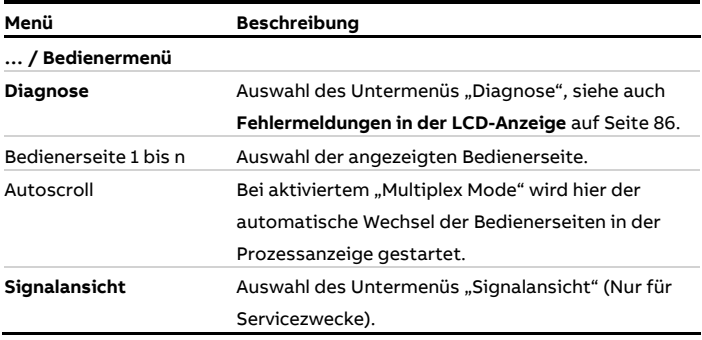

# **… 10Bedienung**

## <span id="page-85-0"></span>**Fehlermeldungen in der LCD-Anzeige**

Im Fehlerfall erscheint unten in der Prozessanzeige eine Meldung bestehend aus einem Symbol und Text (z. B. Elektronik). Der angezeigte Text gibt einen Hinweis auf den Bereich, in dem der Fehler aufgetreten ist.

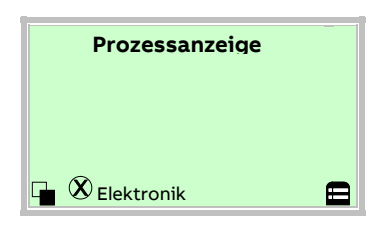

Die Fehlermeldungen sind gemäß der NAMUR-Klassifizierung in vier Gruppen eingeteilt. Eine Änderung der Gruppenzuordnung ist nur über ein DTM oder EDD möglich:

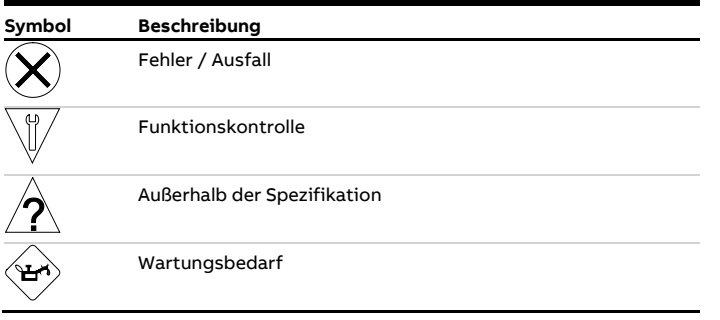

Zusätzlich sind die Fehlermeldungen in die folgenden Bereiche eingeteilt:

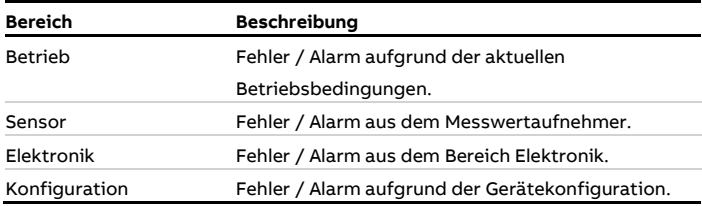

#### **Hinweis**

Eine ausführliche Beschreibung der Fehler und Hinweise zur Fehlerbehebung befindet sich im Kapitel "Diagnose / Fehlermeldungen" in der Betriebsanleitung.

## **Wechsel in die Konfigurationsebene (Parametrierung)**

In der Konfigurationsebene können die Geräteparameter angezeigt und geändert werden.

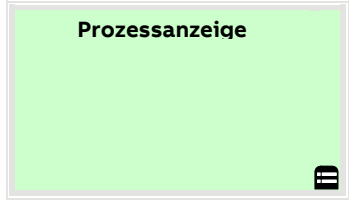

1. Mit  $\nabla$  in die Konfigurationsebene wechseln.

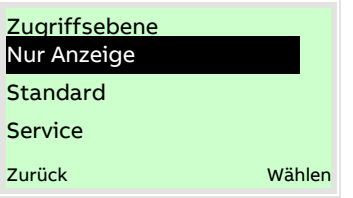

- 2. Mit  $\bigcirc$  /  $\bigcirc$  die gewünschte Zugriffsebene auswählen.
- 3. Mit  $\nabla$  die Auswahl bestätigen.

#### **Hinweis**

Es gibt drei Zugriffsebenen. Für die Ebene "Standard" kann ein Passwort definiert werden.

- Werksseitig ist kein Passwort voreingestellt. Aus Gründen der Datensicherheit wird empfohlen, ein Passwort zu setzen.
- Das Passwort verhindert den Zugriff auf die Parametrierung über die Tasten am Gerät. Für weiteren Zugriffsschutz über DTM oder EDD (HART®, PROFIBUS®, Modbus®) muss der Hardware Schreibschutzschalter gesetzt werden (siehe **[Hardware-Einstellungen](#page-73-0)** auf Seite [74\)](#page-73-0).

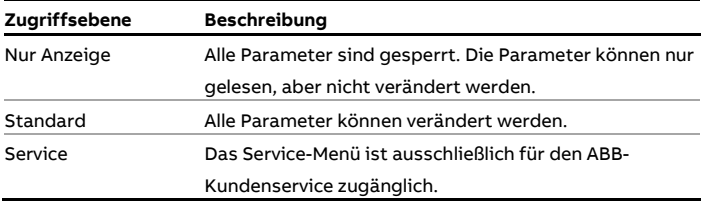

Nach dem Einloggen in die entsprechende Zugriffsebene kann das Passwort verändert oder auch zurückgestellt werden. Ein Zurückstellen (Zustand "kein Passwort definiert") wird durch die Auswahl von  $\mathbb{R}^n$  als Passwort erzielt.

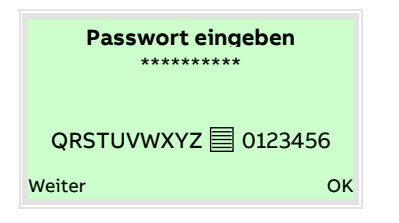

- 4. Das entsprechende Passwort eingeben. Werksseitig ist kein Passwort voreingestellt, es kann ohne Passworteingabe in die Konfigurationsebene gewechselt werden. Die ausgewählte Zugriffsebene bleibt für 3 Minuten aktiv. Innerhalb dieser Zeit kann ohne Neueingabe des Passwortes zwischen Prozessanzeige und Konfigurationsebene gewechselt werden.
- 5. Mit  $\nabla$  das Passwort bestätigen.

In der LCD-Anzeige wird jetzt der erste Menüpunkt der Konfigurationsebene angezeigt.

- 6. Mit  $\triangle$  /  $\heartsuit$  ein Menü auswählen.
- 7. Mit  $\nabla$  die Auswahl bestätigen.

### **Zurücksetzen des Kundenpasswortes**

Wurde das eingestellte Kundenpasswort vergessen, kann das Passwort zurückgesetzt und neu vergeben werden.

Dazu wird ein Einmal-Passwort benötigt, das vom ABB-Service auf Anforderung erzeugt wird.

Um das Passwort zurückzusetzen, muss das Passwort für die Benutzerebene "Standard" einmalig falsch eingegeben werden. Beim erneuten Aufruf der Konfigurationsebene wird dann in der Liste der Zugriffsebenen ein neuer Eintrag "Passwort zuruecks." angezeigt.

1. Mit  $\nabla$  in die Konfigurationsebene wechseln.

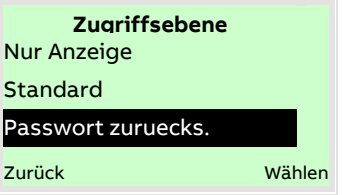

- 2. Mit  $\bigcirc$  /  $\bigcirc$  den Eintrag "Passwort zuruecks." auswählen.
- 3. Mit  $\mathbb Z$  die Auswahl bestätigen.

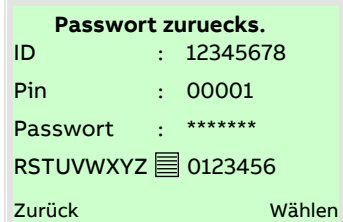

- 4. ABB-Service kontaktieren und ein Einmal-Passwort unter der Angabe der angezeigten "ID" und "Pin" anfordern.
- 5. Das Einmal-Passwort eingeben.

#### **Hinweis**

Das Einmal-Passwort ist nur einmalig gültig und muss bei jedem Zurücksetzen neu angefordert werden.

6. Mit  $\mathbb Z$  die Eingabe bestätigen.

Nach der Eingabe des Einmal-Passwortes wird jetzt das Passwort für die Zugriffsebene "Standard" zurückgesetzt und kann neu vergeben werden.

# **… 10Bedienung**

# **Auswahl und Ändern von Parametern**

### **Tabellarische Eingabe**

Bei der tabellarischen Eingabe wird aus einer Liste von Parameterwerten ein Wert ausgewählt.

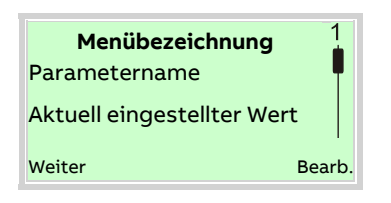

- 1. Den einzustellenden Parameter im Menü auswählen.
- 2. Mit  $\nabla$  die Liste der verfügbaren Parameterwerte aufrufen. Der aktuell eingestellte Parameterwert wird hervorgehoben dargestellt.

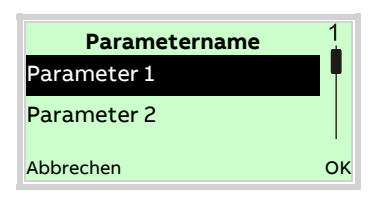

- 3. Mit  $\bigcirc$  /  $\bigcirc$  den gewünschten Wert auswählen.
- 4. Mit  $\nabla$  die Auswahl bestätigen.

Die Auswahl eines Parameterwertes ist abgeschlossen.

### **Numerische Eingabe**

Bei der numerischen Eingabe wird ein Wert durch Eingabe der einzelnen Dezimalstellen eingestellt.

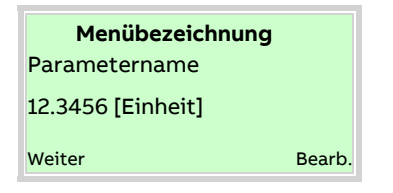

- 1. Den einzustellenden Parameter im Menü auswählen.
- 2. Mit  $\nabla$  den Parameter zur Bearbeitung aufrufen. Die aktuell ausgewählte Stelle wird hervorgehoben dargestellt.

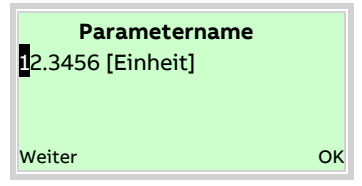

- 3. Mit  $\mathbb{\nabla}$  die zu ändernde Dezimalstelle auswählen.
- 4. Mit  $\triangle$  /  $\heartsuit$  den gewünschten Wert einstellen.
- 5. Mit  $\mathbb{\nabla}$  die nächste Dezimalstelle auswählen.
- 6. Gegebenenfalls weitere Dezimalstellen gemäß den Schritten 3 bis 4 auswählen und einstellen.
- 7. Mit  $\nabla$  die Einstellung bestätigen.

Die Änderung des Parameterwertes ist abgeschlossen.

### **Alphanumerische Eingabe**

Bei der alphanumerischen Eingabe wird ein Wert durch Eingabe der einzelnen Dezimalstellen eingestellt.

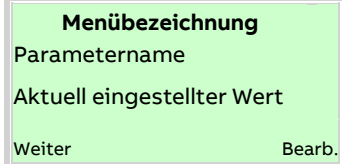

- 1. Den einzustellenden Parameter im Menü auswählen.
- 2. Mit  $\mathbb Z$  den Parameter zur Bearbeitung aufrufen. Die aktuell ausgewählte Stelle wird hervorgehoben dargestellt.

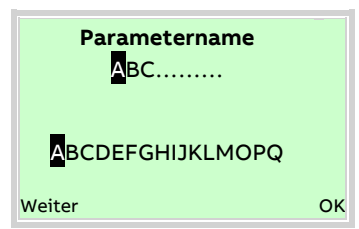

- 3. Mit  $\mathbb{\nabla}$  die zu ändernde Dezimalstelle auswählen.
- 4. Mit  $\bigcirc$  /  $\bigcirc$  den gewünschten Wert einstellen.
- 5. Mit die nächste Dezimalstelle auswählen.
- 6. Gegebenenfalls weitere Dezimalstellen gemäß den Schritten 3 bis 4 auswählen und einstellen.
- 7. Mit  $\nabla$  die Einstellung bestätigen.
- Die Änderung des Parameterwertes ist abgeschlossen.

### **Abbruch der Eingabe**

Bei einigen Menüpunkten ist die Eingabe eines Wertes erforderlich. Ist keine Änderung des Parameters gewünscht, kann das Menü wie nachfolgend beschrieben verlassen werden.

- 1. Durch wiederholtes Drücken von (Weiter) wandert der Cursor nach rechts. Wird der Cursor hinter die letzte Stelle gesetzt, wird unten rechts im Display "Abbrechen" angezeigt.
- 2. Mit  $\overline{\mathcal{V}}$  wird die Bearbeitung abgebrochen und der Menüpunkt verlassen. Mit  $\bar{\mathbb{V}}$  kann wieder von vorne begonnen werden.

### **Hinweis**

Der LCD-Anzeiger schaltet 3 Minuten nach der letzten Tastenbetätigung wieder auf die Prozessanzeige zurück.

# **11 Wartung / Reparatur**

## **Sicherheitshinweise**

### **WARNUNG**

#### **Verlust der Ex-Zulassung!**

Verlust der Ex-Zulassung durch den Austausch von Komponenten bei Geräten für den Einsatz in explosionsgefährdeten Bereichen.

- Geräte für den Einsatz in explosionsgefährdeten Bereichen dürfen nur von qualifiziertem ABB-Personal gewartet und instandgesetzt werden.
- Bei Messgeräten für den explosionsgefährdeten Bereich die einschlägigen Betreiberrichtlinien beachten. Siehe auch **[Einsatz in explosionsgefährdeten Bereichen](#page-5-0)** auf Seite [6.](#page-5-0)

## **VORSICHT**

### **Verbrennungsgefahr durch heiße Messmedien**

Die Oberflächentemperatur am Gerät kann in Abhängigkeit von der Messmediumtemperatur 70 °C (158 °F) überschreiten!

• Vor Arbeiten am Gerät sicherstellen, dass sich das Gerät ausreichend abgekühlt hat.

#### **Hinweis**

Für ausführliche Informationen zur Wartung des Gerätes die zugehörige Betriebsanleitung (OI) beachten!

## **12 Demontage und Entsorgung**

## **Demontage**

### **WARNUNG**

#### **Verletzungsgefahr durch Prozessbedingungen.**

Aus den Prozessbedingungen, z. B. hohe Drücke und Temperaturen, giftige und aggressive Messmedien, können Gefahren bei der Demontage des Gerätes entstehen.

- Bei der Demontage, falls notwendig, geeignete Schutzausrüstung tragen.
- Vor der Demontage sicherstellen, dass durch die Prozessbedingungen keine Gefährdungen entstehen können.
- Gerät / Rohrleitung drucklos entleeren, abkühlen lassen und ggf. spülen.
- Bei der Demontage des Gerätes die folgenden Punkte beachten:
	- Energieversorgung abschalten.
	- Elektrische Anschlüsse lösen.
	- Gerät / Rohrleitung abkühlen lassen und drucklos entleeren. Austretendes Medium auffangen und umweltgerecht entsorgen.
	- Gerät mit geeigneten Hilfsmitteln ausbauen, dabei das Gewicht des Gerätes beachten.
	- Soll das Gerät an einem anderen Ort eingesetzt werden, Gerät vorzugweise in der Originalverpackung so verpacken, dass es zu keiner Beschädigung kommen kann.
	- Hinweise unter **[Rücksendung von Geräten](#page-29-0)** auf Seite [30](#page-29-0) beachten.

### **Entsorgung**

#### **Hinweis**

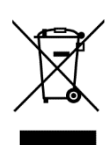

Produkte, die mit dem nebenstehenden Symbol gekennzeichnet sind, dürfen **nicht** als unsortierter Siedlungsabfall (Hausmüll) entsorgt werden. Sie sind einer getrennten Sammlung von Elektro- und Elektronikgeräten zuzuführen.

Das vorliegende Produkt und die Verpackung bestehen aus Werkstoffen, die von darauf spezialisierten Recycling-Betrieben wiederverwertet werden können.

Bei der Entsorgung die folgenden Punkte beachten:

- Das vorliegende Produkt fällt ab dem 15.08.2018 unter den offenen Anwendungsbereich der WEEE-Richtlinie 2012/19/EU und der entsprechenden nationalen Gesetze (in Deutschland z. B. ElektroG).
- Das Produkt muss einem spezialisierten Recyclingbetrieb zugeführt werden. Es gehört nicht in die kommunalen Sammelstellen. Diese dürfen nur für privat genutzte Produkte gemäß WEEE-Richtlinie 2012/19/EU genutzt werden.
- <span id="page-90-0"></span>• Sollte keine Möglichkeit bestehen, das Altgerät fachgerecht zu entsorgen, ist unser Service bereit, die Rücknahme und Entsorgung gegen Kostenerstattung zu übernehmen.

## **13 Technische Daten**

#### **Hinweis**

Das Datenblatt des Gerätes steht im Downloadbereich von ABB auf www.abb.de/durchfluss zur Verfügung.

## **14 Weitere Dokumente**

#### **Hinweis**

Alle Dokumentationen, Konformitätserklärungen, Zulassungen, Zertifikate und weitere Dokumente stehen im Download-Bereich von ABB zur Verfügung.

www.abb.de/durchfluss

## **Trademarks**

CIP (Common Industrial Protocol) ist ein Warenzeichen der ODVA Inc. EtherNet/IP ist ein Warenzeichen der ODVA Inc.

HART ist ein eingetragenes Warenzeichen der FieldComm Group, Austin, Texas, USA

® Hastelloy ist ein eingetragenes Warenzeichen der Haynes International, Inc. Modbus ist ein eingetragenes Warenzeichen der Schneider Automation Inc. PROFIBUS®, PROFIBUS DP® und PROFINET® sind eingetragene Warenzeichen der PROFIBUS & PROFINET International (PI)

# **15 Anhang**

## **Rücksendeformular**

#### **Erklärung über die Kontamination von Geräten und Komponenten**

Die Reparatur und / oder Wartung von Geräten und Komponenten wird nur durchgeführt, wenn eine vollständig ausgefüllte Erklärung vorliegt.

Andernfalls kann die Sendung zurückgewiesen werden. Diese Erklärung darf nur von autorisiertem Fachpersonal des Betreibers ausgefüllt und unterschrieben werden.

#### **Angaben zum Auftraggeber:**

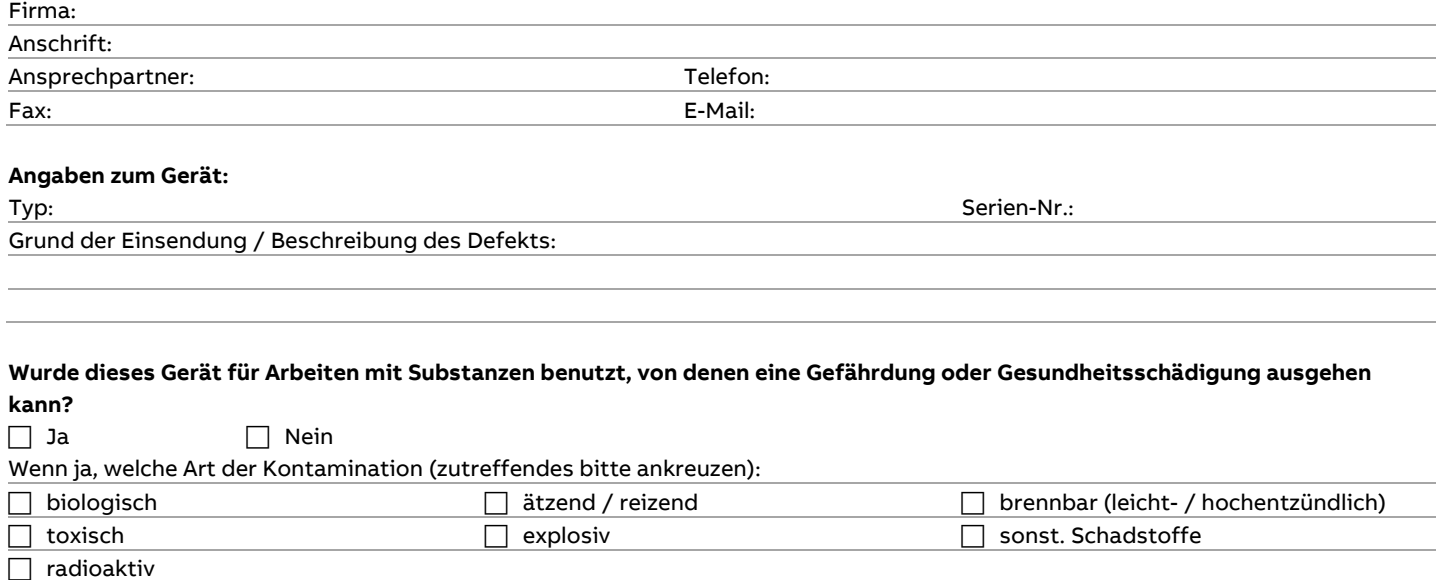

Mit welchen Substanzen kam das Gerät in Berührung?

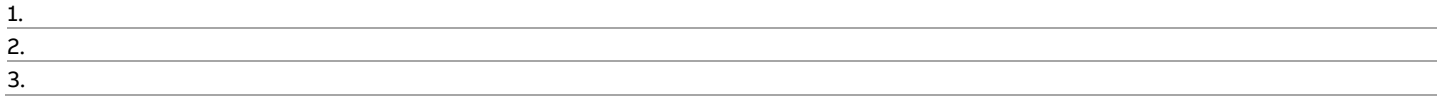

Hiermit bestätigen wir, dass die eingesandten Geräte / Teile gereinigt wurden und frei von jeglichen Gefahren- bzw. Giftstoffen entsprechend der Gefahrstoffverordnung sind.

Ort, Datum Unterschrift und Firmenstempel

**Notes**

### **Notes**

**Notes**

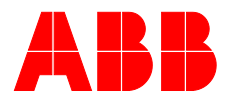

### **ABB Measurement & Analytics**

**—**

Ihren ABB-Ansprechpartner finden Sie unter: **www.abb.com/contacts**

Weitere Produktinformationen finden Sie auf: **www.abb.de/durchfluss**

— Technische Änderungen sowie Inhaltsänderungen dieses Dokuments behalten wir uns jederzeit ohne Vorankündigung vor.

Bei Bestellungen gelten die vereinbarten detaillierten Angaben. ABB übernimmt keinerlei Verantwortung für eventuelle Fehler oder Unvollständigkeiten in diesem Dokument.

Wir behalten uns alle Rechte an diesem Dokument und den darin enthaltenen Themen und Abbildungen vor. Vervielfältigung, Bekanntgabe an Dritte oder Verwendung des Inhaltes, auch auszugsweise, ist ohne vorherige schriftliche Zustimmung durch ABB verboten.